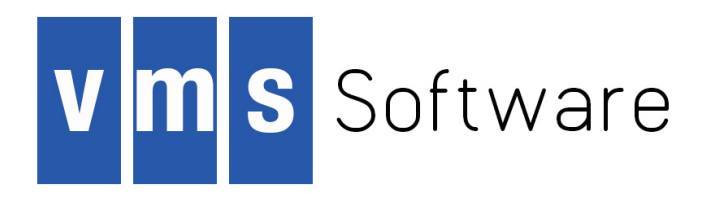

# **VMS Delta/XDelta Debugger Manual**

Publication Date: XXXXXX

Software Version: VSI OpenVMS version X.X

This manual describes the OpenVMS DELTA and XDELTA debuggers. OpenVMS DELTA is used to debug programs that run in privileged processor mode at interrupt priority level 0. OpenVMS XDELTA is used to debug system software that runs at an elevated interrupt priority level.

### **VMS Delta/XDelta Debugger Manual:**

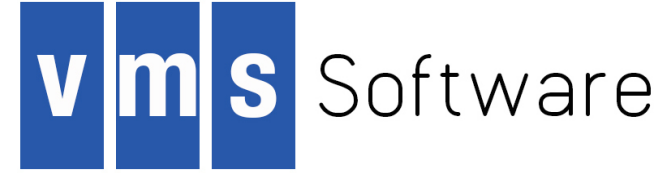

Software Version: VSI OpenVMS version X.X

#### Publication Date: XXXXXX

Copyright © 2017 VMS Software, Inc., (VSI), Bolton Massachusetts, USA

#### **Legal Notice**

Confidential computer software. Valid license from VSI required for possession, use or copying. Consistent with FAR 12.211 and 12.212, Commercial Computer Software, Computer Software Documentation, and Technical Data for Commercial Items are licensed to the U.S. Government under vendor's standard commercial license.

The information contained herein is subject to change without notice. The only warranties for VSI products and services are set forth in the express warranty statements accompanying such products and services. Nothing herein should be construed as constituting an additional warranty. VSI shall not be liable for technical or editorial errors or omissions contained herein.

HPE, HPE Integrity, HPE Alpha, and HPE Proliant are trademarks or registered trademarks of Hewlett Packard Enterprise.

Intel, Itanium and IA64 are trademarks or registered trademarks of Intel Corporation or its subsidiaries in the United States and other countries.

Java, the coffee cup logo, and all Java based marks are trademarks or registered trademarks of Oracle Corporation in the United States or other countries.

Kerberos is a trademark of the Massachusetts Institute of Technology.

Microsoft, Windows, Windows-NT and Microsoft XP are U.S. registered trademarks of Microsoft Corporation. Microsoft Vista is either a registered trademark or trademark of Microsoft Corporation in the United States and/or other countries.

Motif is a registered trademark of The Open Group

UNIX is a registered trademark of The Open Group.

The VSI OpenVMS documentation set is available on DVD.

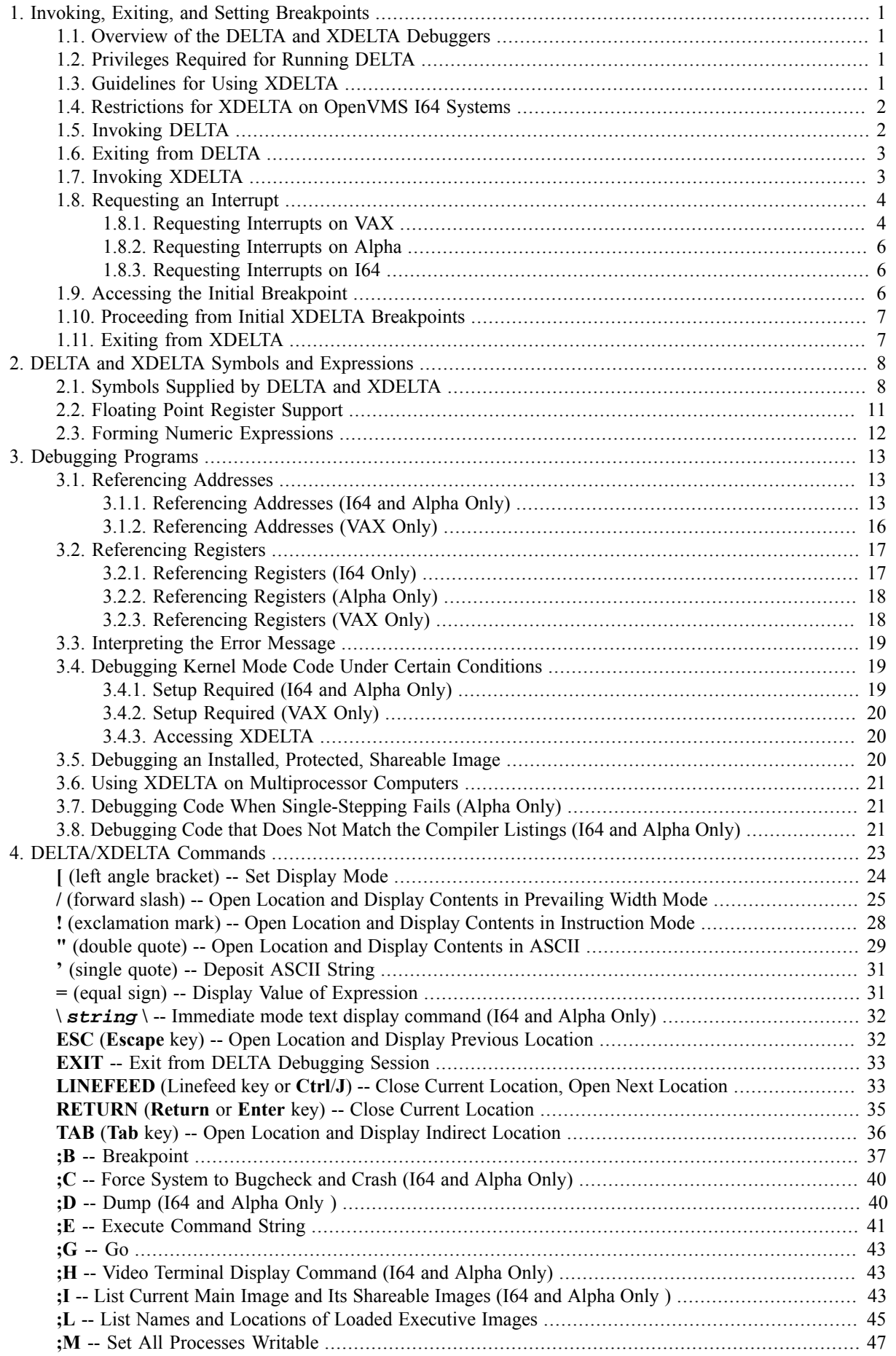

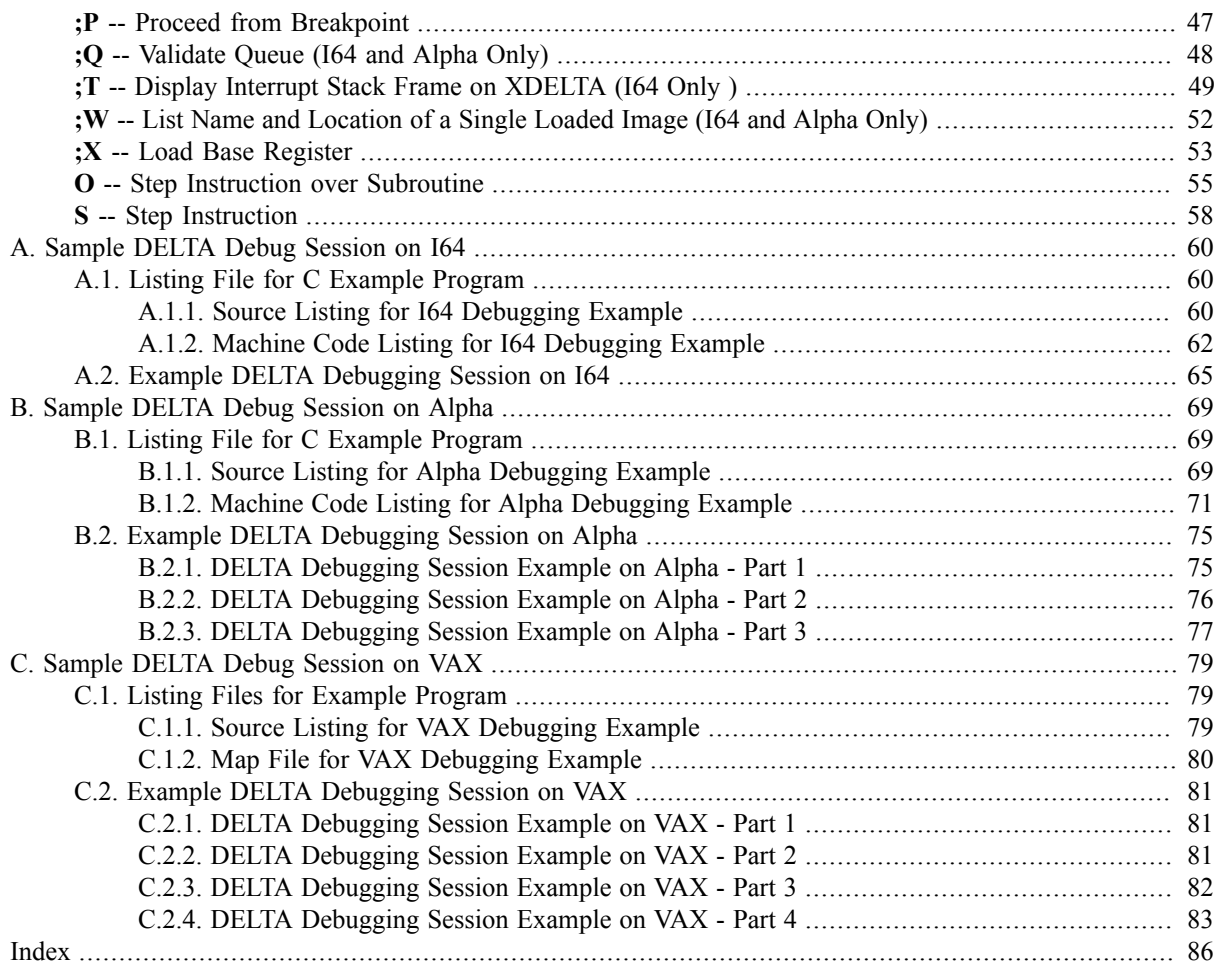

# <span id="page-4-0"></span>**Chapter 1. Invoking, Exiting, and Setting Breakpoints**

This chapter presents an overview of the DELTA and XDELTA debuggers, and providesthe following information:

- Privileges required for running DELTA
- Guidelines for using XDELTA
- Invoking and terminating DELTA and XDELTA debugging sessions on OpenVMS systems
- Booting XDELTA, requesting interrupts, and accessing initial breakpoints on OpenVMS systems

## <span id="page-4-1"></span>**1.1. Overview of the DELTA and XDELTA Debuggers**

The DELTA and XDELTA debuggers are used to monitor the execution of user programs and the OpenVMS operating system. They use the same commands and the same expressions, but they differ in how they operate. DELTA operates as an exception handler in a process context. XDELTA is invoked directly from the hardware SCB vector in a system context.

Use DELTA to debug process-context programs that execute at interrupt priority level (IPL) 0 in any processor mode. You cannot use DELTA to debug code that executes at an elevated IPL. To debug with DELTA, invoke it from within your process by specifying it as the debugger (as opposed to the symbolic debugger).

Use XDELTA to debug system software executing in any processor mode or at any IPL level. Because XDELTA is not process specific, it is not invoked from a process. To debug with XDELTA, you must boot the processor with commands to include XDELTA in memory. XDELTA's existence terminates when you reboot the processor without XDELTA.

## <span id="page-4-2"></span>**1.2. Privileges Required for Running DELTA**

No privileges are required to run DELTA to debug a program that runs in user mode. To debug a program that runs in other processor-access modes, the process in which you run the program must have the necessary privileges.

To use the **;M** command, your process must have change-mode-to-kernel (CMKRNL) privilege. The **;M** command sets all processes writable.

To use the **;L** command (List All Loaded Executive Modules), you must have change-mode-to-executive (CMEXEC) privilege.

## <span id="page-4-3"></span>**1.3. Guidelines for Using XDELTA**

Because XDELTA is not process specific, privileges are not required.

When using XDELTA, you must use the console terminal. You should run XDELTA only on a standalone system because all breakpoints are handled at IPL 31.

You cannot redirect output from XDELTA. To determine if your system maintains a log file, check your hardware manual. You can produce a log of console sessions by connecting the console serial port of the system that will boot with XDELTA to the serial port of a LAT server. Then, from another system, use the command **SET HOST/ LAT/LOG** to that LAT port.

## <span id="page-5-0"></span>**1.4. Restrictions for XDELTA on OpenVMS I64 Systems**

The following Intel ® Itanium ® hardware registers are not supported by XDELTA on OpenVMS I64 systems:

- CPUID
- Debug Data Break Registers
- Debug Instruction Break Registers
- Region Registers
- Protection Key Registers
- Instruction Translation Registers
- Data Translation Registers
- Device Interrupt Control Register

## <span id="page-5-1"></span>**1.5. Invoking DELTA**

To invoke DELTA, perform the following steps after assembling (or compiling) and linking your program:

1. Define DELTA as the default debugger instead of the symbolic debugger with the following command:

#### \$ **DEFINE LIB\$DEBUG SYS\$LIBRARY:DELTA**

2. Use the following **RUN** command to execute your program:

#### \$ **RUN/DEBUG MYPROG**

When DELTA begins execution, it displays its name and the first executable instruction in the program with which it is linked. It displays the address of that instruction, a separator -- an exclamation point (!) on I64 and Alpha, and a slash  $\alpha$  on VAX -- and the instruction and its operands.

On I64, the name and starting address are displayed as follows:

hp OpenVMS Industry Standard 64 DELTA Debugger Brk 0 at address address! instruction operands

On Alpha, the name and starting address are displayed as follows:

OpenVMS Alpha DELTA Debugger Brk 0 at address address! instruction operands

On VAX, the name, current version number, and address are displayed as follows:

DELTA Version 5.5 address/instruction operands

DELTA is then ready for your commands.

You can redirect output from a DELTA debugging session by assigning DBG\$DELTA to the I/O device.

### **Note**

The image activator on OpenVMS Alpha systems automatically activates SYS\$SHARE:SYS \$SSISHR.EXE when an image is debugged using the **RUN/DEBUG** command or is linked using the **/DEBUG** qualifier. The presence of this image should not alter your program's correctness, but if your program is sensitive to virtual address layout or if for some reason SYS\$SHARE: SYS\$SSISHR.EXE is not installed properly on your system, you may want to bypass its automatic activation.

To keep the image activator from activating SYS\$SHARE:SYS\$SSISHR.EXE for you, define the logical name SSI\$AUTO\_ACTIVATE to be OFF before running the program to be debugged with DELTA.

## <span id="page-6-0"></span>**1.6. Exiting from DELTA**

To exit from DELTA, type **EXIT** and press the **Return** key. When you are in user mode, you exit DELTA and your process remains. When you are in a privileged access mode, your process can be deleted.

## <span id="page-6-1"></span>**1.7. Invoking XDELTA**

To invoke XDELTA, perform the following steps:

- 1. Boot the system using a console command or a command procedure that includes XDELTA.
- 2. On VAX, an initial XDELTA breakpoint is taken so that you can set additional breakpoints or examine and change locations in memory. XDELTA displays the following breakpoint message:

1 BRK at address address/instruction

#### **Note**

Never clear breakpoint 1 from any code being debugged in XDELTA. If you accidentally clear breakpoint 1 and no other breakpoints are set, you cannot use XDELTA until you reboot again with XDELTA.

On I64 and Alpha, two initial XDELTA breakpoints are taken so that you can set additional breakpoints or examine and change locations in memory. XDELTA displays the following message for the first breakpoint:

BRK 0 at address address!instruction

3. On all processors, proceed from the initial breakpoint, using the following command:

#### **;P Return**

On VAX, the procedure for booting the system with XDELTA differs, depending on the model of yoursystem. Each procedure uses commands that include XDELTA in memory and cause the execution of a breakpoint in OpenVMS initialization routines. Execution of the breakpoint instruction transfers program control to a fault handler located in XDELTA.

Some boot procedures require the use of the **/R5** qualifier with the boot command. The **/R5** qualifier enters a value for a flag that controls the way XDELTA is loaded. The flag is a 32-bit hexadecimal integer loaded into R5 as input to VMB.EXE, the primary boot program. For a description of the valid values for this flag, see [Table](#page-7-2) 1.1, "Boot [Command](#page-7-2) Qualifier Values".

### **Note**

When you deposit a boot command qualifier value in R5, make sure that any other values you would normally deposit are included. For example, if you were depositing the number of the system root directory from which you were booting and an XDELTA value, R5 would contain both values.

For directions for booting XDELTA on VAX, see the OpenVMS VAX supplement specific to your computer.

On Alpha, the procedure for booting all Alpha systems with XDELTA is the same. For one example of how to boot XDELTA, use the boot command as follows:

#### >>> **BOOT -FLAG 0,6**

On I64, the procedure for booting with XDELTA is the same. For an example of how to boot XDELTA, use the boot command as follows:

fs0:\efi\vms\> vms\_loader -fl 0,6

On I64 and Alpha, the flag for specifying boot qualifiers is a 64-bit integer that is passed directly as input to the primary boot program; IPB.EXE on I64 and APB.EXE on Alpha. For a description of the valid values for this flag, see Table 1.1, "Boot [Command](#page-7-2) Qualifier Values".

<span id="page-7-2"></span>**Table 1.1. Boot Command Qualifier Values**

| Value    | <b>Description</b>                                                                           |
|----------|----------------------------------------------------------------------------------------------|
| $\theta$ | Normal, nonstop boot (default)                                                               |
|          | Stop in SYSBOOT                                                                              |
|          | Include XDELTA, but do not take the initial breakpoint                                       |
|          | Stop in SYSBOOT, include XDELTA, but do not take<br>the initial breakpoint                   |
| 6        | Include XDELTA, and take the initial breakpoint                                              |
|          | Include XDELTA, stop in SYSBOOT, and take the<br>initial breakpoint at system initialization |

## <span id="page-7-0"></span>**1.8. Requesting an Interrupt**

If you set the boot control flag to 6, XDELTA will stop at an initial breakpoint during the system boot process. You can then set other breakpoints or examine locations in memory.

Your program can also call the routine INI\$BRK, which in turn executes the first XDELTA breakpoint. For the breakpoint procedure, see [Section 1.9, "Accessing the Initial Breakpoint"](#page-9-2).

Once loaded into memory, XDELTA can also be invoked at any time from the console by requesting a software interrupt. For example, you might need to use a software interrupt to enter XDELTA if your program is in an infinite loop or no INI\$BRK call had been made.

On VAX, INI\$BRK is defined as XDELTA's breakpoint 1.

#### **Note**

On VAX, never clear breakpoint 1 from any code being debugged in XDELTA. If you accidentally clear breakpoint 1 and no other breakpoints are set, you cannot use XDELTA again until you reboot with XDELTA.

 On I64 and Alpha, INI\$BRK is defined as XDELTA's breakpoint 0. It is not possible to clear breakpoint 0 from any code being debugged in XDELTA.

### <span id="page-7-1"></span>**1.8.1. Requesting Interrupts on VAX**

On VAX 8530, 8550, 8600, 8650, 8810 (8700), 8820, 8820-N (8800), 8830,8840, VAX-11/780, or VAX-11/785 computers,enter the following commands at the console terminal to request the interrupt:

```
$ Ctrl/P
>>> HALT
>>> D/I 14 E
>>> C
```
For a VAX 9000 computer, enter the following commands at the console terminal to request the interrupt:

```
$ Ctrl/P
>>> HALT/CPU=ALL
>>> D/I 14 E
>>> C/CPU=ALL
```
For a VAX 6000 series, 8200, 8250, 8300, 8350, VAX-11/730, or a VAX-11/750 computer, enter the following commands:

\$ **BOX** >>> **D/I 14 E** >>> **C**

For a VAX station 3520 or 3540 computer, perform the following steps:

- 1. Press and release the **Halt** button on the CPU control panel. When you release the **Halt** button, make sure it is popped out or the system will remain halted. You can also press the **Break** key (if enabled) on the console terminal.
- 2. Enter the following commands:

>>> **D/I 14 E** >>> **C/ALL**

For a VAXft-3000, VAXft-410, VAXft-610, or VAXft-612 computer, enter the following commands at the console terminal to request the interrupt:

```
$ Break or F5
>>> HALT
>>> D/I 14 E
>>> CONT
>>> PIO
```
For a VAX 7000 or VAX 10000 series computer, enter the following commands at the console terminal to request the interrupt. If you are operating in secure mode, first set the key switch to ENABLE before entering these commands.

\$ **Ctrl/P** >>> **D IPR:14 E** >>> **CONT**

For a VAXstation 2000, MicroVAX 2000, MicroVAX 3300/3400 series,MicroVAX or VAXstation 3500/3600 series, MicroVAX 3800/3900 series, VAX 4000 series, or MicroVAX II computer, perform the following steps:

- 1. Press and release the **Halt** button on the CPU control panel. When you release the **Halt** button, make sure it is popped out or the system will remain halted. You can also press the **Break** key (if enabled) on the console terminal.
- 2. Enter the following commands:

```
>>> D/I 14 E
>>> C
```
For an alternative method of accessing OpenVMS through a lower priority interrupt, see the HP OpenVMS System Manager's Manual.

### <span id="page-9-0"></span>**1.8.2. Requesting Interrupts on Alpha**

On Alpha systems, perform the following steps to request an interrupt:

1. Halt the processor with the following command:

**^P**

2. Request an IPL 14 software interrupt with the following command:

```
>>> DEP SIRR E
```
This command deposits a 14 <sub>10</sub> into the software interrupt request register.

3. Reactivate the processor by issuing the **CONTINUE** command as follows:

>>> **CONT**

The process should enter XDELTA as soon as IPL drops to 14.

The following message is displayed:

Brk 0 at address address!instruction

At this point, the exception frame is on the stack. The saved PC/PS in the exception frame tells you where you were in the program when you requested the interrupt.

## <span id="page-9-1"></span>**1.8.3. Requesting Interrupts on I64**

To request an interrupt on I64, type **CTRL**/**P** on the console terminal. Note that XDELTA must have been loaded previously.

When you press **CTRL/P**, the system is halted at the current PC and at the current IPL. The system must be executing below IPL 8. When the system reaches this state, execution is suspended at the PC that was executing at the time of the interrupt.

## <span id="page-9-2"></span>**1.9. Accessing the Initial Breakpoint**

When debugging a program, you can set a breakpoint in the code so that XDELTA gains control of program execution.

To set a breakpoint, place a call to the system routine INI\$BRK in the source code.

On systems that are booted with XDELTA, the INI\$BRK routine executes a breakpoint instruction. On systems that are not booted with XDELTA, INI\$BRK is effectively a NOP instruction.

You can use the INI\$BRK routine as a debugging tool, placing calls to this routine in any part of the source code you want to debug.

On VAX, the instruction following the breakpoint is RSB. After the break is taken, the return address (the address in the program to which control returns when you proceed from the breakpoint) is on the top of the stack.

The following command calls the INI\$BRK system routine to reach the breakpoint:

```
JSB G^INI$BRK
```
On Alpha, the instruction following the breakpoint is JSR R31,(R26). After the break is taken, the return address (the address in the program to which control returns when you proceed from the breakpoint) is in R26.

On I64, simply step until you reach a br.ret instruction.

The following C routine calls the INI\$BRK system routine to reach the breakpoint:

```
extern void ini$brk(void);
main()
{
   ini$brk();
}
```
## <span id="page-10-0"></span>**1.10. Proceeding from Initial XDELTA Breakpoints**

On VAX, when XDELTA reaches one of its breakpoints, it displays the following message:

1 BRK AT nnnnnnnn address/instruction operands

On I64 and Alpha, when XDELTA reaches one of its breakpoints, it displays the following message:

BRK 1 AT nnnnnnnn address!instruction operands

On multiprocessor computers, the XDELTA breakpoint is taken on the processor upon which the XDELTA software interrupt was requested, which is generally the primary processor.

At this point, XDELTA is waiting for input. If you want to proceed with program execution, enter the **;P** command. If you want to do step-by-step program execution, enter the **S** command. If you know where you have set breakpoints, examine them using the **;B** command. You can also set additional breakpoints or modify existing ones.

If you entered the **;P** command to proceed with program execution and the system halts with a fatal bugcheck, the system prints the bugcheck information on the console terminal. Bugcheck information consists of the following:

- Type of bugcheck
- Contents of the registers
- A dump of one or more stacks
- A list of loaded executive images

The contents of the program counter (PC) and the stack indicate where the failure was detected. Then, if the system parameter BUGREBOOT was set to 0, XDELTA issues a prompt. You can examine the system's state further by entering XDELTA commands.

## <span id="page-10-1"></span>**1.11. Exiting from XDELTA**

XDELTA remains in memory with the operating system until you reboot without it.

# <span id="page-11-0"></span>**Chapter 2. DELTA and XDELTA Symbols and Expressions**

This chapter describes how to form the symbolic expressions used as arguments to many DELTA and XDELTA commands.

# <span id="page-11-1"></span>**2.1. Symbols Supplied by DELTA and XDELTA**

DELTA and XDELTA define symbols that are useful in forming expressions and referring to registers.

- Table 2.1, ["DELTA/XDELTA](#page-11-2) Symbols for OpenVMS 164 systems" shows the symbols that pertain to OpenVMS I64 systems.
- Table 2.2, ["DELTA/XDELTA](#page-12-0) Symbols for OpenVMS Alpha systems" shows symbols that pertain to OpenVMS Alpha systems.
- Table 2.3, ["DELTA/XDELTA](#page-13-0) Symbols for OpenVMS VAX systems" shows symbols that pertain to OpenVMS VAX systems.

| <b>Symbol</b> | <b>Description</b>                                                                                                    |
|---------------|----------------------------------------------------------------------------------------------------|
|               | The address of the current location. The value of<br>this symbol is set by the Open Location and Display<br>Contents (/), Open Location and Display Instruction<br>(!), and the Open Location and Display Indirect (TAB)<br>commands.                                                                                                    |
| ARn           | Application register n where n can range from 0 to<br>$127$ (decimal). Also see the $P(ipr)$ symbol description.                                                                                                    |
| <b>BRn</b>    | Branch register n where n can range from 0 to 7.                                                                                                    |
| CRn           | Control register n where n can range from 0 to 127<br>$(decimal)$ . See also the $P(ipr)$ symbol description.                                                                                                    |
| FPn           | Floating point register n, where n can range from 0 to<br>127 (decimal).                                                                                                    |
| <b>FPSR</b>   | The floating point status register.                                                                                                    |
| G             | ~XFFFFFFFF80000000, the prefix for system space<br>addresses.                                                                                                    |
| Η             | ~X7FFE0000, the prefix for addresses in the control<br>region (P1 space). H2E, for example, is equivalent to<br>^X7FFE002E.                                                                                                    |
| P(ipr)        | The OpenVMS I64 software implementation of an<br>Alpha internal processor register whose name is<br>ipr. See the Alpha Architecture Reference Manual<br>for the names and descriptions of these processor<br>registers. Not all Alpha internal processor registers are<br>implemented on OpenVMS I64.<br>This syntax is also used to refer to Intel Itanium |
|               | application and control registers using meaningful<br>names, where ipr is the name of the Intel Itanium<br>register. For example, you can refer to Intel Itanium<br>register CR20 using either of the following:                                                                                                    |

<span id="page-11-2"></span>**Table 2.1. DELTA/XDELTA Symbols for OpenVMS I64 systems**

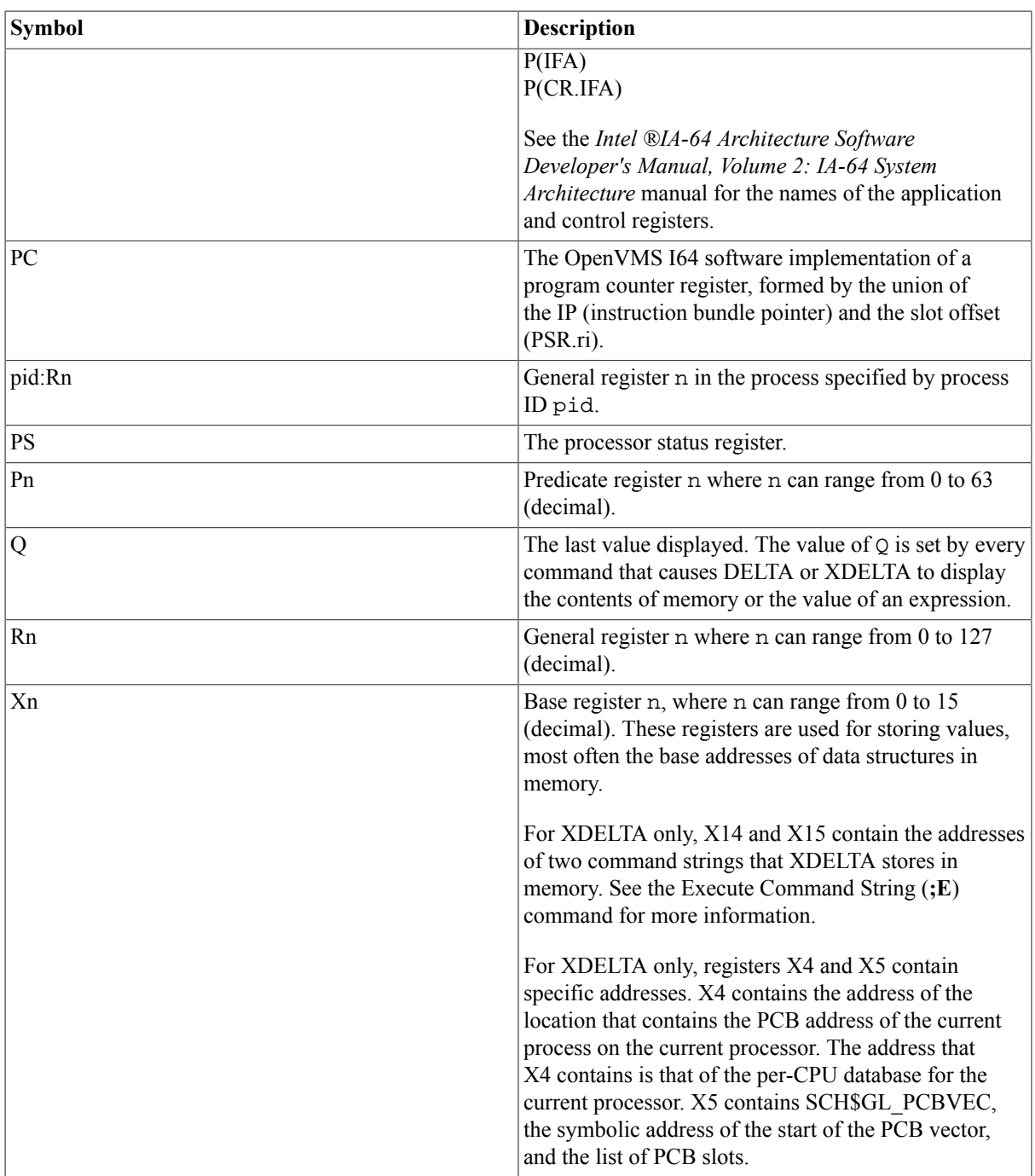

### <span id="page-12-0"></span>**Table 2.2. DELTA/XDELTA Symbols for OpenVMS Alpha systems**

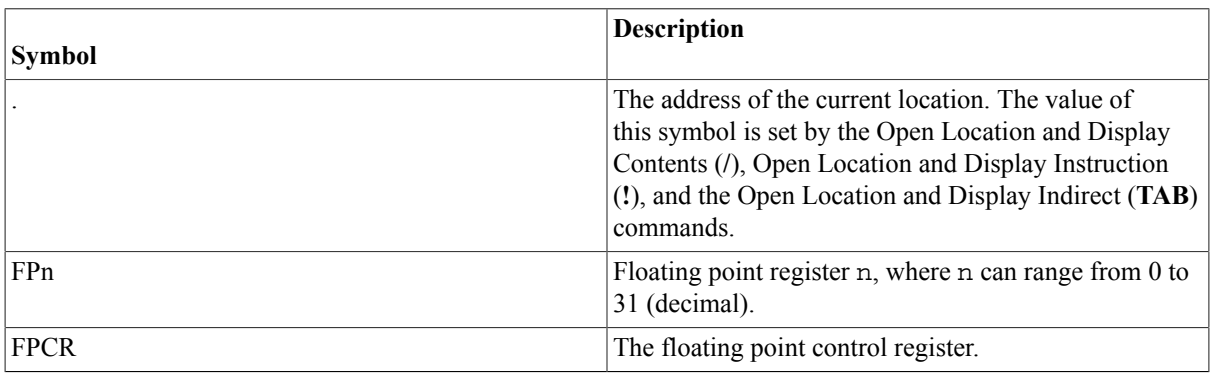

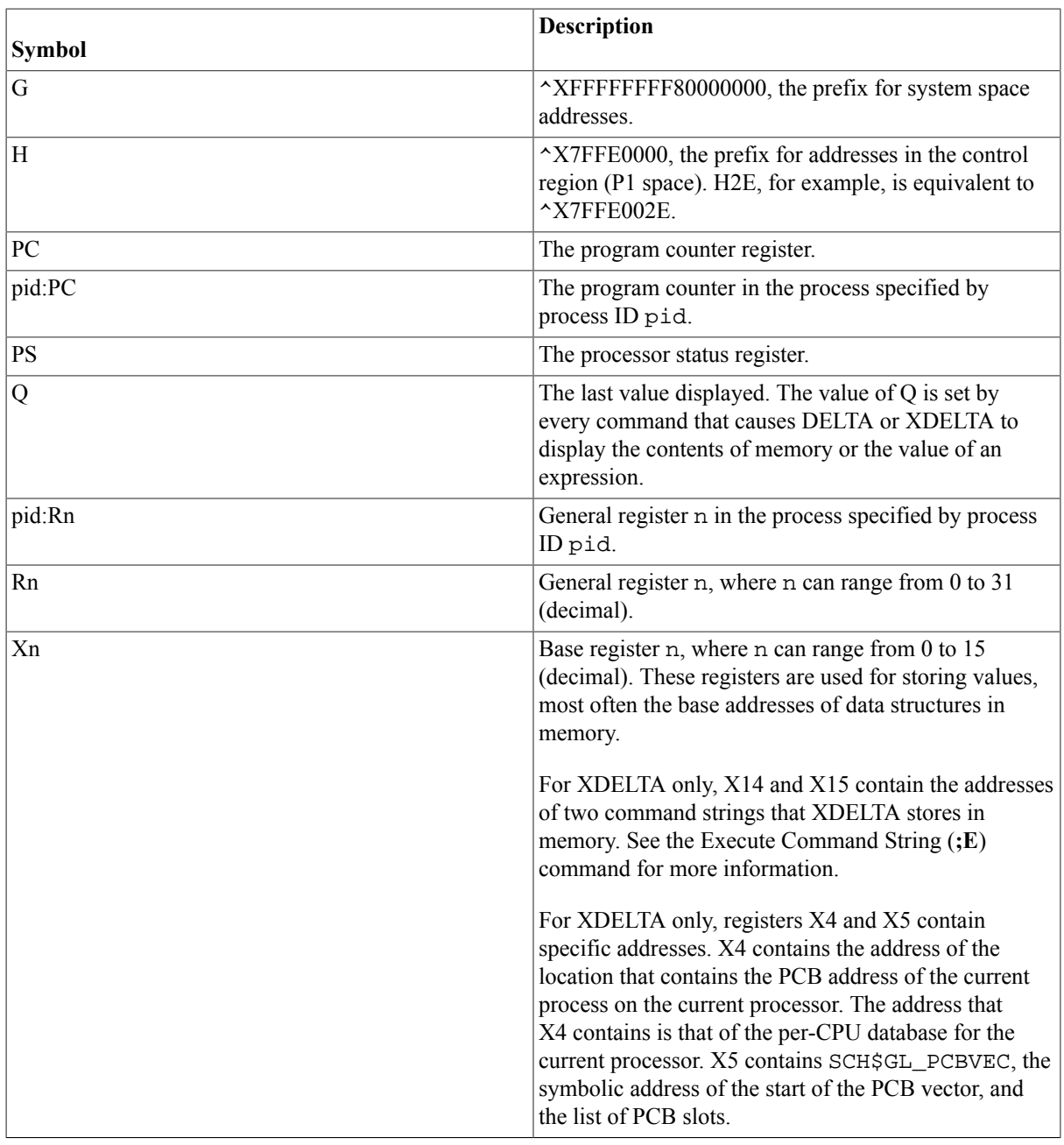

### <span id="page-13-0"></span>**Table 2.3. DELTA/XDELTA Symbols for OpenVMS VAX systems**

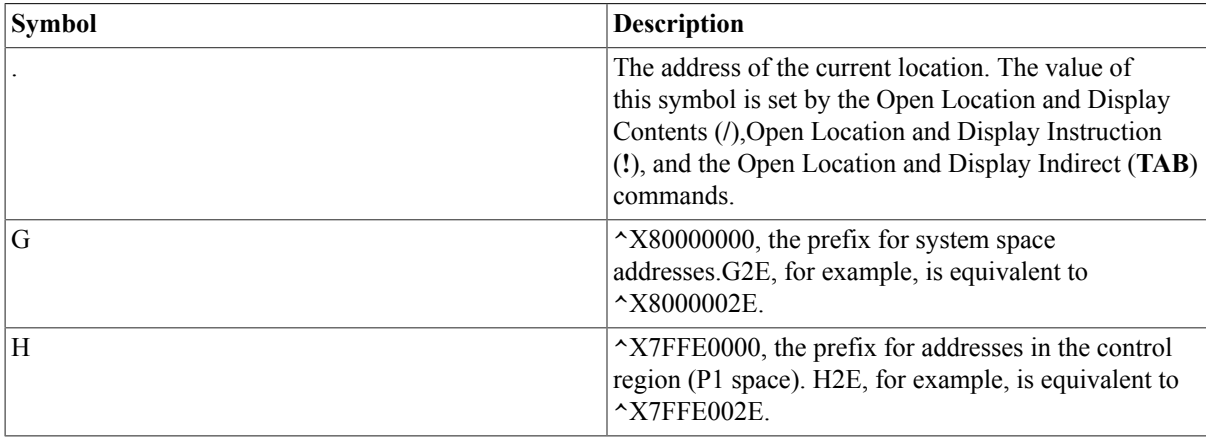

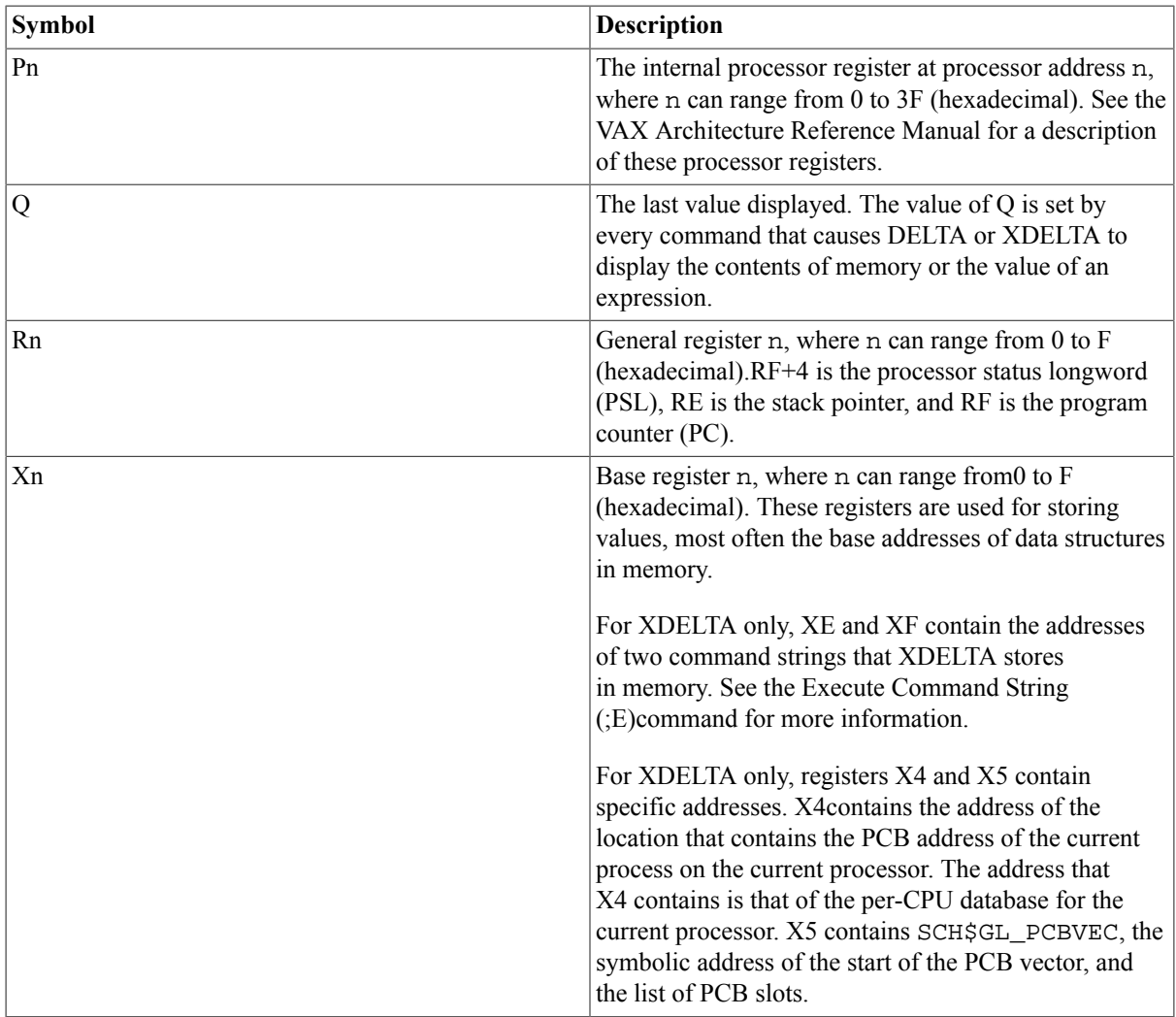

## <span id="page-14-0"></span>**2.2. Floating Point Register Support**

On OpenVMS Alpha, floating point registers can be accessed from DELTA and from XDELTA but only if floating point arithmetic is enabled in the current process. On OpenVMS I64, floating point registers FP6 through FP11 are always available. The other floating point registers are available if floating point arithmetic is enabled in the current process.

DELTA runs in the context of a process. On OpenVMS Alpha, access to floating-point registers is enabled as soon as the first floating point instruction in the code being examined is executed. Access is disabled as soon as that image completes execution. On OpenVMS I64, floating-point registers are always available to DELTA.

Table Table 2.4, "Floating Point Register Support by [Platform"](#page-14-1) shows these relationships:

### <span id="page-14-1"></span>**Table 2.4. Floating Point Register Support by Platform**

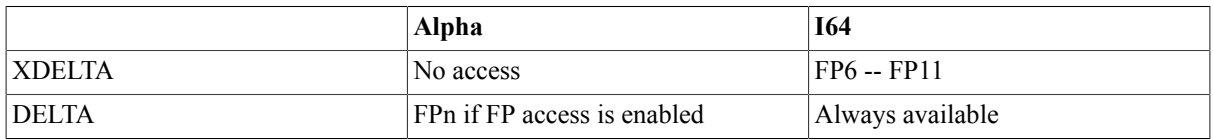

When the system enters XDELTA, it may not be obvious which process is the current process. If the current process happens to have floating point enabled (because a floating point instruction has executed and the image containing the floating point instruction is still executing), then you can access the floating point registers. Otherwise, you cannot. XDELTA checks the FEN (floating point enable) IPR (internal processor register) to see whether it needs to provide access to floating point registers.

## <span id="page-15-0"></span>**2.3. Forming Numeric Expressions**

Expressions are combinations of numbers, symbols that have numeric values, and arithmetic operators.

On all platforms, DELTA and XDELTA store and display all numbers in hexadecimal. They also interpret all numbers as hexadecimal.

Expressions are formed using regular (infix) notation. Both DELTA and XDELTA ignore operators that trail the expression. The following is a typical expression (in hexadecimal):

G4A32+24

DELTA and XDELTA evaluate expressions from left to right. No operator takes precedence over any other.

DELTA and XDELTA recognize five binary arithmetic operators, one of which also acts as a unary operator. They are listed in Table 2.5, ["Arithmetic](#page-15-1) Operators".

#### <span id="page-15-1"></span>**Table 2.5. Arithmetic Operators**

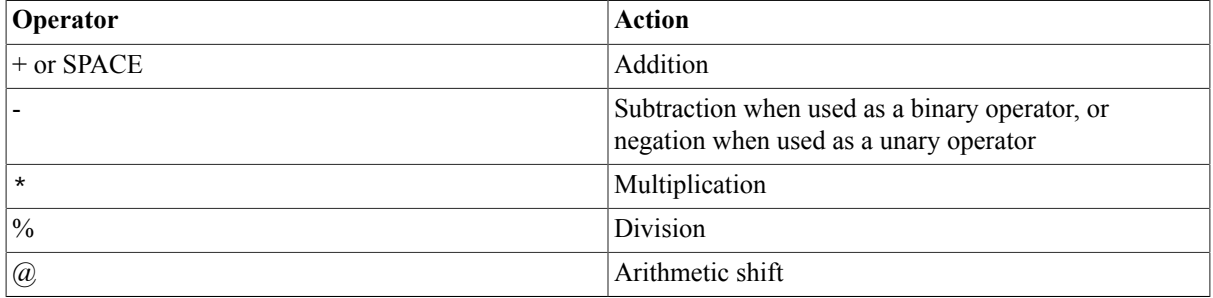

The following example shows the arguments required by the arithmetic-shift operator:

n@j

In this example, n is the number to be shifted, and  $\dot{\phantom{1}}$  is the number of bits to shift it. If  $\dot{\phantom{1}}$  is positive, n is shifted to the left; if  $\dot{\tau}$  is negative, n is shifted to the right. Argument  $\dot{\tau}$  must be less than 20 <sub>16</sub> and greater than -20 <sub>16</sub>. Bits shifted beyond the limit of the longword are lost; therefore, the result must fit into a longword.

### **Note**

Do not enter unnecessary spaces, as DELTA/XDELTA treats the space as an additional operator.

# <span id="page-16-0"></span>**Chapter 3. Debugging Programs**

When you use DELTA or XDELTA, there are no prompts, few symbols, and one error message. You move through program code by referring directly to address locations. This chapter provides directions for the following actions:

- Referencing addresses
- Referencing registers, the PSL or PS, and the stack
- Interpreting the error message
- Debugging kernel mode code under certain conditions
- Debugging an installed, protected, shareable image
- Using XDELTA on multiprocessor computers
- Debugging code when single-stepping fails (Alpha only)
- Debugging code that does not match the compiler listings (I64 and Alpha only)

For examples of DELTA debugging sessions on various OpenVMS platforms, see [Appendix A,](#page-63-0) *Sample DELTA [Debug Session on I64](#page-63-0)* for I64, [Appendix B,](#page-72-0) *Sample DELTA Debug Session on Alpha* for Alpha, and [Appendix C,](#page-82-0) *Sample DELTA Debug [Session](#page-82-0) on VAX* for VAX.

## <span id="page-16-1"></span>**3.1. Referencing Addresses**

When using DELTA or XDELTA to debug programs, you move through the code by referring to addresses. To help you identify address locations within your program, use a list file and a map file. The list file (.LIS) lists each instruction and its offset value from the base address of the program section. The full map file (.MAP) lists the base addresses for each section of your program. To determine the base address of a device driver program, see the OpenVMS VAX Device Support Manual.

Once you have the base addresses of the program sections, locate the instruction in the list file where you want to start the debugging work. Add the offset from the list program to the base addressfrom the map file. Remember that all calculations of address locations are done in hexadecimal. You can use DELTA/XDELTA to do the calculations for you with the **=** command.

To make address referencing easier, you can use offsets to a base address. Then you do not have to calculate all address locations. First, place the base address into a base register. Then move to a location using the offset to the base address stored in the register.

Whenever DELTA/XDELTA displays an address, it will display a relative address if the offset falls within the permitted range (see the **;X** command in Chapter 4, *[DELTA/XDELTA](#page-26-0) Commands*).

### <span id="page-16-2"></span>**3.1.1. Referencing Addresses (I64 and Alpha Only)**

On I64 and Alpha, to reference addresses during a DELTA debug session, use the following OpenVMS Alpha example as a guide. The example uses a simple C program (HELLO, C). You can also use the same commands in an XDELTA debug session.

```
#include <stdio.h>
main()
\{ printf("Hello world\n");
}
```
The following procedure generates information to assist you with the address referencing:

1. Use the **/LIST** and **/MACHINE\_CODE** qualifiers to compile the program and generate the list file containing the Alpha machine instructions.

To generate the list file for the previous example, use the following command:

\$ cc/list/machine\_code hello

The compiler will generate the following Alpha code in the machine code portion of the listing file:

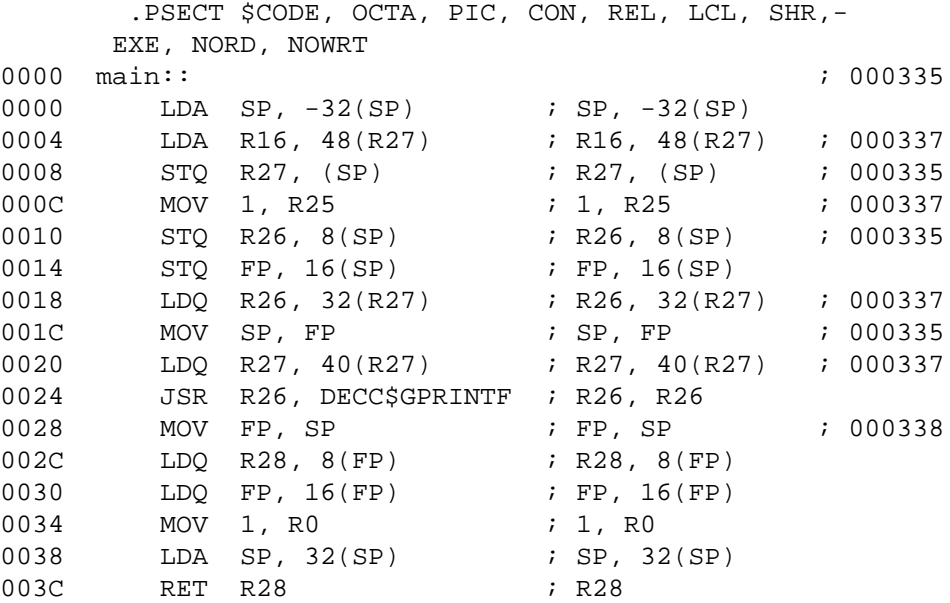

Notice the statement numbers on the far right of some of the lines. These numbers correspond to the source line statement numbers from the listing file as shown next:

```
335 main()
336 {
337 printf("Hello world\n");
338 }
```
2. Use the **/MAP** qualifier with the link command to generate the full map file (.MAP file). To produce a debuggable image, make sure that either **/DEBUG** or **/TRACEBACK** (the default) is also specified with the link command.

To generate the map file for the example program, use the following command:

\$ LINK/MAP/FULL HELLO

3. See the Program Section Synopsis of the map file. Locate the code section that you want to debug and its base address.

For the example program, the map file is HELLO.MAP. A portion of the Program Section Synopsis is shown below. The \$CODE section of the program has a base address of 20000.

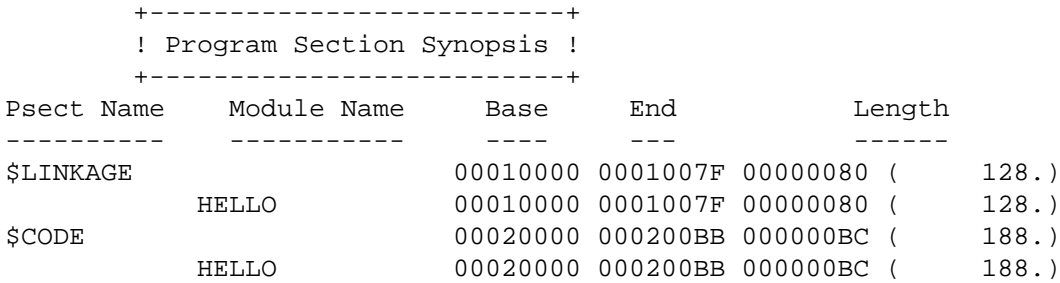

4. See the list file for the location where you want to start debugging. First find the source line statement number. Next find that statement number in the machine code listing portion of the list file. This is the specific instruction where you want to start debugging.

For the example program, source statement 337 is the following:

printf("Hello world\n");

Search the machine code listing for statement 337. The first occurrence is the instruction at offset 4 from the start of main:: and the base of the **\$CODE PSECT**.

5. Enable DELTA using the following commands:

\$ DEFINE LIB\$DEBUG SYS\$LIBRARY:DELTA \$ RUN/DEBUG HELLO

6. If you want to store the base address in a base register, use the **;X** command to load the base register.

For the example program, use the following DELTA/XDELTA command to store the base address of 20000 in base register 0.

20000,0;X

7. Now you can move to specific address locations.

For example, if you want to place a breakpoint at offset 4, you would calculate the address as 20000 (base address) plus 4 (offset), or 20004, and specify the **;B** command as follows:

20004;B

Alternatively, if you stored the base address in the base register, you could use the address expression X0+4 (or  $X0 \text{ } 4$ , where the  $+$  sign is implied) to set the breakpoint as follows:

 $X0+4;B$ 

Reverse this technique to find an instruction displayed by DELTA/XDELTA in the .LIS file, as follows:

1. Note the address of the instruction you want to locate in the .LIS file.

For example, DELTA/XDELTA displays the following instruction at address 20020:

20020! LDQ R27,#X0028(R27)

The following steps allow you to find this instruction in the .LIS file.

2. See the .MAP file, and identify the psect and module where the address of the instruction is located. Check the base address value and the end address value of each psect and module. When the instruction address is between the base and end address values, record the psect and module names.

In the example, the instruction address is located in the HELLO module (**\$CODE PSECT**). The address, 20020, is between the base address 20000 and the end address 200BB.

3. Subtract the base address from the instruction address. Remember that all calculations are in hexadecimal and that you can use the DELTA/XDELTA **=** command to do the calculations. The result is the offset.

For example, subtract the base address of 20000 from the instruction address 20020. The offset is 20.

4. See the .LIS file. Look up the module and then find the correct psect. Look for the offset value you calculated in the previous step.

In the example, there are two psects and one module but only one **\$CODE psect**. Look up the instruction at offset 20, and you will find the following in the .LIS file:

0020 LDQ R27, 40(R27) ; R27, 40(R27) ; 000337

### <span id="page-19-0"></span>**3.1.2. Referencing Addresses (VAX Only)**

On VAX, to reference addresses during a DELTA debug session, use the following example as a guide. The example uses a simple VAX MACRO program (EXAMPLE.MAR). You can also use the same commands in an XDELTA debugging session.

```
0000 1 .title example
0000 2
0000 3 .entry start ^M<r3,r4>
0002 4 clrl r3
0004 5 movl #5,r4
0007 6 10$: addl r4,r3
000A 7 sobgtr r4,10$
000D 8 ret
000E 9
000E 10 .end start
```
The following procedure generates information to assist you with address referencing:

1. Use the **/LIST** qualifier to assemble the program and generate the list file.

To generate the list file for the previous example, use the following command:

#### \$**MACRO/LIST EXAMPLE**

2. Use the **/MAP** qualifier with the link command to generate the full map file (.MAP file). Make sure that the default **/DEBUG** or **/TRACEBACK** qualifier is active for your link command. If not, specify **/DEBUG** or **/ TRACEBACK** along with the **/MAP** qualifier.

To generate the map file for the example program, use the following command:

#### \$**LINK/MAP EXAMPLE**

3. See the Program Section Synopsis of the map file, locate the section that you want to debug, and look up the base address.

For the example program, the map file is EXAMPLE. MAP. A portion of the Program Section Synopsis is shown below. The first section of the program has a base address of 200.

```
 +--------------------------+
         ! Program Section Synopsis !
         +--------------------------+
Psect Name Module Name Base End Length
. BLANK . 00000200 0000020D 0000000E ( 14.)
EXAMPLE 00000200 0000020D 0000000E ( 14.)
```
4. See the list file for the location of the specific instruction where you want to start debugging.

For the example program, start with the second instruction (MOVL #5,R4) with an offset of 4.

5. Enable DELTA using the following commands:

#### \$**DEFINE LIB\$DEBUG SYS\$LIBRARY:DELTA** \$**RUN/DEBUG EXAMPLE**

6. If you want to store the base address in a base register, use the **;X** command to load the base register.

For the example program, use the following DELTA/XDELTA command to store the base address 200 in base register 0.

**200,0;X Return**

7. Now you can move to specific address locations.

For example, if you want to place a breakpoint at the second instruction(MOVL #5,R4), you would calculate the address as 200 (base address) plus4 (offset), or 204, and specify the ;B command as follows:

#### **204;B Return**

Alternatively, if you stored the base address in the base register, you could use the address expression  $X0+4$ (or  $X0 \text{ - } 4$ , where the + sign is implied), as follows:

#### **X0+4;B Return**

Reverse this technique to find an instruction displayed by DELTA/XDELTA in the .LIS file, as follows:

1. Note the address of the instruction you want to locate in the .LIS file.

For example, DELTA/XDELTA displays the following instruction at address 020A:

20A! sobgtr r4,00000207

The following steps allow you to find the instruction at location 207:

2. See the .MAP file and identify the PSECT and MODULE where the address of the instruction is located. Check the base address value and the end address value of each PSECT and MODULE. When the instruction address is between the base and end address values, record the PSECT and MODULE names.

In the example, the instruction address is located in the EXAMPLE module(.BLANK. psect). The address instruction, 207, is between the base address 200 and the end address 20D.

3. Subtract the base address from the instruction address. Remember that all calculations are in hexadecimal and that you can use the DELTA/XDELTA **=** command to do the calculations. The result is the offset.

For the example, subtract the base address 200 from the instruction address 207. The offset is 7.

4. See the .LIS file. Look up the MODULE and then find the correct PSECT. Look for the offset value you calculated in the previous step.

In the example, there is only one PSECT and MODULE. Look up the instruction at offset 7. The program is branching to the following instruction:

10\$: addl r4,r3

## <span id="page-20-0"></span>**3.2. Referencing Registers**

When using DELTA or XDELTA to debug programs, you can view the contents of registers. The following sections describe the types of registers that are referenced by each OpenVMS platform.

## <span id="page-20-1"></span>**3.2.1. Referencing Registers (I64 Only)**

On I64, you can reference the following kinds of registers: integer, floating, application, branch, control, special purpose, and software equivalents of special OpenVMS symbolic locations.

Table 3.1, "Intel Itanium Registers and their [Associated](#page-20-2) Symbols" lists the Intel Itanium registers and symbols by which they are identified.

#### <span id="page-20-2"></span>**Table 3.1. Intel Itanium Registers and their Associated Symbols**

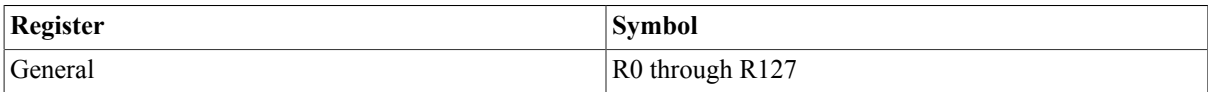

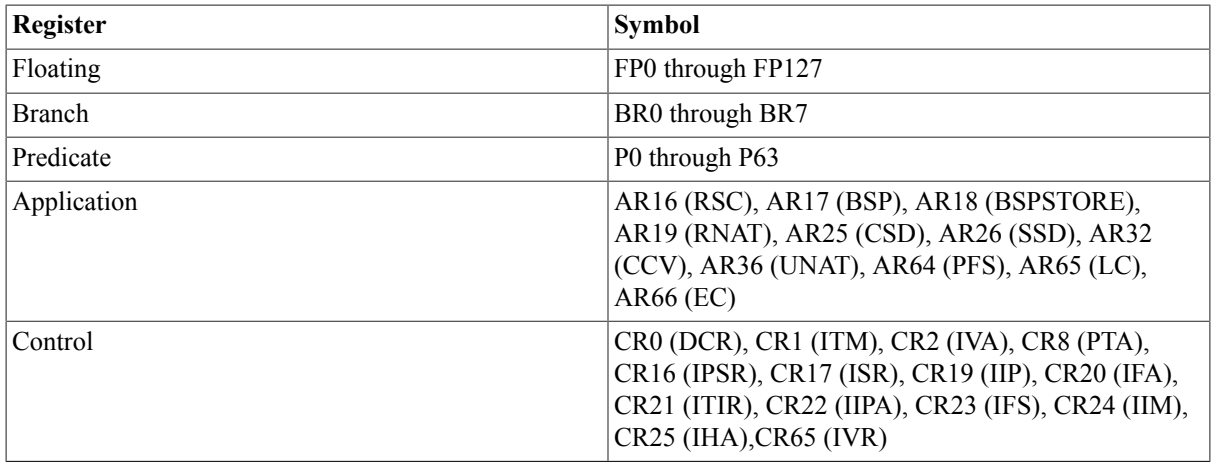

In addition, there is a program counter (PC) register, which is obtained from the hardware IP register and the  $ri$ field of the PSR register.

## <span id="page-21-0"></span>**3.2.2. Referencing Registers (Alpha Only)**

On Alpha, to view the contents of the 32 integer registers, the program counter (PC), the stack pointer (SP), the processor status (PS), the 32 floating point registers, the floating point control register (FPCR), and the internal processor registers (IPRs), use the same DELTA/XDELTA commands that you use to view the contents of any memory location. These commands include **/**, **LINEFEED**, and **ESC**. The symbols for identifying these registers follow:

- Integer registers are referenced by the symbol R and a decimal number from 0 to 31. For example, register 1  $10$  is R1  $10$  and register 10  $10$  is R10  $10$ . (Decimal notation differs from the original implementation on VAX which uses hexadecimal notation.)
- PC is referenced symbolically by PC.
- PS is referenced symbolically by PS.
- FP is referenced by R29.
- SP is referenced by R30.
- Floating point registers are referenced by FP and a decimal number from 0 to 31. For example, floating point register 1  $_{10}$  is FP1  $_{10}$  and floating point register 10  $_{10}$  is FP10  $_{10}$ .
- FPCR is treated like any other floating point register except, to explicitly open it, you specify FPCR/.
- Internal processor registers (IPRs) are accessed symbolically, for example, P(ASTEN). For IPR names, see the *Alpha Architecture Reference Manual*.

Floating point registers can be accessed from DELTA and from XDELTA but only if floating point arithmetic is enabled in the current process.

DELTA runs in the context of a process. Access to floating point registers is enabled as soon as the first floating point instruction in the code being examined is executed. Access is disabled as soon as that image completes execution.

When the system enters XDELTA, some process is the current process, and that current process may not be obvious. If that process happens to have floating point enabled at the time (because a floating point instruction had executed and the image containing the floating point instruction was still executing), then you can access the floating point registers. Otherwise, you cannot. XDELTA checks the FEN (floating point enable) IPR (internal processor register) to see if it needs to provide access to floating point registers.

## <span id="page-21-1"></span>**3.2.3. Referencing Registers (VAX Only)**

On VAX, to view the contents of the 16 general registers (including the program counter and the stack pointer) and the processor status longword (PSL),use the same DELTA/XDELTA commands as you use to view the contents of any memory location (for example, the **/**, **LINEFEED**, and the **ESC** commands). The symbols used to identify the locations of the registers and PSL are as follows:

- The general registers are referred to by the symbol R and a hexadecimal number from 0  $_{16}$  to F  $_{16}$  representing the number of the register. For example, general register  $1_{10}$  is R1  $_{16}$  and general register 10  $_{10}$  is RA  $_{16}$ . The stack pointer is located in general register  $14_{10}$ , RE  $_{16}$ . The program counter is in general register 15  $_{10}$ , RF  $_{16}$ .
- Upon entry to DELTA or XDELTA, the PSL is stored in the longword directly following the longword representing general register F  $_{16}$ . Reference it by using the general register F  $_{16}$  symbol plus along word (RF+4).

## <span id="page-22-0"></span>**3.3. Interpreting the Error Message**

When you make an error entering a command in DELTA or XDELTA, you get the Eh? error message. This is the only error message generated by DELTA and XDELTA. It is displayed under the following circumstances:

- You entered characters that DELTA/XDELTA does not recognize
- You entered a command incorrectly
- You exceeded the limits of the command (for example, trying to set another breakpoint when all breakpoints are used)
- You attempted to display a particular memory address and one or more of the following is true:
	- Location is not a valid memory address
	- You have no privilege to read the address
	- The process to which the read applies does not exist (DELTA only)
- You attempted to change a particular memory address (including setting a breakpoint) and one or more of the following is true:
	- The location is not a valid memory address
	- You have no privilege to write to the address
	- The process to which the write applies does not exist (DELTA only)

On I64, the error message is also displayed if you are unable to step over a subroutine call due to no write access to the address of the next instruction.

On Alpha, the error message is also displayed if you are unable to single-step or proceed due to no write access to the address of the next instruction.

## <span id="page-22-1"></span>**3.4. Debugging Kernel Mode Code Under Certain Conditions**

Some programs exist which, while running in process space, change mode to kernel and raise IPL. Typically, this code is debugged with both DELTA and XDELTA. DELTA is used to debug the kernel mode code at IPL zero. XDELTA is used to debug the code at elevated IPL. (DELTA does not work at elevated IPL.)

Before you can debug such code with XDELTA, you must complete some setup work.

## <span id="page-22-2"></span>**3.4.1. Setup Required (I64 and Alpha Only)**

On I64 and Alpha, some setup work is required before you can debug kernel mode code that runs in process space at an elevated IPL. Before you access XDELTA, do the following:

- 1. Ensure that page faults do not occur at elevated IPL by locking into memory (or the working set) the code that runs at elevated IPL.
- 2. Make the code writable. (By default, code pages are read only.) To do this, modify the code psect attributes in the link options file or set the affected code pages to writable with **\$SETPRT**.
- 3. Make code pages copy-on-reference (CRF). You can do this when you make the code writable. If you modify the link options file, set the code psect attributes to be WRT, NOSHR. If you use **\$SETPRT**, it automatically makes the pages CRF.

## <span id="page-23-0"></span>**3.4.2. Setup Required (VAX Only)**

On VAX, some setup work is required before you can debug kernel mode code that runs in process space at an elevated IPL. Before you access XDELTA,do the following:

- 1. Ensure that page faults do not occur at elevated IPL by locking into memory (or the working set) the code that runs at elevated IPL.
- 2. Make the code writable if you plan to do anything more than single-step through your code (such as set breakpoints, step-overs, and so forth). (By default, code pages are read only.) To make the code writable, modify the code psect attributes in the link options file or set the affected code pages to writable with \$SETPRT.

### <span id="page-23-1"></span>**3.4.3. Accessing XDELTA**

After you set up the code for debugging, you are ready to access XDELTA. The most convenient method is to invoke INI\$BRK from the code at elevated IPL. This causes a trap into XDELTA. You can then step out of the INI\$BRK routine into the code to be debugged.

## <span id="page-23-2"></span>**3.5. Debugging an Installed, Protected, Shareable Image**

Some shareable images, such as user-written system services, must be linked and installed in a way that precludes debugging with DELTA unless you take further steps. Those steps are described in this section.

Typically, a user-written system service is linked and installed in such a way that the code is shared in a readonly global section, the data is copy-on-reference, and the default code psects are read-only and shareable. Such a shareable image is installed with the Install utility using a command like the following:

INSTALL> myimage.exe /share/protect/open/header

Other qualifiers can also be used.

When installed in this way, the shareable image code is read-only. However, to debug a user-written system service with DELTA, to single-step and to set breakpoints, the code must either be writable or DELTA must be able to change the code page protection to make it writable. Neither is possible when the code resides in a read-only global section.

Therefore, to debug a user-written system service, you must link and install it differently. In linking the image, the code psects must be set to writable and, preferably, to non-shareable (to force the code pages to becopy-onreference). Multiple processes accessing this code through the globalsection will each have their own private copy. You can do this in the link options file by adding a line such as the following for each code psect:

#### PSECT=\$CODE\$,NOSHR,WRT

Then, the image must be installed writable with the **/WRITE** qualifier and without the **/RESIDENT** qualifier, as follows:

```
INSTALL> myimage.exe /share/protect/open/header/write
```
After you have installed the image in this way, you can use **DELTA** to set breakpoints in the shareable image code and single-step through it.

## <span id="page-24-0"></span>**3.6. Using XDELTA on Multiprocessor Computers**

On multiprocessor computers, only one processor can use XDELTA at a time. If a second processor attempts to enter XDELTA when another processor has already entered it, the second processor waits until the first processor has exited XDELTA. If the processor using XDELTA sets a breakpoint, other processors are aware of the breakpoint. Therefore, when the code with the XDELTA breakpoint is executed on another processor, that processor will enter XDELTA and stop at the specified breakpoint.

On Alpha and VAX systems, XDELTA uses its own system control block (SCB) to direct all interrupt handling to an error handling routine in XDELTA. Therefore, an error encountered by XDELTA does not affect any other processors that share the standard system SCB. On I64 systems, the implementation is different, but the outcome is the same: XDELTA avoids causing errors that could lead to unintended effects to other processors.

On VAX, when a breakpoint is taken by a processor in a multiprocessor environment, the processor's physical identification number is displayed on the XDELTA breakpoint message line as a 2-digit hexadecimal number. The following is an example of a breakpoint message in a multiprocessor environment:

1 BRK AT 00000400 ON CPU 03 00000400/movl #5,r4

On I64 and Alpha, the processor's physical identification number is similarly displayed but the number is decimal instead of hexadecimal with no leading zeros. For example:

BRK 1 AT 20000 ON CPU 2 20000! LDL R1,(R2)

## <span id="page-24-1"></span>**3.7. Debugging Code When Single-Stepping Fails (Alpha Only)**

On Alpha, the use of the S command to single-step occasionally fails and the error message Eh? is displayed. This can happen either when you are single-stepping through code or when you have stopped at a breakpoint. In each case, it fails because XDELTA does not have write access to the next instruction. Directions on how to continue debugging for both cases follow:

• You are single-stepping through your code and your single-step fails.

You can set other breakpoints and proceed with the **:P** command. If this occurs at a JSR or BSR instruction, you can first use the **O** command and then either single-step (with the **S** command) or proceed (with the **;P** command).

• You have stopped at a breakpoint and your attempt to single-step fails.

You can delete the breakpoint and then proceed with the **;P** command. If this occurs at a JSR or BSR instruction, it may be possible to first use the **O** command and then either single-step (with the **S** command) or proceed (with the **;P** command).

## <span id="page-24-2"></span>**3.8. Debugging Code that Does Not Match the Compiler Listings (I64 and Alpha Only)**

There are two cases when the code in your image does not exactly match your compiler listings. As long as you understand why these differences exist, they should not interfere with your debugging. The explanations follow:

- The compilers generate listings with mnemonics that replace some of the Alpha assembly language instructions. This makes the listings easier to read but can initially cause confusion because the code does not exactly match the code in your image. In every case, there is a 1-to-1 correlation between the line of code in your image and the line of code in your listing.
- In certain situations, the linker can modify the instructions in your image so that they do not exactly match your compiler listings. On Alpha, for example, the linker can replace JSR instructions and the call setup to use a BSR instruction for better performance. On I64, the linker sometimes generates code and performs jumps and calls.

# <span id="page-26-0"></span>**Chapter 4. DELTA/XDELTA Commands**

This chapter describes how to use each DELTA and XDELTA command to debug a program. It also describes which commands are used only with DELTA. Table 4.1, ["DELTA/XDELTA](#page-26-1) Command Summary (All platforms)" provides a summary of the DELTA/XDELTA commands that are common to OpenVMS I64, Alpha, and VAX systems. Table 4.2, ["DELTA/XDELTA](#page-27-1) Command Summary (I64 and Alpha Only)" provides a summary of the DELTA/XDELTA commands that are available only on OpenVMS I64and Alpha. Table 4.3, ["DELTA/XDELTA](#page-27-2) [Command Summary \(I64 Only\)"](#page-27-2) provides a summary of the DELTA/XDELTA commands that are available only on OpenVMS I64.

Many commands in this chapter include an example. The program used for all the examples, except those illustrating commands available only on OpenVMS I64 and Alpha, is listed in [Appendix C,](#page-82-0) *Sample DELTA Debug [Session](#page-82-0) on VAX*.

## **Command Usage Summary**

DELTA and XDELTA use the same commands, with the following exceptions:

- Only DELTA uses the **EXIT** and **;M** commands and arguments that specify a process identification.
- XDELTA defines some base registers that DELTA does not (see [Chapter 2,](#page-11-0) *DELTA and XDELTA Symbols and [Expressions](#page-11-0)*).
- On I64 and Alpha, only DELTA uses the **;I** command.

For all OpenVMS platforms, differences are noted in command descriptions.

Enter the **LINEFEED**, **ESC**, **TAB**, and **RETURN** commands by pressing the corresponding key.

<span id="page-26-1"></span>**Table 4.1. DELTA/XDELTA Command Summary (All platforms)**

| Command       | <b>Description</b>                                          |  |
|---------------|-------------------------------------------------------------|--|
|               | Set Display Mode                                            |  |
|               | Open Location and Display Contents in Prevailing Width Mode |  |
|               | Open Location and Display Contents in Instruction Mode      |  |
| LINEFEED      | Close Current Location, Open Next                           |  |
| <b>ESC</b>    | Open Location and Display Previous Location                 |  |
| <b>TAB</b>    | Open Location and Display Indirect Location                 |  |
|               | Open Location and Display Contents in ASCII Mode            |  |
| <b>RETURN</b> | <b>Close Current Location</b>                               |  |
| ; <b>B</b>    | Breakpoint                                                  |  |
| ;Р            | Proceed from Breakpoint                                     |  |
| ;G            | Go                                                          |  |
| S             | Step Instruction                                            |  |
| $\mathbf 0$   | Step Instruction over Subroutine                            |  |
| ;D 'string'   | Deposit ASCII String                                        |  |
| ;E            | <b>Execute Command String</b>                               |  |
| ;X            | Load Base Register                                          |  |
| =             | Display Value of Expression                                 |  |

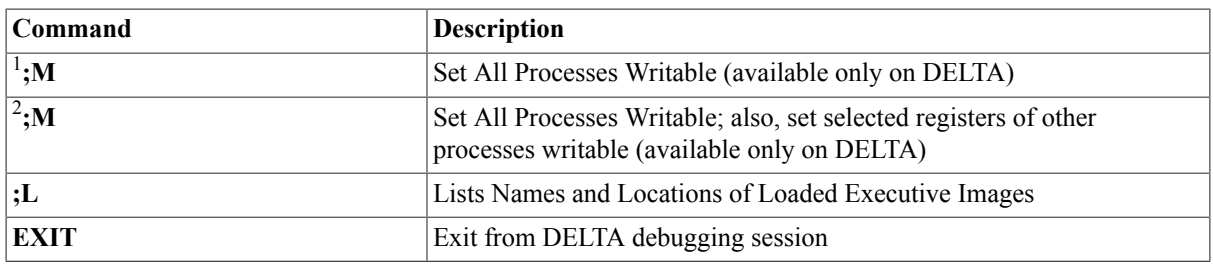

 $\sqrt[1]{VAX}$  specific

<sup>2</sup>I64 and Alpha specific

The commands in Table 4.2, ["DELTA/XDELTA](#page-27-1) Command Summary (I64 and Alpha Only)" are available only on OpenVMS I64 and Alpha.

<span id="page-27-1"></span>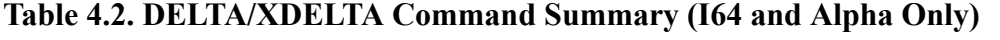

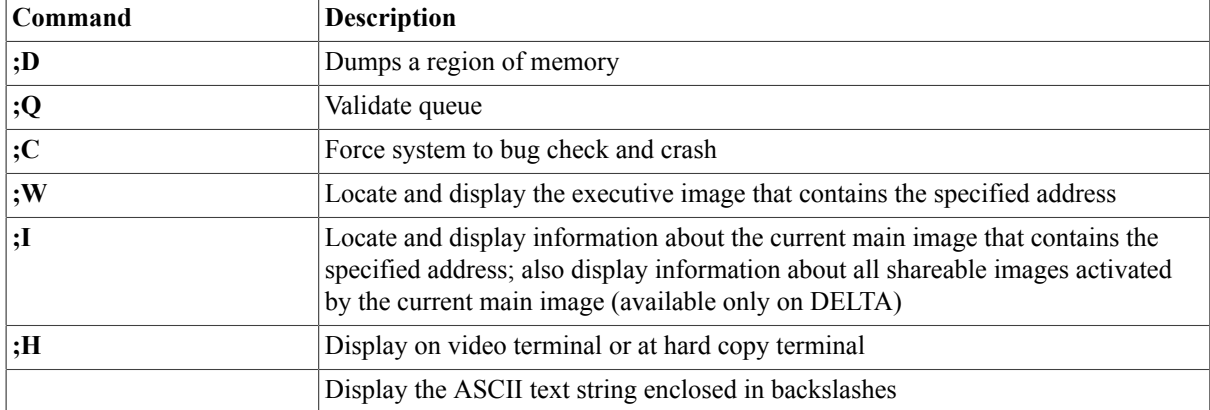

The commands in Table 4.3, "DELTA/XDELTA Command Summary (I64 Only)" are available only on OpenVMS I64.

#### <span id="page-27-2"></span>**Table 4.3. DELTA/XDELTA Command Summary (I64 Only)**

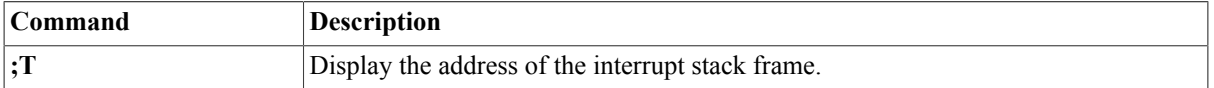

## <span id="page-27-0"></span>**[ (left angle bracket) -- Set Display Mode**

**[** (left angle bracket) -- Set Display Mode — Sets the width mode of displays produced by DELTA/XDELTA commands.

## **Synopsis**

[ mode

## **Argument**

mode

Specifies the display mode as follows:

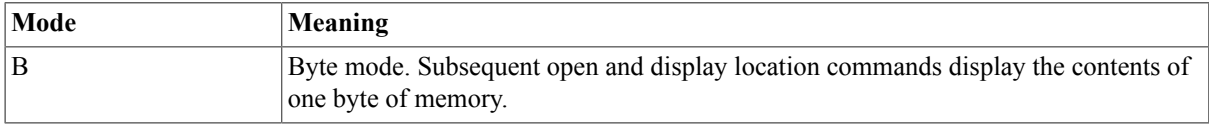

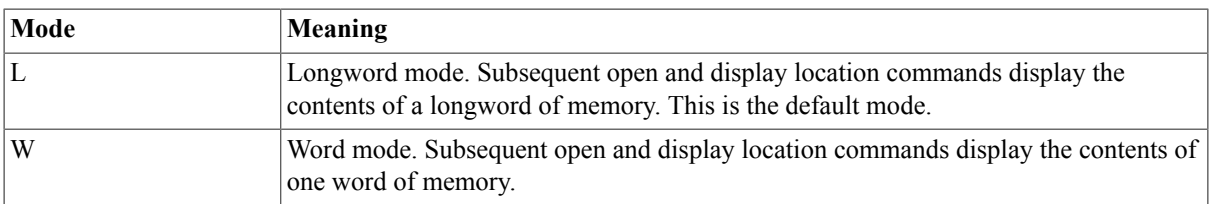

On I64 and Alpha, the following modes are also available.

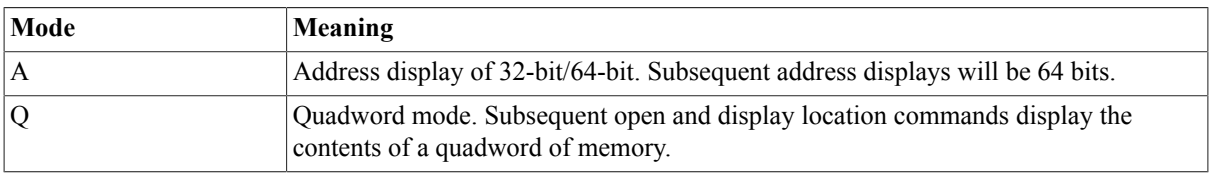

### **Description**

The Set Display Mode command changes the prevailing display width to byte, word, longword, or quadword. The default display width is longword on Alpha and VAX, quadword on I64. The display mode remains in effect until you enter another Set Display Mode command.

## **Example**

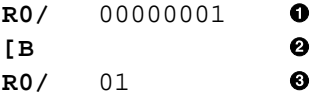

 $\bullet$ Contents of general register 0 (R0) are displayed using the **/** command. The display is the default mode, longword.

 $\boldsymbol{e}$ Display mode is changed to byte mode using the **[B** command.

<span id="page-28-0"></span>❸ Contents of R0 are displayed in byte mode. The least significant byte is displayed.

## **/ (forward slash) -- Open Location and Display Contents in Prevailing Width Mode**

**/** (forward slash) -- Open Location and Display Contents in Prevailing Width Mode — Opens a location and displays its contents in the prevailing display mode.

## **Synopsis**

[pid:] [start-addr-exp] [end-addr-exp]/ current-contents [new-exp]

## **Arguments**

[pid]

The internal process identification (PID) of a process you want to access. If you specify zero or do not specify a PID, the default process is the current process. This argument cannot be used with XDELTA.

If you use the pid argument, every time you use this command during the debugging session the contents of the same process are displayed, unless you specify a different  $pid$ .

You can obtain the internal PID of processes by running the System Dump Analyzer utility (SDA). Use the SDA command **SHOW SUMMARY** to determine the external PID. Then use the **SDA** command **SHOWPROCESS/** **INDEX** to determine the internal PID. For more information about using **SDA** commands, see your operating system's System Dump Analyzer Utility Manual.

#### **Note**

The register examples in the descriptions of  $start$ -addr-exp and end-addr-exp apply to both VAX and Alpha register. (Alpha register numbers are displayed in decimal, and VAX register numbers are displayed in hexadecimal.)

#### [start-addr-exp]

The address of the location to be opened, or the start of a range of addresses to be opened. If not specified, the address displayed is that currently specified by the symbol **Q** (last quantity displayed). Use the following syntax to display a single address location:

start-addr-exp/

You can also specify a register for this parameter. For example, if you want to view the contents of general register 3 (R3), enter the following DELTA/XDELTA command:

#### **R3/**

[end-addr-exp]

The address of the last location to be opened. Use the following syntax to display a range of address locations:

```
start-addr-exp,end-addr-exp/
```
You can also specify a range of registers. For example, if you want to view the contents of general registers 3 through 5, enter the following DELTA/XDELTA command:

#### **R3,R5/**

If you specify an address expression for end-addr-exp that is less than start-addr-exp, DELTA/XDELTA displays the contents of start-addr-exp only.

#### current-contents

You do not specify this parameter. It is a hexadecimal value, displayed by DELTA/XDELTA, of the contents of the location (or range of locations) you specified with the pid argument and the address expression. It is displayed in the prevailing width display mode.

#### [new-exp]

An expression, the value of which is deposited into the location just displayed. If you specify *new-exp* after a range of locations, the new value is placed only in the last location (specified by  $end-aadr-exp$ ).

When you specify new-exp, terminate the command by pressing the **RETURN** key.

If you want to deposit a new value into a location in another process (that is, you specified a PID other than the current process), you must have already set the target process to be writable using the **;M** command.

If the value you deposit is longer than the last location where it will be deposited, the new value overwrites subsequent locations. For example, the values at address locations 202 and 204 are as follows:

**202/** 05D053D4 **204/** C05405D0

If you deposited the value FFFFFFFFFF at address 202, the overflow value would overwrite the value stored at address location 204, as follows:

```
202/ 05D053D4 FFFFFFFFF Return
204/ C054FFFF
```
## **Description**

The Open Location and Display Contents command opens the location or range of locations at start-addrexp and displays current-contents, the contents of that location, in hexadecimal format. You can place a new value in the location by specifying an expression. A new value overwrites the last value displayed.

To display a range of locations, give the start-addr-exp argument as the first address in the range, followed by a comma, followed by the last address in the range (the end-addr-exp argument). For example, if you want to display all locations from 402 to 4F0, the command is as follows:

#### **402,4F0/**

This command changes the current address (. symbol) to the contents of the opened location. A subsequent Close Location command does not change the current address. However, a subsequent Close Current Location and Open Next command (**ESC** or **LINEFEED**) executes as follows:

- Writes any new-exp specified
- Closes the location opened by the **/** command
- Adds the number of bytes (defined by the prevailing display width mode) to the address just opened with the **/** command
- Changes the current address to the new value
- Opens the new location and displays the contents

The display mode remains hexadecimal until the next Open Location and Display Contents in Instruction Mode (**!**) command or Open Location and Display Contents in ASCII Mode (**"**) command.

In DELTA, not XDELTA, processes having the CMKRNL privilege can examine the address space of any existing process. Use pid to specify the internal PID of the process you want to examine. For example, use the following command to view address location 402 in the process with a PID of 00010010:

#### **00010010:402/**

On I64 and Alpha, DELTA also permits the examination of general purpose registers in another process. The PID specifies the internal PID of the process you want to examine. For example, use the following command to examine R5 in the process with a PID of 00010010:

00010010:R5/

## **Example**

**R0,R9/**00000001 R1/00000000 R2/00000226 R3/7FF2AD94 R4/000019B4 R5/00000000 R6/7FF2AA49 R7/8001E4DD R8/7FFED052 R9/7FFED25A

Contents of all the general registers R0 through R9 are displayed.

## <span id="page-31-0"></span>**! (exclamation mark) -- Open Location and Display Contents in Instruction Mode**

**!** (exclamation mark) -- Open Location and Display Contents in Instruction Mode — Displays an instruction and its operands.

### **Synopsis**

[pid:] [start-addr-exp] [end-addr-exp]!

### **Arguments**

[pid]

The internal process identification (PID) of a process you want to access. If you specify zero, or do not specify any PID, the default process is the current process. This argument cannot be used with XDELTA.

Subsequent open location and display contents commands, issued after using the  $pid$  argument, display the contents of the location of the specified process until you specify another PID with this command.

You can obtain the internal PID of processes by running the System Dump Analyzer utility (SDA). Use the SDA command **SHOW SUMMARY** to determine the external PID. Then use the SDA command **SHOW PROCESS/ INDEX** to determine the internal PID. For more information about SDA commands, see your operating system's System Dump Analyzer Utility Manual.

[start-addr-exp]

The address of the instruction, or the first address of the range of instructions, to display. If you do not specify this parameter, the address displayed is that currently specified by Q (last quantity displayed). When you want to view just one location, the syntax is as follows:

start-addr-exp!

[end-addr-exp]

The address of the last instruction in the range to display. When you want to view several instructions, the syntax is as follows:

```
start-addr-exp,end-addr-exp!
```
Each location within the range is displayed with the address, a slash (**/**), and the machine instruction.

## **Description**

The Open Location and Display Contents in Instruction Mode command displays the contents of a location or range of locations as a machine instruction. DELTA/XDELTA does not make any distinction between reasonable and unreasonable instructions or instruction streams.

This command does not allow you to modify the contents of the location. The command sets a flag that causes subsequent Close Current Location and Display Next (**LINEFEED**) and Open Location and Display Indirect Location (**TAB**) commands to display MACRO instructions. You can clear the flag by using the Open Location and Display Contents (**/**) command, which displays the contents of the location as a hexadecimal number, or Open Location and Display Contents in ASCII Mode (**"**), which displays the contents of the location in ASCII.

When an address appears as an instruction's operand, DELTA/XDELTA sets the O symbol to that address. Then enter ! again to go to the address specified in the instruction operand. DELTA/XDELTA changes Q only for operands that use program-counter or branch-displacement addressing modes; Q is not altered for operands that use literal and register addressing modes. This feature is useful for branches that follow.

### **Examples**

The following examples illustrate the command on each OpenVMS platform.

I64 example:

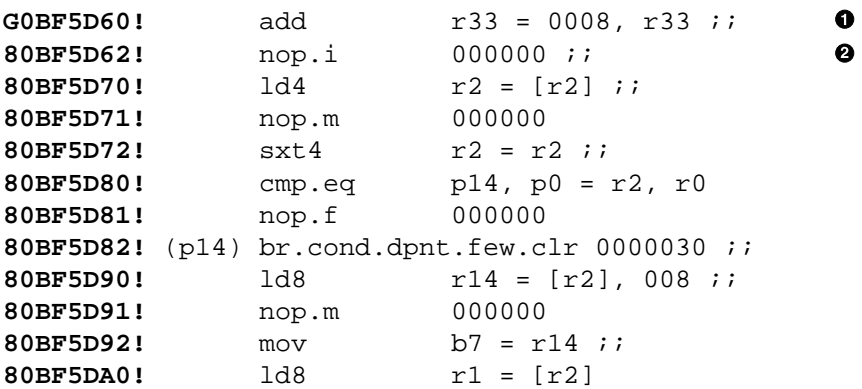

- $\bullet$ The instruction at the base address G0BF5D60 is displayed using the **!** command. XDELTA displays an add instruction.
- $\boldsymbol{e}$ After typing a **LINEFEED** command, XDELTA displays the next instruction location and the instruction at that address, and so on.

Alpha example:

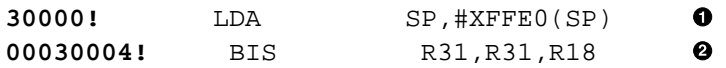

- $\bullet$ The instruction at address 30000 is displayed using the **!** command. DELTA/XDELTA displays a LDA instruction. Note that unlike on a VAX computer, an absolute address never appearsin an instruction operand. So the value of Q has no use after an instruction display.
- $\boldsymbol{\Theta}$ After typing a **LINEFEED** command, DELTA/XDELTA displays the next instruction location and the instruction at that address.

VAX example:

**69B!** BRB 0000067A 0 **!**  $\boldsymbol{a}$  $CLRO - (SP)$ 

- $\bullet$ The instruction at address 69B is displayed using the **!** command. DELTA/XDELTA displays a branch instruction and sets Q (last address location displayed) to the branch address 67A.
- $\boldsymbol{\Theta}$ The instruction at address 67A is displayed using the **!** command. The value of Q is used as the address location.

## <span id="page-32-0"></span>**" (double quote) -- Open Location and Display Contents in ASCII**

**"** (double quote) -- Open Location and Display Contents in ASCII — Displays the contents of a location as an ASCII string.

## **Synopsis**

[pid:] start-addr-exp [end-addr-exp]"

### **Arguments**

[pid]

The internal process identification (PID) of a process you want to access. If you specify zero, or do not specify any PID, the default process is the current process. This argument cannot be used with XDELTA.

Subsequent open location and display contents commands issued after using the pid argument, display the contents of the location of the specified process until you specify another PID with this command.

You can obtain the internal PID of processes by running the System Dump Analyzer utility (SDA). Use the SDA command **SHOW SUMMARY** to determine the external PID. Then use the SDA command **SHOW PROCESS/ INDEX** to determine the internal PID. For more information about SDA commands, see your operating system's System Dump Analyzer Utility Manual.

[start-addr-exp]

The address of the location, or the start of a range of locations, to be displayed. If you want to view one location, the syntax is as follows:

start-add-exp"

[end-addr-exp]

The last address within a range of locations to be viewed. If you want to view a series of locations, the syntax is as follows:

```
start-add-exp,end-addr-exp"
```
## **Description**

The Open Location and Display Contents in ASCII command opens the location or range of locations at  $start$ addr-exp and displays the contents in ASCII format. This command does not change the width of the display (byte,word, longword) from the prevailing mode. If the prevailing mode is word mode, two ASCII characters are displayed; if byte mode, one character is displayed.

The display mode remains ASCII until you enter the next Open Location and Display Contents command (**/**) or Open Location and Display Contents in Instruction Mode command (**!**). These commands change the display mode to hexadecimal or instruction, respectively.

You can modify the contents of the locations, starting at  $start$ - $addr$ - $exp$ , with the Deposit ASCII string ( **'**) command.

### **Example**

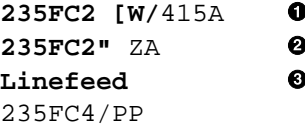

- $\bullet$ The current display mode is word (displays one word in hexadecimal).
- The **"** command changes the prevailing display mode to ASCII but does not affect the width of the display.  $\boldsymbol{\Theta}$
- The next Close Current Location, Open Next command (**LINEFEED**), determines the address of the location  $\mathbf{\Theta}$ to open by adding the width, in bytes, to the value contained in the symbol . (the current address). Then it opens the number of bytes equal to the width of the prevailing display mode, which in this example is two bytes.

The ASCII representation of the contents of the location presents the bytes left to right, while the hexadecimal representation presents them right to left.

## <span id="page-34-0"></span>**' (single quote) -- Deposit ASCII String**

**'** (single quote) -- Deposit ASCII String — Deposits the ASCII string at the current address.

## **Synopsis**

' string '

### **Arguments**

string

The string of characters to be deposited.

### **Description**

The Deposit ASCII String command deposits  $stringat$  the current location (.) in ASCII format. The second apostrophe is required to terminate the string. All characters typed between the first and second apostrophes are entered as ASCII character text. Avoid embedding an apostrophe (**'**) within the string you want to deposit.

When you want to use key commands (**LINEFEED**, **RETURN**, **ESC**, or **TAB**), press the key. These commands are entered as text.

This command stores the characters in 8-bit bytes and increments the current address (.) by one for each character stored.

This command does not change the prevailing display mode.

## **Example**

#### **7FFE1600/'R0/ Linefeed Linefeed'**

The ASCII string "R0/ **LINEFEED LINEFEED**" is stored at address 7FFE1600. This string, if subsequently executed with the **;E** command, examines the contents of general register 0 (the command R0/), then examines two subsequent registers (using two **LINEFEED** commands).

## <span id="page-34-1"></span>**= (equal sign) -- Display Value of Expression**

**=** (equal sign) -- Display Value of Expression — Evaluates an expression and displays its value.

### **Synopsis**

expression =

### **Argument**

expression

The expression to be evaluated.

### **Description**

The Display Value of Expression command evaluates an expression and displays its value in hexadecimal. The expression can be any valid DELTA/XDELTA expression. See Section 2.1, ["Symbols](#page-11-1) Supplied by DELTA and [XDELTA"](#page-11-1) for a description of DELTA/XDELTA expressions.

All calculations and displays are in hexadecimal in the prevailing length mode.

### **Note**

Because DELTA and XDELTA treat the space as an addition operator, do not enter an unnecessary space.

### **Example**

**FF+1=**00000100  $\bullet$ **A-1=**00000009  $\boldsymbol{\varrho}$ 

FF 16 and 1 <sup>16</sup> are added together. DELTA/XDELTA displays the sum in hexadecimal.  $\bullet$ 

<span id="page-35-0"></span> $\boldsymbol{\Theta}$ 1  $_{16}$  is subtracted from A  $_{16}$ . DELTA/XDELTA displays the result in hexadecimal.

## **\ string \ -- Immediate mode text display command (I64 and Alpha Only)**

**\ string \** -- Immediate mode text display command (I64 and Alpha Only) — Displays the ASCII text string enclosed in backslashes.

## **Synopsis**

 $\setminus$  string  $\setminus$ 

## **Description**

This mode is useful when creating your own predefined command strings. Use the backslash to begin and end an ASCII text string. Follow the ending backslash with a terminator. When DELTA or XDELTA encounters the ending backslash and terminator, it prints the ASCII text string.

## <span id="page-35-1"></span>**ESC (Escape key) -- Open Location and Display Previous Location**

**ESC** (**Escape** key) -- Open Location and Display Previous Location — Opens the previous location and displays its contents.

## **Synopsis**

ESC

## **Description**

The Open Location and Display Previous Location command decrements the location counter (.) by the width (in bytes) of the prevailing display mode, opens that many bytes, and displays the contents on a new line. The
address of the location is displayed on the new line in the prevailing mode, followed by a slash (/) and the contents of that address.

On VAX, this command is ignored if the prevailing display mode is instruction mode (set by the ! command).

On all platforms, use this command to move backwards through a series of locations. Set the address where you want to start (for example, with the /command). Then press the **ESC** key repeatedly to display each preceding location. **ESC** is echoed as a dollar sign (\$) on the terminal.

On keyboards without a separate **ESC** key, press **Ctrl**/**3** or the escape key sequence that you defined on your keyboard. The **ESC** key on LK201 keyboards (VT220, VT240, VT340, and workstation key boards) generates different characters and cannot be used for the **ESC** command. You must use **Ctrl**/**3**.

## **Example**

```
R1/00000000 $ ESC
R0/00000001
```
- $\bullet$ The contents of general register 1 are displayed using the **/** command.
- The contents of general register 0, the location prior to general register1, are displayed by pressing **ESC**.  $\boldsymbol{\Omega}$

# **EXIT -- Exit from DELTA Debugging Session**

**EXIT** -- Exit from DELTA Debugging Session — Terminates the DELTA debugging session. Use with DELTA only.

## **Synopsis**

**EXTT** 

## **Description**

Use the **EXIT** command to terminate a DELTA debugging session. You cannot use **EXIT** in XDELTA.

You may have to enter EXIT twice, such as when your program terminates execution by the \$EXIT system service or by the **RETURN** key (to DCL).

# **LINEFEED (Linefeed key or Ctrl/J) -- Close Current Location, Open Next Location**

**LINEFEED** (**LINEFEED** key or **Ctrl**/**J**) -- Close Current Location, Open Next Location — Closes the currently open location and opens the next location,displaying its contents.

## **Synopsis**

LINEFEED

## **Description**

The Close Current Location Open Next command closes the currently open location, then opens the next and displays its contents. This command accepts no arguments, and thus can only be used to open the next location. It is useful for examining a series of locations one after another. First, set the location where you want to start

(for example, with the **/** or (**!**) command).Then, press the **LINEFEED** key repeatedly to examine each successive location.

The **LINEFEED** command displays the contents of the next location in the prevailing display mode and display width. If the current display mode is hexadecimal (the **/** command was used) and the display width is word, the next location displayed is calculated by adding a word to the current location. Its contents are displayed in hexadecimal. If the current display mode is instruction, the next location displayed is the next instruction, and the contents are displayed as a MACRO instruction.

On keyboards without a separate **LINEFEED** key, press **Ctrl**/**J**. The **LINEFEED** key on LK201 keyboards (VT220, VT240, VT340, and workstation key boards) generates different characters and cannot be used for the **LINEFEED** command. You must use **Ctrl**/**J**.

This command is useful for displaying a series of machine instructions, a series of register values, or a series of values on the stack or in memory.

The values in the symbol Q and the symbol . are changed automatically.

## **Examples**

The following examples illustrate the command on each OpenVMS platform.

I64 example:

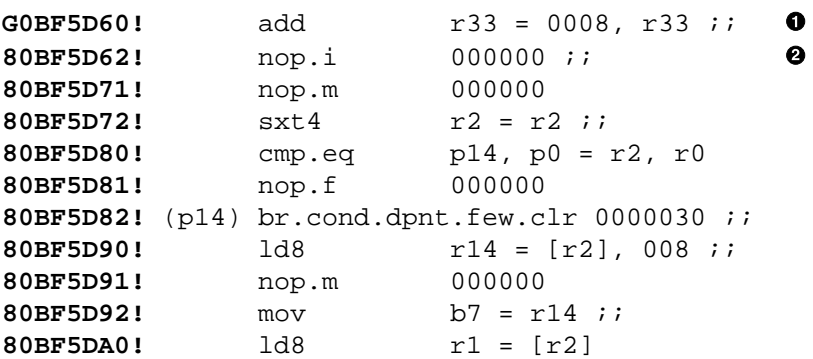

- $\bullet$ The instruction at the base address G0BF5D60 is displayed using the ! command. XDELTA displays an add instruction.
- $\boldsymbol{\Theta}$ Ten successive instructions are displayed by pressing the **LINEFEED** key twelve times. The **LINEFEED** command is not echoed on the terminal.

Alpha example:

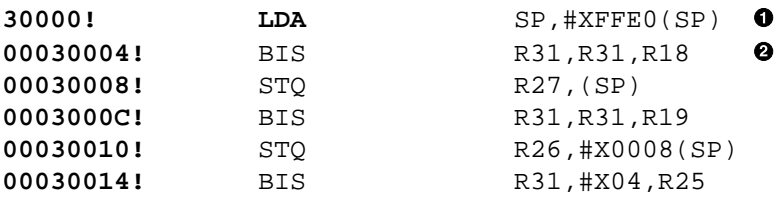

 $\bullet$ Instruction at address 30000 is displayed using the **!** command.

Five successive instructions are displayed by pressing the **LINEFEED** key five times. The **LINEFEED**  $\bullet$ command is not echoed on the terminal.

VAX example:

**6B9!**  $CLRQ$   $-(SP)$  0

#### **Linefeed**

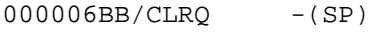

**Linefeed**

000006BD/PUSHL X1+002E

#### **Linefeed**

000006C1/PUSHAL X1+003A

#### **Linefeed**

000006C5/CLRQ -(SP)

#### **Linefeed**

000006C7/PUSHL #00

- $\bullet$ Instruction at address 6B9 is displayed using the **!** command.
- $\boldsymbol{\Theta}$ Five successive instructions are displayed by pressing the Linefeed key five times. The **LINEFEED** command is not echoed on the terminal.

## **RETURN (Return or Enter key) -- Close Current Location**

**RETURN** (**Return** or **Enter** key) -- Close Current Location — Closes a location that has been opened by one of the open location and display contents commands.

#### **Synopsis**

RETURN

## **Description**

If you have opened a location with one of the open location and display contents commands (**/**, **LINEFEED**, **ESC**, **TAB**, **!**, or **"**), press the **RETURN** key to close the location. Use this command to make sure that a specific location has not been left open with the possibility of being overwritten.

You also press the **RETURN** key to terminate the following DELTA/XDELTA commands:

- **;X**
- **;E**
- **;G**
- **;P**
- **;B**
- **;M**
- **'string'**
- **;L**
- **EXIT** (DELTA only)

On I64 and Alpha, the same is true for the commands that are specific to this implementation, as follow:

- **;Q**
- **;C**
- **;D**
- **;H**
- **;I**
- $\cdot$ ; T(I64 only)
- **;W**
- **\string\**

On all platforms, you can also use the **RETURN** key as an ASCII character in a quoted string. **'** [\(single quote\)](#page-34-0) [-- Deposit ASCII String](#page-34-0) (**'**).

# **TAB (Tab key) -- Open Location and Display Indirect Location**

**TAB** (**Tab** key) -- Open Location and Display Indirect Location — Opens the location addressed by the contents of the current location and displays its contents.

## **Synopsis**

TAB

#### **Description**

The Open Location and Display Indirect Location command opens the location addressed by the contents of the current location and displays the contents of the addressed location on a new line. The display is in the prevailing display mode. This command is useful for examining data structures that have been placed in a queue, or the operands of instructions.

To execute this command, press the **Tab** key.

This command changes the current address (.) to the location displayed.

This command does not affect the display mode.

#### **Examples**

The following examples illustrate the command on each OpenVMS platform.

I64 and Alpha, and VAX example:

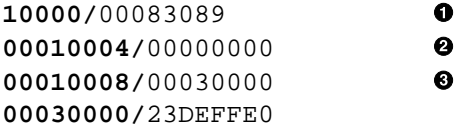

 $\bullet$ The contents of location 10000 are displayed using the **/** command.

- $\boldsymbol{\Theta}$ The subsequent two locations are displayed using the **LINEFEED** command.
- After displaying the contents of location 10008 (30000), the **TAB** command is used to display the contents  $\bullet$ of location 30000.

VAX example:

**69B!** BRB 0000067A  $\bullet$ **Tab**

 $0000067A/CLRQ$  -(SP)  $\bullet$ 

 $\bullet$ The instruction at 69B is displayed using the **!** command. DELTA/XDELTA displays a branch instruction.

 $\boldsymbol{\Theta}$ The instruction at the address referred to by the branch instruction is displayed by pressing the **Tab** key. DELTA/XDELTA displays the instruction at address 67A.

# **;B -- Breakpoint**

**;B** -- Breakpoint — Shows, sets, and clears breakpoints.

#### **Synopsis**

[addr-exp] [n] [display-addr-exp] [cmd-string-addr]; B

#### **Arguments**

[addr-exp]

The address where you want the breakpoint.

 $[n]$ 

The number to assign to the breakpoint. If you omit a number, DELTA/XDELTA assigns the first unused number to the breakpoint; if all numbers are in use, DELTA/XDELTA displays the error message, Eh?.

On VAX, for XDELTA, the range is from 2to 8.For XDELTA, breakpoint 1 is reserved for INI\$BRK.For DELTA, the range is from 1 to 8.

On I64 and Alpha, for XDELTA, the range is from 1 to 8. For DELTA, the range is from 1 to 8.

[display-addr-exp]

The address of a location, the contents of which are to be displayed in hexadecimal in the prevailing width mode when the breakpoint is encountered. Omit this argument by specifying zero or two consecutive commas. If omitted, DELTA/XDELTA displays only the instruction that begins at the specified address.

[cmd-string-addr]

The address of the string of DELTA/XDELTA commands to execute when this breakpoint is encountered. **[;E](#page-44-0)** -- [Execute Command String](#page-44-0) DELTA/XDELTA displays the information requested before executing the string of commands associated with complex breakpoints. You must have previously deposited the string of commands using the **'** command or have coded the string into an identifiable location in your program. If omitted, DELTA/ XDELTA executes no commands automatically and waits for you to enter commands interactively.

#### **Description**

The breakpoint command shows, sets, and clears breakpoints. The action of this command depends on the arguments used with it. Each action is described below.

#### **Displaying Breakpoints**

To show all the breakpoints currently set, enter ;**B**. For each breakpoint, DELTA/XDELTA displays the following information:

- Number of the breakpoint
- Address of the breakpoint
- Address of a location the contents of which will be displayed when the breakpoint is encountered
- Address of the command string associated with this breakpoint (for complex breakpoints, [the section called](#page-42-0) ["Setting Complex Breakpoints"](#page-42-0))

#### **Setting Simple Breakpoints**

To set a breakpoint, enter an address expression followed by ;**B**. Then press the **Return** key, as follows:

addr-exp;B **Return**

DELTA/XDELTA sets a breakpoint at the specified location and assigns it the first available breakpoint number.

When DELTA/XDELTA reaches the breakpoint, it completes the following actions:

- Suspends instruction execution.
- Sets a flag to change the display mode to instruction mode. Any subsequent Close Current Location, Open Next (**LINEFEED**) commands, and Open and Display Indirect Location (**TAB**) commands will display locations as machine instructions.
- On VAX, the following message is displayed, listing the number of the breakpoint, the address of the breakpoint, and the instruction stored at the breakpoint location:

```
n BRK at address
address/decoded-instruction
```
On I64 and Alpha, the format of the display differs slightly, as shown in the following example:

```
 Brk n at address [on CPUn] [new mode =] [new IPL =]
address!decoded-instruction
```
• On I64 and Alpha systems, if the interrupt priority level (IPL) has changed, the new IPL is printed (XDELTA only). Also on I64 and Alpha systems, if the processor mode has changed, the new mode is printed (both XDELTA and DELTA).

If you are using XDELTA in a multiprocessor environment, the CPUID of the processor where the break was taken is also displayed.

On VAX, the CPU ID is displayed as a 2-digit hexadecimal number.

On I64 and Alpha, the CPU ID is displayed as a decimal number with no leading zeros.

On all platforms, after the breakpoint message is displayed, you can enter other DELTA/XDELTA commands. You can reset the flag that controls the mode in which instructions are displayed by entering the Open Location and Display Contents (**/**) command.

#### **Setting a Breakpoint and Assigning a Number to It**

To set a breakpoint and assign it a number, enter the address where you want the breakpoint, a comma, a single digit for the breakpoint number, a semicolon (;), the letter B, and then press the **Return** key.

For example, if you wanted to set breakpoint 4 at address 408, the command is as follows:

#### **408,4;B Return**

DELTA/XDELTA sets a breakpoint at the specified location and assigns it the specified breakpoint number.

#### **Clearing Breakpoints**

To clear a breakpoint, enter zero (**0**), followed by a comma, the number of the breakpoint to remove, a semicolon (;), the letter **B**, and then press the **Return** key. DELTA/XDELTA clears the specified breakpoint. For example, if you wanted to clear breakpoint 4, the command is as follows:

#### **0,4;B Return**

On VAX, when using XDELTA, do not clear breakpoint 1. If you do, any calls to INI\$BRK in your program will not result in entry into XDELTA.

#### <span id="page-42-0"></span>**Setting Complex Breakpoints**

On all platforms, a complex breakpoint completes one or more of the following actions:

- Always displays the next instruction to be executed
- Optionally displays the contents of another, specified location
- Optionally executes a string of DELTA/XDELTA commands stored in memory

To use the complex breakpoint, you must first create the string of DELTA commands you want executed. Then deposit those commands at a memory location with the Deposit ASCII String command (**'**).

To set a complex breakpoint, use the following syntax:

```
addr-exp,n,display-addr-exp,cmd-string-addr;B
```
#### **Example**

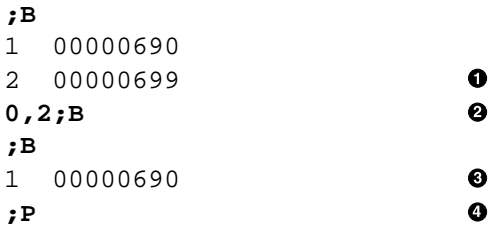

- $\bullet$ Two breakpoints have already been set and are displayed. Using **;B**, DELTA/XDELTA displays each breakpoint number and the address location of each breakpoint.
- $\mathbf{a}$ Breakpoint 2 is cleared.
- Current breakpoints are displayed. Because breakpoint 2 has been cleared, DELTA/XDELTA displays just  $\bullet$ breakpoint 1.
- $\bullet$ Program execution is continued using the **;P** command.

#### **Displaying Breakpoints in a Multithreaded Application**

To support the debugging of multithreaded applications, DELTA has the capability of displaying a thread ID at a breakpoint. When DELTA reaches a breakpoint in a multithreaded application, DELTA displays the thread ID and stops the execution of all other threads. (When DELTA reaches a breakpoint in a single-threaded application, the display and behavior is the same as in the past; DELTA displays the address and stops program execution.)

In the following example, a breakpoint is set in a multithreaded application with 30000;B and is followed by the **;P** (Proceed from Breakpoint) command. The breakpoint is taken. Because it is a multithreaded application, the thread ID is included in the display.

30000;B ;P Brk 1 at 30000 on Thread 12 00030000! LDA SP,#XFF80(SP)

# **;C -- Force System to Bugcheck and Crash (I64 and Alpha Only)**

**;C** -- Force System to Bugcheck and Crash (I64 and Alpha Only) — Force the system to bugcheck and crash.

## **Synopsis**

 $;C$ 

#### **Description**

The **;C** command forces the system to bugcheck and crash. You can do this from wherever you are in your debugging session. Although this command is for use primarily with XDELTA, you can also use it with DELTA, but only in kernel mode. When you issue this command, the following message is generated:

BUG\$\_DEBUGCRASH, Debugger forced system crash

# **;D -- Dump (I64 and Alpha Only )**

**;D** -- Dump (I64 and Alpha Only ) — Dumps a region of memory.

## **Synopsis**

addr\_exp length ;D

#### **Arguments**

addr-exp

The starting address of the dump.

length

The length of bytes to dump.

#### **Description**

On I64 and Alpha systems, the **;D** command dumps a region of memory. The display is in a format similar to the DCL **DUMP** command.

## **Example**

```
G,200;D 
Dump of 80000000 for 00000200 bytes
```
 $\bullet$ Ø

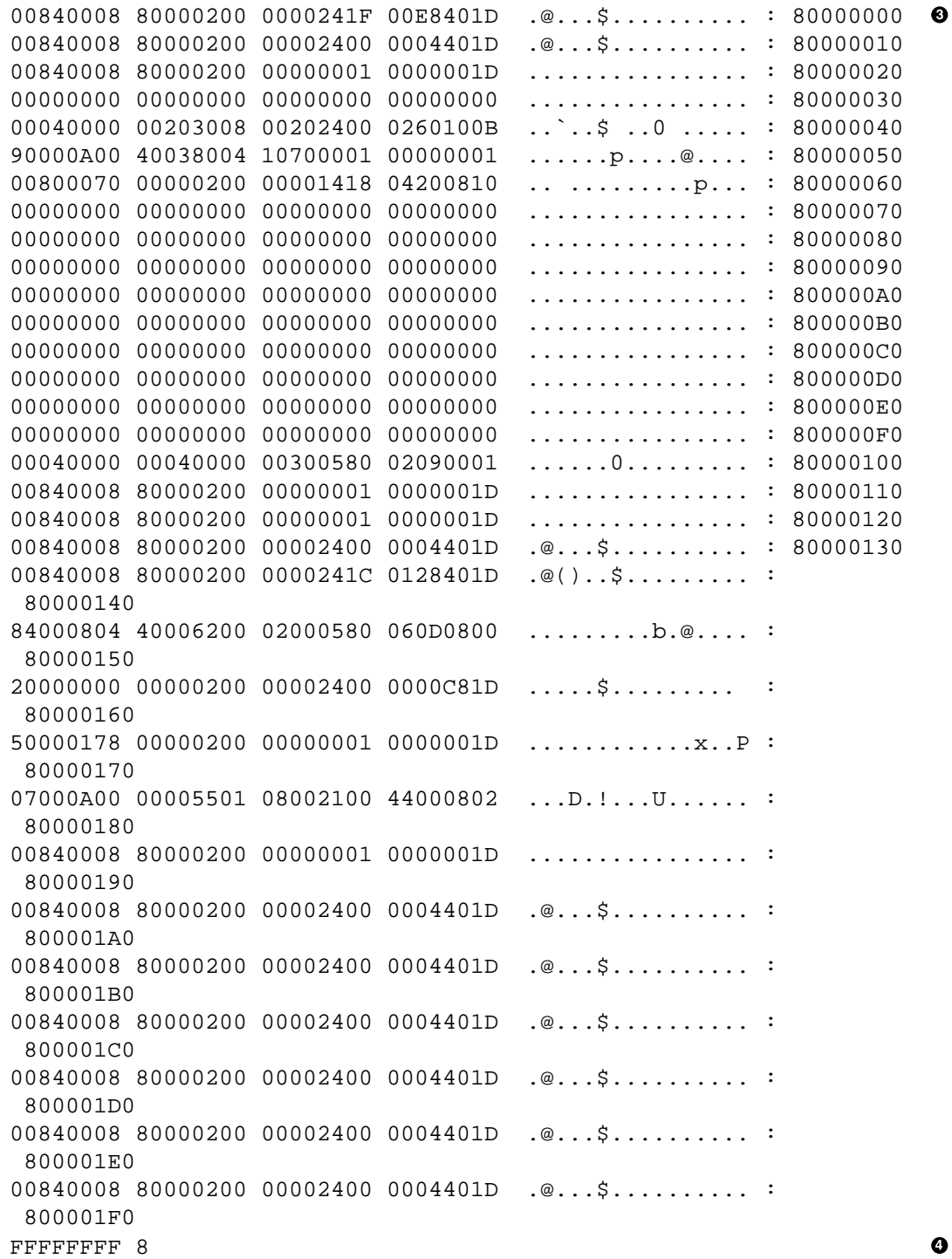

Ô

- $\bullet$ The **DUMP** command is issued.
- $\bullet$ The dump output summarizes the operation.
- $\bullet$ The memory dump is displayed. The output is in the same format as the DCL **DUMP** command.
- <span id="page-44-0"></span> $\bullet$ The starting location of the dump is printed.

## **;E -- Execute Command String**

**;E** -- Execute Command String — Executes a string of DELTA/XDELTA commands stored in memory.

#### **Synopsis**

address-expression ;E

## **Arguments**

address-expression

The address of the string of DELTA/XDELTA commands to execute.

#### **Description**

The Execute Command String command executes a string of DELTA/XDELTA commands. Load the ASCII text command string to a specific location in memory using the Deposit ASCII String command (**'**) or code the string in your program into an identifiable location.

If you want DELTA/XDELTA to proceed with program execution after it executes the string of commands, end the command string with the **;P** command. If you want DELTA/XDELTA to wait for you to enter a command after it executes the string of commands, end the command string with a null byte (a byte containing 0).

XDELTA, but not DELTA, provides two command strings in memory.

On Alpha, the addresses of these command strings are stored in base registers X14 and X15. The string addressed by X14 displays the physical page number (PFN) database for the PFN in X0. The string addressed by X15 copies the PFN in R0 to base register X0. It then displays the PFN database for that PFN.

On VAX, the addresses of these command strings are stored in base registers XE and XF. The string addressed by XE displays the physical page number (PFN) database for the PFN in X0. The string addressed by XF copies the PFN in R0 to base registerX0. It then displays the PFN database for that PFN.

You can use the command strings provided with XDELTA to obtain the following information:

- Specified PFN
- PFN state and type
- PFN reference count
- PFN backward link or working-set-list index
- PFN forward link or share count
- Page table entry (PTE) address that points to the PFN
- PFN backing-store address
- On VAX, the virtual block number in the process swap image, the block to which the page's entry in the SWPVBN array points
- On Alpha, the virtual page number in process swap image, the collection of blocks containing the page as pointed to by the PFN database

#### **Example**

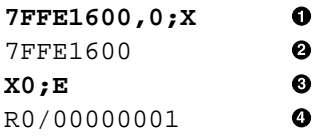

```
R1/00000000
R2/00000000
```
- $\bullet$ The address (7FFE1600) where an ASCII string is stored is placed into base register 0 using **;X**.
- $\bullet$ DELTA/XDELTA displays the value in X0.
- The command string stored at address 7FFE1600, which is to examine the contents of R0, R1, and R2 (R0/  $\bullet$ **Linefeed Linefeed**), is executed with **;E**.
- $\bullet$ DELTA/XDELTA executes the commands and displays the contents of R0, R1, and R2.

# **;G -- Go**

**;G** -- Go — Continues program execution.

## **Synopsis**

address-expression ;G

## **Arguments**

address-expression

The address at which to continue program execution.

#### **Description**

The **Go** command places the address you specified in address-expression into the PC and continues execution of the program at that address. It is useful when you want to ignore specific lines of code or return to a previous program location to repeat execution.

#### **Example**

**6A2;G**

Program execution is started at address 6A2.

# **;H -- Video Terminal Display Command (I64 and Alpha Only)**

**;H** -- Video Terminal Display Command (I64 and Alpha Only) — Specifies the display mode, either hard copy terminal mode or DEC-CRT.

## **Synopsis**

;H

## **Description**

The **;H** command enables you to choose the display mode of DELTA/XDELTA output. You can display output either in hard copy terminal mode or DEC-CRT mode. The default display is DEC-CRT mode. You can toggle back and forth from one display mode to the other by repeating the **;H** command.

# **;I -- List Current Main Image and Its Shareable Images (I64 and Alpha Only )**

**;I** -- List Current Main Image and Its Shareable Images (164 and Alpha Only ) — Lists information about the current main image and all shareable images that were activated, including those that were installed **/RESIDENT**.

## **Synopsis**

 $;I$ 

## **Description**

The **;I** command peruses the image control block (IMCB) list and displays information about the current main image and all shareable images that were activated, including those that were installed **/RESIDENT**. The **;I** command differs from the **;L** command which displays information about the loadable image database.

The display of the **;I** command is similar to the **;L** command display. It shows the image name, the starting and ending addresses, the symbol vector address, and some flags. The command is useful for debugging shareable images. For example, the display enables you to determine where LIBRTL is mapped.

The field flags are M, S, and P. The flag M indicates the main image; S or P indicates images that are installed as shareable or protected, respectively.

Unlike the **;L** command, which only works from kernel mode or when you have CMEXEC or CMKRNL privileges, the **;I** command works from any mode. However, to modify the IMCB database, you must be in executive or kernel mode.

For resident main and shareable images, the **;I** command also includes an entry for each resident code section and each compressed data section, which shows the base and end address for each section.

The **;I** command is implemented only for DELTA.

#### **Example**

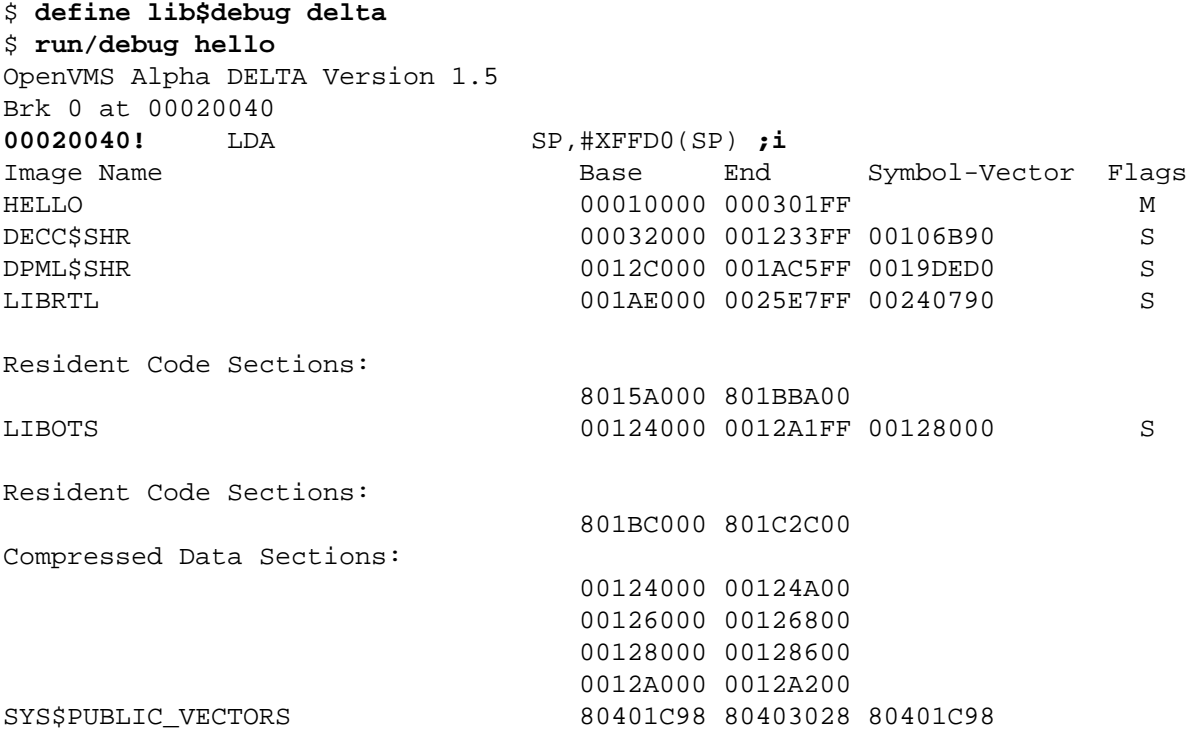

DELTA 00260000 002943FF 00260000 SYS\$BASE\_IMAGE 8040C5B0 804163E0 8040C5B0

# **;L -- List Names and Locations of Loaded Executive Images**

**;L** -- List Names and Locations of Loaded Executive Images — Lists the names and virtual addresses of all loaded executive images.

#### **Synopsis**

[sequence number]; L

#### **Argument**

[sequence number]

On I64 and Alpha, specifies a single executive image.

#### **Description**

Use the **;L** command when you are debugging code that resides in system space. Although you use this command mostly with XDELTA, you can use it with DELTA if your process has change-mode-to-executive (CMEXEC) privilege and you are running a program in executive mode.

This command lists the names and locations of the loaded modules of the executive. A loading mechanism maps a number of images of the executive into system space. The **;L** command lists the currently loaded images with their starting and ending virtual addresses. If you enter **;L** before all the executive images are loaded (for example, at an XDELTA initial breakpoint), only those images that have been loaded will be displayed.

On Alpha, this command displays additional information and provides a second use, based on the additional information. For each loaded executive image that is sliced into discontiguous image sections, the display shows the sequence number for the executive image and the base and ending addresses of each image section. A second use of this command is to display the base and ending addresses of a single image if you specify its sequence number.

#### **Examples**

The following examples illustrate the command on each platform.

The following I64 example shows the names, the starting and ending virtual addresses, and the sequence number for the specified loaded executive image. Images are split into image sections, showing the name and the base, link, and ending address of each respective section. In these examples, sequence number24 selects the PROCESS MANAGEMENT; sequence number selects SYS\$PUBLIC\_VECTORS; and sequence number 32 selects RMS.

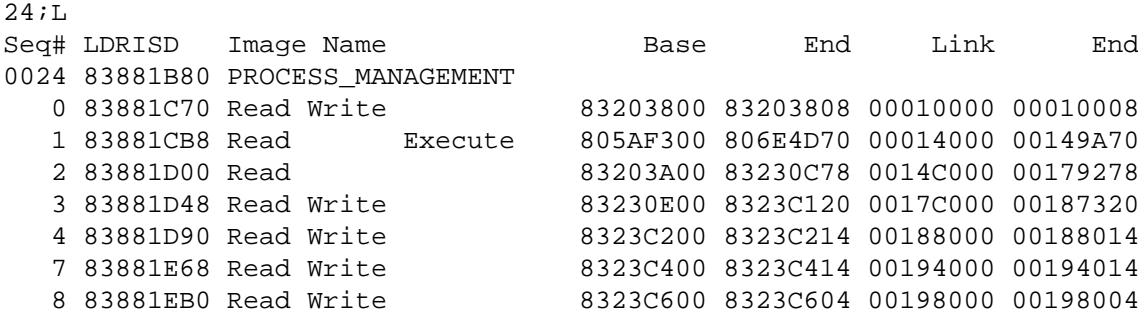

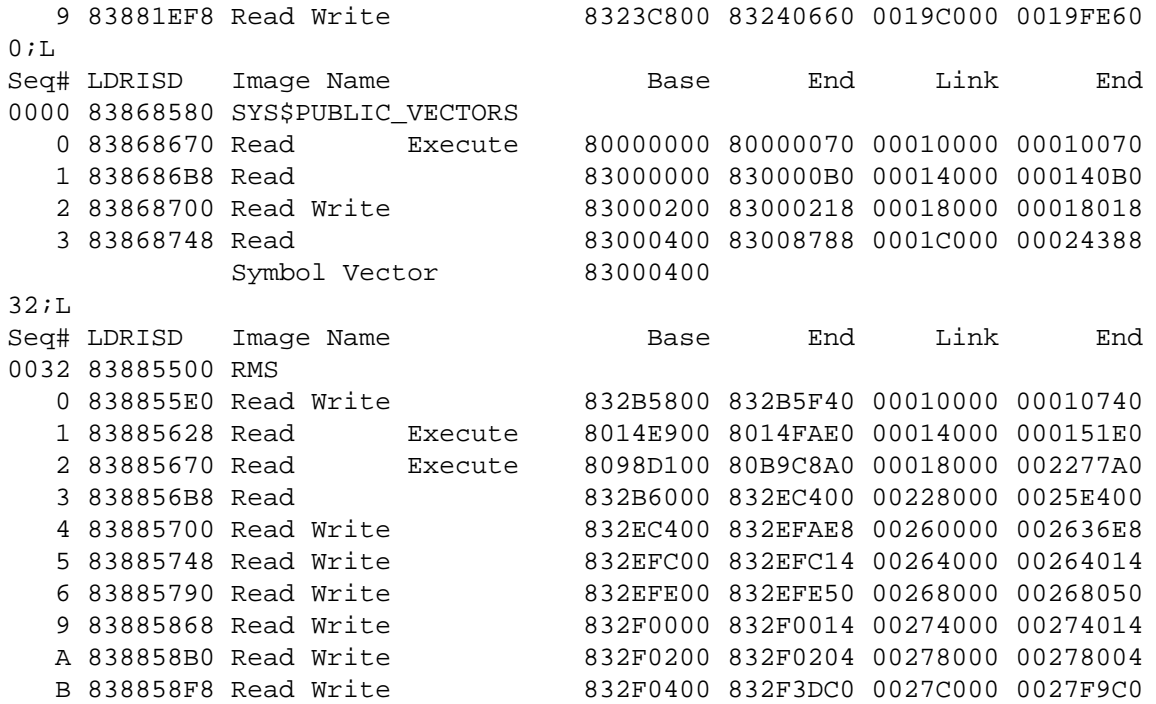

The following Alpha example shows the names, the starting and ending virtual addresses, and the sequence numbers for all the loaded executive images. Only one image, EXEC\_INIT.EXE, was not split into image sections. For every image that was split into image sections, it also shows the name and the base and ending address of each section.

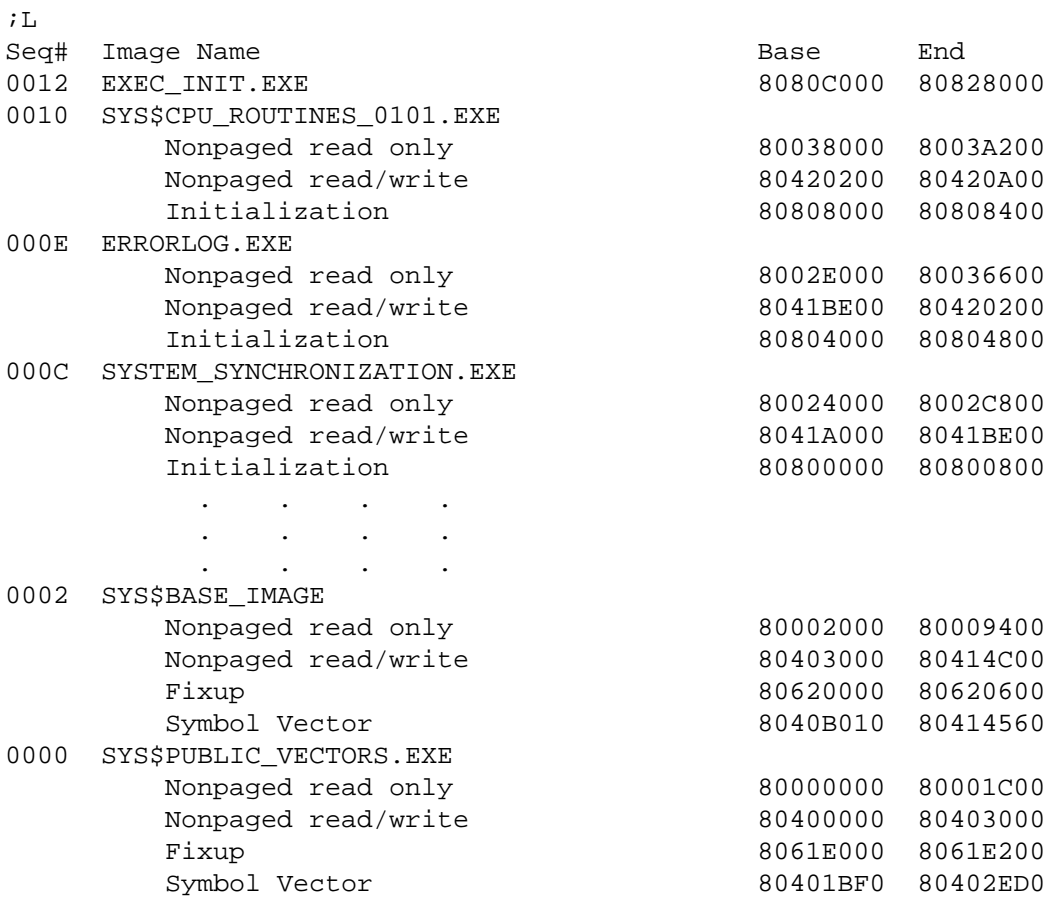

The following Alpha example illustrates the use of the sequence number with the **;L** command to display information about one image. In this example, the sequence number C for the

SYSTEM\_SYNCHRONIZATION.EXE module is specified with the **;L** command. (It is not necessary to specify the leading zeros in the command.) The resulting display shows only the SYSTEM\_SYNCHRONIZATION.EXE module (whose sequence number is 000C). The display includes the names of the image sections within the module and their base and ending addresses.

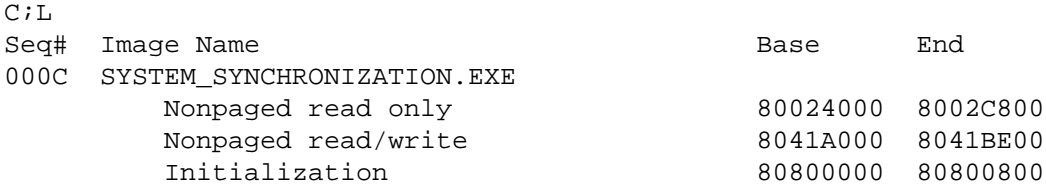

VAX example, showing the names and the starting and ending virtual addresses of the three executive images that are loaded in memory.

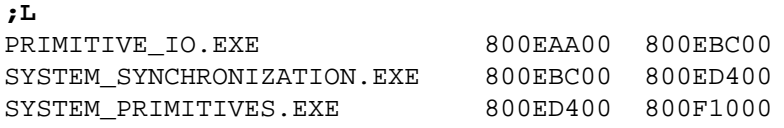

# **;M -- Set All Processes Writable**

**;M** -- Set All Processes Writable — Sets the address spaces of all processes to be writable or read-only by your DELTA process. This command can be used only with DELTA. Use of this command requires CMKRNL privilege. On Alpha, this command also sets writable the general purpose registers of other processes, if, after issuing the **;M** command, you specify another process with any command that takes the PID argument, such as the **/** command.

## **Synopsis**

n ;M

## **Argument**

n

Specifies your process privileges for reading and writing at other processes. If 0, your DELTA process can only read locations in other processes; if 1, your process can read or write any location in any process. If not specified, DELTA returns the current value of the M (modify) flag (0 or 1).

## **Description**

The Set All Processes Writable command is useful for changing values in the running system.

#### **Note**

Use this activity very carefully during time sharing. It affects all processes on the system. For this reason, your process must have change-mode-to-kernel (CMKRNL) privilege to use this command. It is safest to use this command only on a standalone system.

# **;P -- Proceed from Breakpoint**

**;P** -- Proceed from Breakpoint — Continues program execution following a breakpoint.

## **Synopsis**

#### ;P

#### **Description**

The Proceed from Breakpoint command continues program execution at the address contained in the PC of the program. Program execution continues until the next breakpoint or until program completion.

#### **Note**

If DELTA/XDELTA does not have write access to the target of a JSR instruction, you cannot use the **S** or **;P** command at the JSR instruction. First, you must use the **O** command; then you can use the **S** or **;P** command.

#### **Example**

The following examples illustrate the command on each OpenVMS platform.

I64 example:

```
\bulletG0BF5D60,0;X 
G0BF5D60
X0+60;B
                                      \boldsymbol{a} 1 00000060 
                                      \mathbf{\Theta};P 
Brk 1 at X0+00000060 on CPU 0 
                                      \bulletX0+00000060! alloc r53 = ar.pfs, 18, 08, 00 (New IPL = 0) -
                                      (New mode = USER)
```
 $\bullet$ Set the base register.

 $\bullet$ Set a breakpoint at address X0+00000060 using **;B**.

 $\bullet$ Program execution is continued using the **;P** command.

 $\bullet$ Program execution halts at breakpoint 1. DELTA/XDELTA displays the breakpoint message (the breakpoint number and the address) and the instruction.

Alpha example:

```
;B
 1 00030010 
                                                     \bullet;P 
                                                     \boldsymbol{a}Brk 1 at 00030010
00030010! STO R26, #X0008(SP)
                                                     ❸
```
 $\bullet$ Current breakpoints are displayed using **;B** (breakpoint 1 at address 30010).

 $\boldsymbol{a}$ Program execution is continued using the **;P** command.

Program execution halts at breakpoint 1. DELTA/XDELTA displays the breakpoint message (the breakpoint ❸ number and the address) and the instruction.

VAX example:

```
;B
2 00000699 
                                             \bullet\boldsymbol{\Theta};P 
2 BRK AT 00000699
00000699/BSBB 000006A2 
                                            \boldsymbol{\Theta}
```
 $\bullet$ Current breakpoints are displayed using **;B** (breakpoint 2 at address699).

 $\boldsymbol{e}$ Program execution is continued using the **;P** command.

Program execution halts at breakpoint 2. DELTA/XDELTA displays the breakpoint message (the breakpoint  $\bullet$ number and the address) and the instruction.

# **;Q -- Validate Queue (I64 and Alpha Only)**

**;Q** -- Validate Queue (I64 and Alpha Only) — Analyzes absolute and self-relative longword queues and displays the results of the analysis.

## **Synopsis**

queue header address [queue type]; Q

#### **Argument**

queue header address

The queue header must be at least longword aligned.

[queue\_type]

A queue type of zero (the default) represents an absolute queue. A queue type of 1 indicates a self-relative queue.

## **Description**

The validate queue function is similar to the one in the OpenVMS System Dump Analyzer Utility. It can analyze both absolute and self-relative longword queues and display the results of the analysis. This function identifies various problems in the queue headers and invalid backward links for queue entries and evaluates the readability of both. For valid queues, it tells you the total number of entries. For invalid queues, it tells you the queue entry number and the address that is invalid and why.

## **Example**

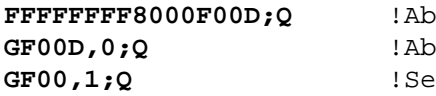

**FFFFFFFF8000F00D;Q** !Absolute at GF00D **GF00D,0;Q** !Absolute at GF00D **GF00,1;Q** !Self-relative at GF00

# **;T -- Display Interrupt Stack Frame on XDELTA (I64 Only )**

**;T** -- Display Interrupt Stack Frame on XDELTA (I64 Only ) — XDELTA only; displays contents of an interrupt stack frame.

## **Synopsis**

addr\_exp ; T

#### **Arguments**

addr-exp

The address of the stack frame. This is an optional argument. If not specified, the **;T** command without any argument displays the interrupt stack frame with which XDELTA was invoked.

## **Description**

On I64 systems, the XDELTA **;T** command displays the contents of an interrupt stack frame.

#### **Example**

In the following example, the **;T** command displays the machine state at the time of the exception.

```
;T
* Exception Frame Display: *
Exception taken at IP FFFFFFFF.8063D830, slot 01 
from Kernel mode Exception Frame at FFFFFFFF.89DA1CE0
Trap Type 00000080 (External Interrupt)
IVT Offset 00003000 (External Interrupt)
External Interrupt Vector 00000000
* = Value read directly from the register rather than the frame
Control Registers:
CR0 Default Control Register (DCR) 00000000.00007F00
CR1 Interval Timer Match Register (ITM) * 0000C6F7.31F82D5B
CR2 Interruption Vector Address (IVA) * FFFFFFFF.801D0000
CR8 Page Table Address (PTA) * FFFFFFFF.7FFF013D
CR16 Processor Status Register (IPSR) 00001210.0A026010
CR17 Interrupt Status Register (ISR) 00000200.00000000
CR19 Instruction Pointer (IIP) FFFFFFFFF.8063D830
CR20 Faulting Address (IFA) FFFFFFFFF.88580078<br>
CR21 TLB Insertion Register (ITIR) 00000000.00000334
CR21 TLB Insertion Register (ITIR)
CR22 Instruction Previous Address (IIPA) FFFFFFFF.8063D830
CR23 Function State (IFS) 80000000.00000FA7
CR24 Instruction immediate (IIM) FFFFFFFFF.88580078
CR25 VHPT Hash Address (IHA) FFFFFFFF.7FFF5860
CR64 Local Interrupt ID (LID) * 00000000.00000000
CR66 Task Priority Register (TPR)
CR68 External Interrupt Req Reg 0 (IRR0) * 00000000.00000000
CR69 External Interrupt Req Reg 1 (IRR1) * 00000000.00000000
CR70 External Interrupt Req Reg 2 (IRR2) * 00000000.00000000
CR71 External Interrupt Req Reg 3 (IRR3) * 00020000.00000000
CR72 Interval Time Vector (ITV) * 00000000.000000F1
CR73 Performance Monitoring Vector (PMV) * 00000000.000000FB
CR74 Corrected Machinecheck Vector (CMCV) * 00000000.00010000
CR80 Local Redirection Register 0 (LRR0) * 00000000.00010000
CR81 Local Redirection Register 1 (LRR1) * 00000000.00010000
Application Registers:
AR0 Kernel Register (KR0) * 00000000.20570000
AR1 Kernel Register (KR1) * 00000000.60000000
AR2 Kernel Register (KR2) * 00000000.00000000
AR3 Kernel Register (KR3) * 00000000.00000000
AR4 Kernel Register (KR4) * 00000000.00000000
AR5 Kernel Register (KR5)
AR6 Kernel Register (KR6) * FFFFFFFF.84C3E000
AR7 Kernel Register (KR7) * FFFFFFFF.89D4B000
AR16 Register Stack Config Reg (RSC) 00000000.00000000
AR17 Backing Store Pointer (BSP) FFFFF802.A3EAC300
AR18 Backing Store for Mem Store (BSPSTORE) FFFFF802.A3EAC300
AR19 RSE NaT Collection Register (RNAT) 00000000.00000000
AR32 Compare/Exchange Comp Value Reg (CCV) FFFFFFFF.84132680
AR36 User NaT Collection Register (UNAT) 00000000.00000000
AR40 Floating-point Status Reg (FPSR) 0009804C.0270033F
AR44 Interval Time Counter (ITC) * 0000C6FB.A91997B5
AR64 Previous Function State (PFS) 00000000.00000FA7
AR65 Loop Count Register (LC) 00000000.00000000
AR66 Epilog Count Register (EC)
Processor Status Register (IPSR):
```
 $AC = 0$  MFL= 1 MFH= 0 IC = 1 I = 1 DT = 1  $DFL = 0$   $DFH = 0$   $RT = 1$   $CPL = 0$   $IT = 1$   $MC = 0$   $RI = 1$ Interrupt Status Register (ISR): Code 00000000  $X = 0$   $W = 0$   $R = 0$   $NA = 0$   $SP = 0$  $RS = 0$  IR = 0 NI = 0 SO = 0 EI = 1 ED = 0 Branch Registers: Region Registers: B0 FFFFFFFF.8063C570 RR0 \* 00000000.00000035 B1 00000000.00000000 RR1 \* 00000000.00000030 B2 00000000.00000000 RR2 \* 00000000.00000030 B3 00000000.00000000 RR3 \* 00000000.00000030 B4 000000000.000000000 RR4 \* 00000000.00000030 B5 00000000.00000000 RR5 \* 00000000.00000030 B6 FFFFFFFF.80001580 RR6 \* 00000000.00000030 B7 FFFFFFFF.806F4D30 RR7 \* 00000000.00000335 Floating Point Registers: FPSR 0009804C.0270033F F6 00000000.0001003E.00000000.0000FCBE F7 00000000.0001003E.00000000.00000040 F8 00000000.0001003E.00000000.003F2F80 F9 00000000.00010003.80000000.00000000 F10 00000000.0000FFFB.80000000.00000000 F11 00000000.0000FFFB.80000000.00000000 Miscellaneous Registers: Processor Identifier (CPUID 0,1) GenuineIntel (CPUID 3) 00000000.1F010504 Interrupt Priority Level (IPL) 00000003 Stack Align 000002D0 NaT Mask 001C PPrev Mode 00 Previous Stack 00 Interrupt Depth 00 Preds 00000000.FF65CCA3 Nats 00000000.00000000 Context 00000000.FF61CEA3 General Registers: R0 00000000.00000000 GP FFFFFFFF.8442E200 R2 FFFFFFFF.84132688 R3 FFFFFFFF.8442E200 R4 FFFFFFFF.8442E200 R5 00000000.00000001 R6 FFFFFFFF.84C3E000 R7 00000000.00000000 R8 00000000.00000003<br>R9 00000000.00000009 R10 00000000.00000008 R11 00000000.00000000 R9 00000000.00000009 R10 00000000.00000008 R11 00000000.00000000 SP FFFFFFFF.89DA0D18 TP 00000000.00000000 R14 00000000.00000001 R15 FFFFFFFF.8401BD90 R16 FFFFFFFF.84017508 R17 FFFFFFFF.84009E98 R18 FFFFFFFF.84C3F274 R19 00000000.00000000 R20 FFFFFFFF.84009E00 R21 FFFFFFFF.84132627 R22 FFFFFFFF.84C3E01C R23 00000000.0000000F R24 00000000.00011F90 R25 00000000.00000003 R26 00000000.00000000 R27 FFFFFFFF.84132668 R28 FFFFFFFF.8416D7C8 R29 FFFFFFFF.89DA1FB0 R30 00000000.7FF2E318 R31 00000000.00000000 Interrupted Frame RSE Backing Store , Size = 39 registers FFFFF802.A3EAC300: FFFFFFFF.84C3E080 (R32) FFFFF802.A3EAC308: E0000000.00000000 (R33) FFFFF802.A3EAC310: FFFFFFFF.84132628 (R34) FFFFF802.A3EAC318: FFFFFFFF.88598080 (R35) FFFFF802.A3EAC320: 00000000.00000001 (R36) FFFFF802.A3EAC328: FFFFFFFF.806029A0 (R37) FFFFF802.A3EAC330: 00000000.FF65C563 (R38) FFFFF802.A3EAC338: 00000000.00000000 (R39) FFFFF802.A3EAC340: FFFFFFFF.8442E200 (R40) FFFFF802.A3EAC348: FFFFFFFF.806029C0 (R41) FFFFF802.A3EAC350: FFFFFFFF.8442E200 (R42) FFFFF802.A3EAC358: FFFFFFFF.88598080 (R43)

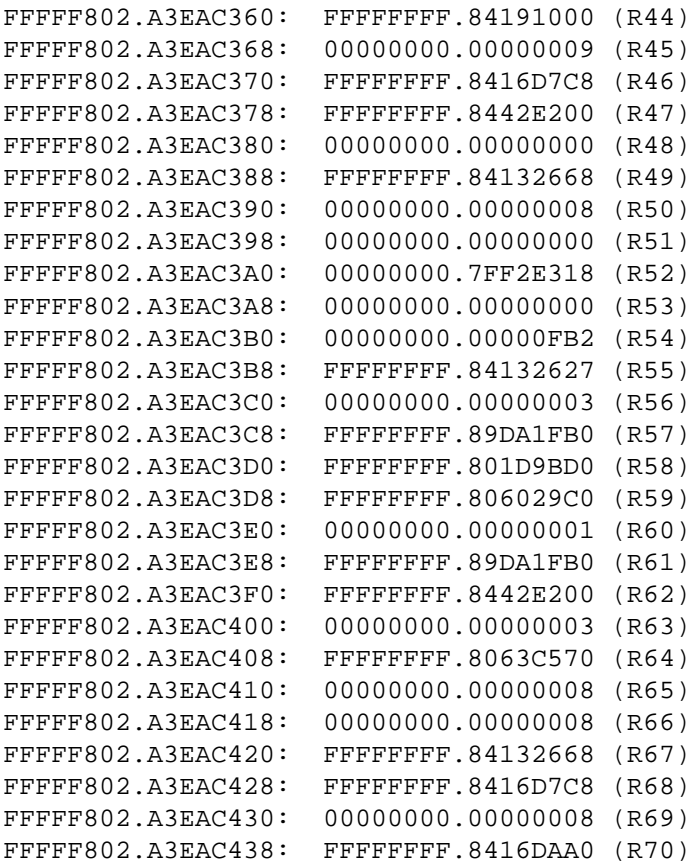

## **;W -- List Name and Location of a Single Loaded Image (I64 and Alpha Only)**

**;W** -- List Name and Location of a Single Loaded Image (I64 and Alpha Only) — Lists information about an image that contains the address you supplied.

#### **Synopsis**

address-expression ; W

sequence number offset ; W

#### **Arguments**

address-expression

An address contained within an executive image or a user image.

sequence number

The identifier assigned to an executive image.

offset

The distance from the base address of the image.

#### **Description**

The **;W** command is used for debugging code that resides in system or user space. You can use this command with XDELTA for debugging an executive image. You can also use this command with DELTA.

To examine the executive image list, you must be running in executive mode or your process must have changemode-to-executive (CMEXEC) privilege.

This command can be used in two ways. In the first way, if you supply an address that you are trying to locate, the command lists the name of the executive or user image that contains the address, its base and ending addresses, and the offset of the address from the base of the image. For any executive image that has been sliced, it also displays its sequence number. The offset can be used with the link map of the image to locate the actual code or data. This offset is saved in the value Q.

In the second way, if you supply the sequence number of a sliced executive image and an offset, the command computes and displays the address in memory. The address is saved in the value Q.

#### **Examples**

The first form of the command takes a system space address as a parameter and attempts to locate that address within the loaded executive images. This command works for both sliced and unsliced loadable executive images. The output is very similar to **;L**, except the offset is displayed for you, as shown in the following example:

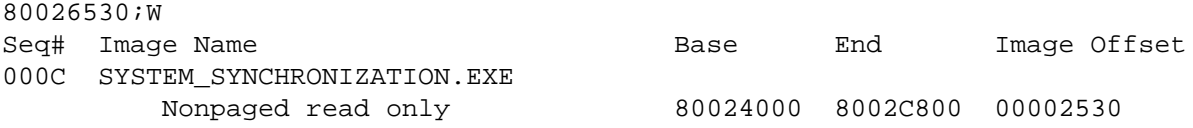

The second form of the command takes a loadable executive image sequence number and an image offset from the map file as parameters. The output, again, is very similar to **;L**, except that the system space address that corresponds to the image offset is displayed, as shown in the following example:

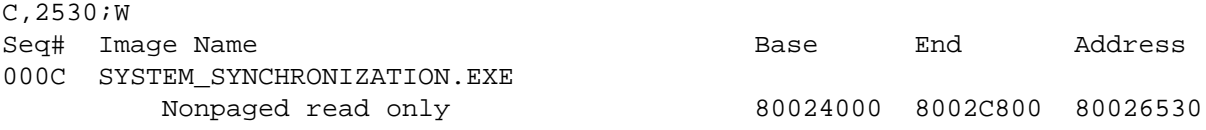

# **;X -- Load Base Register**

**;X** -- Load Base Register — Places an address in a base register.

#### **Synopsis**

address-expression n [y]  $i \times$ 

#### **Arguments**

address-expression

The address to place in the base register.

#### n

The number of the base register.

 $[y]$ 

On I64 and Alpha, a parameter for modifying the default offset of 10000 <sub>16</sub>. The valid range is 1 to FFFFFFFF.

#### **Description**

On I64 and Alpha, to place an address in a base register, enter:

- An expression followed by a comma (,), or
- A number from 0 to 15  $_{10}$ , or optionally, a number from 1 to FFFFFFFF, a semicolon (;)
- The letter X.

On VAX, to place an address in a base register, enter an expression followed by a comma (,), a number from 0 to  $F_{16}$ , a semicolon (;), and the letter **X**.

On all platforms, DELTA/XDELTA places the address in the base register. DELTA/XDELTA confirms that the base register is set by displaying the value deposited in the base register.

For example, the following command places the address 402 in base register 0. DELTA/XDELTA then displays the value in the base register to verify it.

#### **402,0;X Return** 00000402

Whenever DELTA/XDELTA displays an address, it will display a relative address if the address falls within the computer's valid range for an offset from a base register. The relative address consists of the base register identifier (Xn), followed by an offset. The offset gives the address location in relation to the address stored in the base register.

For example, if base register 2 contains 800D046A, the address that would be displayed is X2+C4, the base register identifier followed by the offset.

Relative addresses are computed for both opened and displayed locations and for addresses that are instruction operands.

If you have defined several base registers, the offset will be relative to the closest base register. If an address falls outside the valid range, it is displayed as a hexadecimal value.

On I64, the default offset is 100000 <sub>16</sub>, which can be modified.

On Alpha, the default offset is 10000 <sub>16</sub>, which can be modified.

On VAX, the default offset is 2000 <sup>16</sup> bytes. It cannot be modified.

#### **Examples**

The following examples illustrate the command on each platform.

I64 example:

```
G0BF5D60,0,200;X 1
;X
0 80BF5D60 00000200
4 8392A900
5 83009DE0
13 FFFFF802 06C00000
14 830937F015 83093700 
G0BF5D60,0,200;X 
;X
   0 80BF5D60 00000200
   4 8392A900
   5 83009DE0
```
54

 $\bullet$ 

```
 13 FFFFF802 06C00000
 14 830937F0
 15 83093700
```
 $\boldsymbol{\Theta}$ 

 $\bullet$ Set the base register, with an offset.

The **;X** command with no arguments displays the existing base register values. Offset values are also  $\bullet$ displayed, if their value is other than the default offset.

Alpha example:

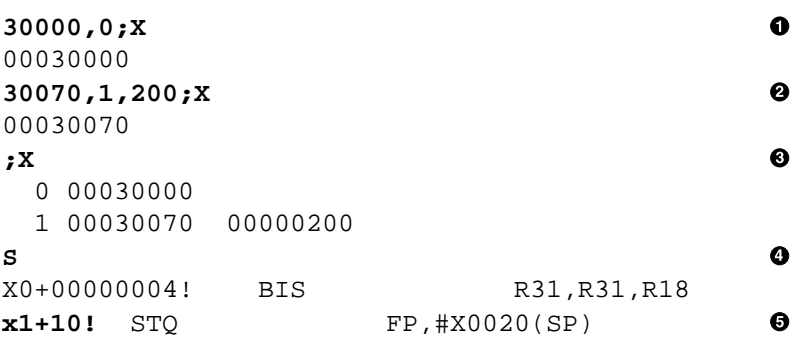

- $\bullet$ The base address of the program (determined from the map file) is virtual address 30000. The base address is stored in base register 0 with **;X**, using the default offset. DELTA/XDELTA displays the value in base register 0 just loaded, 30000.
- $\boldsymbol{\Theta}$ The address of a subroutine, 30070, is stored in base register 1, specifying a new offset of 200 (to override the default value of 100000). Note that this command could also have been expressed as "x0+70,1,200;X". DELTA/XDELTA displays the value in base register 1 just loaded, 30070.
- $\bullet$ The **;X** command is used to display the current base registers. Note that for those not using the default offset, the offset is also displayed.
- $\bullet$ The **S** command is used to execute the first instruction in the main routine. DELTA/XDELTA displays the address of the next instruction, 30004, as x0+00000004 and then displays the instruction at that address.
- The instruction at offset 10 from base register 1 is displayed in instruction mode using the **!** command.  $\bullet$

A

VAX example:

```
00000664/CLRQ -(SP) 
200,1;X 
           0
00000200 
X1 490!
CMPL R0,#000009A8 
                                \bulletX1 499!
BSBB X1+04A2 
                                \bullet
```
- $\bullet$ The base address of the program (determined from the map file) is virtual address 200. The base address is stored in base register 1with ;X.
- $\boldsymbol{\Theta}$ DELTA/XDELTA displays the value in base register 1 just loaded, 200.
- $\bullet$ The instruction at offset 490 is displayed in instruction mode using the! command. The address reference is  $X1+490$  (the  $+$  sign is implied when not specified). DELTA/XDELTA displays the instruction at addressX1+490.
- The instruction at offset 499 is displayed. This instruction is a branch instruction. DELTA/XDELTA displays  $\bullet$ the address of the branch in offset notation.

## **O -- Step Instruction over Subroutine**

**O** -- Step Instruction over Subroutine — Executes one instruction, steps over a subroutine by executing it, and displays the instruction to which the subroutine returns control.

#### **Synopsis**

 $\Omega$ 

## **Description**

The Step Instruction over Subroutine command executes one instruction and displays the address of the next instruction. If the instruction executed is a call to a subroutine, the subroutine is executed and the next instruction displayed is the instruction to which the subroutine returns control. Use this command to do single-step instruction execution excluding single-stepping of instructions within subroutines. If you want to do single-step execution of all instructions, including those in subroutines, use the **S** command.

This command sets a flag to change the display mode to instruction mode. Any subsequent Close Current Location, Open Next (**LINEFEED**) commands and Open and Display Indirect Location (**TAB**) commands will display locations as machine instructions. The Open Location and Display Contents (**/**) command clears the flag, causing the display mode to revert to longword, hexadecimal mode.

On I64, the subroutine call instruction is br.call.

On Alpha, the subroutine call instructions are JSR and BSR.

On VAX, the subroutine call instructions are BSBB, BSBW, JSB, CALLG, and CALLS.

On all platforms, if you set a breakpoint in the subroutine and enter the O command, program execution breaks at the subroutine breakpoint. When you enter a Proceed command (**;P**), and program execution returns to the instruction to which the subroutine returns control, a message is displayed, as follows:

On I64 and Alpha systems:

```
Step-over at nnnnnnnn
instruction
```
On VAX systems:

```
STEPOVER BRK AT nnnnnnnn
instruction
```
The message informs you that program execution has returned from a subroutine.

If you are using XDELTA in a multiprocessor environment, the CPU ID of the processor where the break was taken is also displayed.

On I64 and Alpha, the CPU ID is displayed as a decimal number with no leading zeros.

On VAX, the CPU ID is displayed as a 2-digit hexadecimal number.

#### **Examples**

The following examples illustrate the command on each OpenVMS platform.

I64 example:

```
X0+00000380! mov r7 = r23S 
                                              \bulletX0+00000381! nop.f 000000S
X0+00000382! br.call.sptk.many b0 = 0000E30 O 
                                              \boldsymbol{a}X0+00000390! mov r29 = r41S 
                                              \bulletX0+00000391! mov r1 = r40S
```
 $\bullet$ Program execution is currently at Base Register X0, plus offset 00000380. The instruction at X0+380 is a Move Application Register instruction. Step execution is then continued using the **S** command.

- Program execution is stopped at Base Register X0, plus offset 00000381. The instruction at offset 00000381  $\boldsymbol{e}$ is a No Operation instruction. Step execution is then continued using the **S** command.
- $\bullet$ Program execution is stopped at offset 00000382. The instruction at 00000382 is a "br.call" instruction. Execution is continued using the  $O$  command, thus skipping the routine(s) being called.

Alpha example:

```
30040;B 
                                                 \bullet\boldsymbol{\Theta}30070;B
;B
 1 00030040
 2 00030070
                                                 \boldsymbol{\Theta};P 
Brk 1 at 00030040
00030040! LDA R27,#XFFC8(R2) O 
                                                 \bullet00030044! BSR R26,#X00000A O 
                                                 \boldsymbol{\Theta}Brk 2 at 00030070
00030070! LDA SP,#XFFD0(SP) ;P 
                                                 A
Step-over at 30048
00030048! LDQ R26,#X0048(R2) S 
                                                 \bullet0003004C! BIS R31, R31, R17
```
- $\bullet$ A simple breakpoint is set in the main routine at address 30040, just prior to the subroutine call.
- A simple breakpoint is set in the subroutine at address 30070. The breakpoints are displayed using the **;B** ❷ command.
- $\mathbf{\Omega}$ Program execution continues using **;P**.
- Program execution stops at breakpoint 1. DELTA/XDELTA displays the breakpoint message and the  $\bullet$ instruction at the breakpoint address. The **O** command is used to single-step (DELTA/XDELTA recognizes that this is not a call instruction and turns it into a single-step instead).
- $\bullet$ The next instruction is a subroutine call (BSR). The subroutine is stepped over using the **O** command.
- Q. Ordinarily, the step-over would continue execution at the instruction following the subroutine call. However, in this case, program execution stops at breakpoint 2 inside the subroutine at address 30070. Program execution continues with the **;P** command.
- $\bullet$ The subroutine completes execution. DELTA/XDELTA displays a step-over break message that indicates that the **O** command has been completed, returning control at address 30048.

 $\bullet$  $\boldsymbol{a}$ 

VAX example:

```
6D5;B 
;P 
1 BRK AT 000006D5
000006D5/CALLS #0C,@#7FFEDE00 
;P
        PID= 0006 LOGINTIME= 12:50:29.45
2 BRK AT 00000699
00000699/BSBB 000006A2 
                \bullet;P 
1 BRK AT 000006D5
000006D5/CALLS #0C,@#7FFEDE00 
;P
        PID= 0007 LOGINTIME= 12:50:37.08
2 BRK AT 00000699
00000699/BSBB 000006A2 
O 
                \bullet1 BRK AT 000006D5
000006D5/CALLS #0C,@#7FFEDE00 
;P
```

```
 PID= 0008 LOGINTIME= 12:50:45.64
STEPOVER BRK AT 0000069B 
                                                \bullet0000069B/BRB X1+047A
```
- $\bullet$ One breakpoint has been set at address 699 in the main routine. A simple breakpoint is set at 6D5 using **;B**. This breakpoint is in a subroutine.
- $\boldsymbol{\Theta}$ Program execution continues using **;P**.
- $\bullet$ Program execution stops at breakpoint 1, which is in the subroutine. DELTA/XDELTA displays the breakpoint message and the instruction at the new breakpoint. Program execution continues using ;P.
- $\bullet$ The subroutine completes and displays some output. Program execution continues until breakpoint 2. DELTA/XDELTA displays the breakpoint message and the breakpoint 2 instruction. Program execution continues with the **;P** command.
- $\bullet$ Program execution stops at breakpoint 1. Program execution continues with the **;P** command. The subroutine completes execution and displays the output.
- $\bullet$ Program execution stops at breakpoint 2. The subroutine is stepped over to the next instruction using the **O** command.
- $\bullet$ Program execution stops at breakpoint 1 in the subroutine. Program execution continues using the **;P** command.
- $\bullet$ The subroutine completes execution and displays output. DELTA/XDELTA displays a STEPOVER break message that states the **O** command has been completed, returning control at address 69B.

## **S -- Step Instruction**

**S** -- Step Instruction — Executes one instruction and displays the next. If the executed instruction is a call to a subroutine, it steps into the subroutine and displays the next instruction to be executed in the subroutine.

## **Synopsis**

S

## **Description**

The Step Instruction command executes one instruction and displays the next instruction (in instruction mode) and its address. Use this command to single-step instructions, including single-stepping all instructions in subroutines. If you want to exclude single-stepping instructions in subroutines, use the **O** command.

The instruction displayed has not yet been executed. This command sets a flag to change the display mode to instruction mode. Any subsequent Close Current Location, Open Next (**LINEFEED**) commands and Open and Display Indirect Location (**TAB**) commands will display locations as machine instructions. The Open Location and Display Contents (*/*) command clears the flag, causing the display mode to revert to longword, hexadecimal mode.

On I64, if the instruction is a br.call instruction,Step moves to the subroutine called by these instructions and displays the first instruction within the subroutine.

On Alpha, if the instruction being executed is a JSR or BSR instruction, Step moves to the subroutine called by these instructions and displays the first instruction within the subroutine.

#### **Note**

If DELTA/XDELTA does not have write access to the target of a JSR instruction,you cannot use the **S** or **;P** command at the JSR instruction. First, you must use the **O** command; then you can use the **S** or **;P** command.

On VAX, if the instruction being executed is a BSBB, BSBW, JSB, CALLG, or CALLS instruction, Step moves to the subroutine called by these instructions and displays the first instruction within the subroutine.

On Alpha and VAX, in general, you move to the instruction where you want to start single-step execution by placing a breakpoint at that instruction and typing ;**P**. Then press **S** to execute the first instruction and display the next one.

## **Examples**

I64 example:

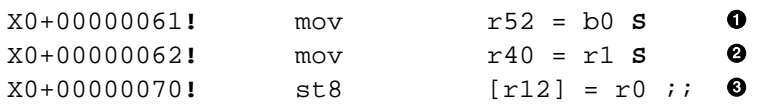

- $\bullet$ Program execution has been stopped at base register X0 plus offset 0000061. The instruction at this address is a Move Branch Register. Step execution is continued using the **S** command.
- Program execution is now stopped at base register X0 plus offset 0000062. The instruction at this address is  $\bullet$ a Move Application Register. Step execution is then continued using the **S** command.
- The instruction at offset 0000070 is displayed.  $\bullet$

Alpha example:

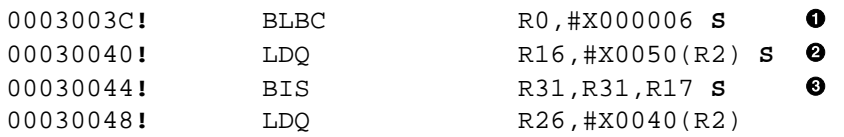

- $\bullet$ Step program execution is started at address 3003C. The instruction at 3003C is a conditional branch instruction. Step execution is continued using the **S** command.
- $\bullet$ Because the condition (BLBC) was not met, program execution continued at the next instruction at address 30040. Had the branch been taken, execution would have continued at address 30058. The second **S** command causes the LDQ instruction to be executed.
- The instruction at address 30044 is displayed. The **S** command is executed.  $\bullet$

OpenVMS VAX example:

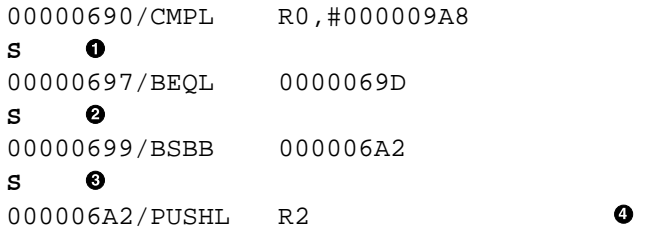

- $\bullet$ Step program execution is started at address 690. The instruction at690 is executed and the next instruction is displayed. Step execution is continued using **S**.
- $\boldsymbol{e}$ At address 697, there is a branch instruction to the instruction at address 69D. However, because the condition (BEQL) is not met, program execution continues at the next instruction. The next **S** command is executed.
- $\bullet$ At address 699, there is a branch instruction to the instruction at address 6A2, a subroutine. The next **S** command is executed.
- $\bullet$ Program execution moves to the subroutine.

# **Appendix A. Sample DELTA Debug Session on I64**

This appendix gives an example of how you would use DELTA to debug a program executing on OpenVMS I64. The example C program named LOG uses the system service SYS\$GETJPIW to obtain the PID, process name, and login time of each process. To run the example program without error, you need WORLD privilege.

#### **Note**

Although this example debugging session demonstrates using the DELTA debugger, you could use most of the commands in the example in an XDELTA debugging session as well.

This appendix consists of two sections:

- [Section A.1, "Listing File for C Example Program"](#page-63-0) shows the source and machine listing files for the example C program.
- Section A.2, "Example DELTA [Debugging](#page-68-0) Session on I64" shows the example DELTA debugging session and explains the various commands used and information provided.

# <span id="page-63-0"></span>**A.1. Listing File for C Example Program**

This section shows the listing file for the C program, LOG, in two parts:

- [Section A.1.1, "Source Listing for I64 Debugging Example"](#page-63-1) -- C source code
- [Section A.1.2, "Machine Code Listing for I64 Debugging Example"](#page-65-0) -- Machine code

See Section A.2, "Example DELTA [Debugging](#page-68-0) Session on I64" for the corresponding sample debugging session using this program.

#### <span id="page-63-1"></span>**A.1.1. Source Listing for I64 Debugging Example**

[Example A.1, "Listing File for LOG: C Source Code"](#page-63-2) shows the C source code for the example file, LOG.

#### <span id="page-63-2"></span>**Example A.1. Listing File for LOG: C Source Code**

```
 1 #include <descrip.h> 
  973 #include <jpidef.h>
  1378 #include <ssdef.h>
  5641 #include <starlet.h>
  9024 #include <stdio.h>
  0606 #include <stdlib.h>
  2406
22407 void print line(unsigned long int pid,
22408 char *process name,
22409 unsigned long int *time_buffer);
22410
22411 typedef struct {
22412 unsigned short int il3_buffer_len;
22413 unsigned short int il3_item_code;
22414 void *il3_buffer_ptr;
22415 unsigned short int *il3_return_len_ptr;
22416 } item_list_3;
22417
22418 #define NUL '\0'
```

```
22419
22420 main(void)
22421{
22422 static char name_buf[16];
22423 static unsigned long int pid, time_buf[2];
22424 static unsigned short int name_len;
22425
22426 unsigned short int pidadr[2] = \{-1, -1\};
22427 unsigned long int ss_sts;
22428 item_list_3 jpi_itmlst[] = {
22429 /* Get login time */
22430 { sizeof(time_buf),
22431 JPI$_LOGINTIM,
22432 (void *) time buf,
22433 NULL
22434 },
22435
22436 /* Get process name */
22437 \{ \text{sizeof}(\text{name but}) - 1,22438 JPI$_PRCNAM,
22439 (void *) name buf,
22440 &name_len
22441 },
22442
22443 /* Get process ID (PID) */
22444 { sizeof(pid),
22445 JPI$_PID,
22446 (void *) &pid,
22447 NULL
22448 },
22449
22450 /* End of list */
22451 { 0,
22452 0,
22453 NULL,
22454 NULL
22455 }
22456 };
22457 
22458 /*
22459 * While there's more GETJPI information to process and a
 catastrophic
22460 * error has not occurred then
22461 * If GETJPI was successful then<br>22462 * NUL terminate the process
               NUL terminate the process name string and
22463 * print the information returned by GETJPI
22464 */
22465
22466 while((ss_sts = sys$getjpiw(0, &pidadr, 0, &jpi_itmlst, 0, 0,
 0)) != SS$_NOMOREPROC &&
22467 ss_sts != SS$_BADPARAM &&
22468 ss_sts != SS$_ACCVIO) {
22469
22470 if (ss_sts == SS$_NORMAL) {
22471 * (name_buf + name_len) = NUL;
22472 print_line(pid, name_buf, time_buf);
22473 }
22474 }
```

```
22475 exit(EXIT_SUCCESS);
22476 }
22477
22478 void print_line(unsigned long int pid,
22479 char *process_name
22480 unsigned long int *time_buffer)
22481 {
22482 static char ascii_time[12];
22483
22484 struct dsc$descriptor s time dsc = {
22485 sizeof(ascii time) - 1,
22486 DSC$K_DTYPE_T,
22487 DSC$K_CLASS_S,
22488 ascii_time
22489 1
22490 unsigned short int time_len;
22491
22492 /*
22493 Convert the logged in time to ASCII and NUL terminate it
22494 */
22495 sys$asctim(&time len, &time dsc, time buffer, 1);
22496 * (ascii time + time len) = NUL;
22497
22498 /*
22499 Output the PID, process name and logged in time
22500 */
22501 printf("\n\tPID= %08.8X\t\tPRCNAM= %s\tLOGINTIM= %s",
22502 pid,
22503 process_name,
22504 ascii time);
22505
22506 return;
22507 }
```
#### <span id="page-65-0"></span>**A.1.2. Machine Code Listing for I64 Debugging Example**

[Example A.2, "Listing File for LOG: Machine Code \\_MAIN Procedure"](#page-65-1) through [Example A.4, "Listing File for](#page-67-0) [LOG: Machine Code PRINT\\_LINE Procedure"](#page-67-0) show machine code listings for the procedures in the example program, LOG.

#### <span id="page-65-1"></span>**Example A.2. Listing File for LOG: Machine Code \_MAIN Procedure**

```
 .psect $CODE$, CON, LCL, SHR, EXE, NOWRT, NOVEC, NOSHORT
   .proc __MAIN
          .align 32
  .global MAIN
    .personality DECC$$SHELL_HANDLER
    .handlerdata
  __MAIN: // 02242<br>{ .mii 002C00F2EB40
                         0000 alloc r45 = rspfs, 6, 9, 8, 0
010800C00080  0001  mov  r2 = sp  // r2 = r12
0120000A0380  0002  mov  r14 = 80 i;
     }
                         0010 sub r15 = sp, r14 ;; // r15 =
 r12, r14
0080C0F00380  0011  1d8  r14 = [r15]
```
Appendix A. Sample DELTA Debug Session on I64

010800F00300 0012 mov sp = r15 ;; // r12 = r15 } { .mii 000008000000 0020 nop.m 0 000188000B00 0021 mov r44 = rp // r44 = br0 010800100B80 0022 mov r46 = gp ;; // r46 = r1 } #  $\{$  .mii 010802E00040 0100 mov gp = r46 // r1 = r46 00015405A000 0101 mov.i rspfs = r45 000E00158000 0102 mov rp = r44 ;; // br0 = r44 }  $0110$  adds sp = 80, sp // r12 = 80, r12 000108001100 0111 br.ret.sptk.many rp // br0 0040000000000 0112 nop.b 0 ;; } .endp \_\_MAINRoutine Size: 288 bytes, Routine Base: \$CODE\$ + 0000

#### **Example A.3. Listing File for LOG: Machine Code MAIN Procedure**

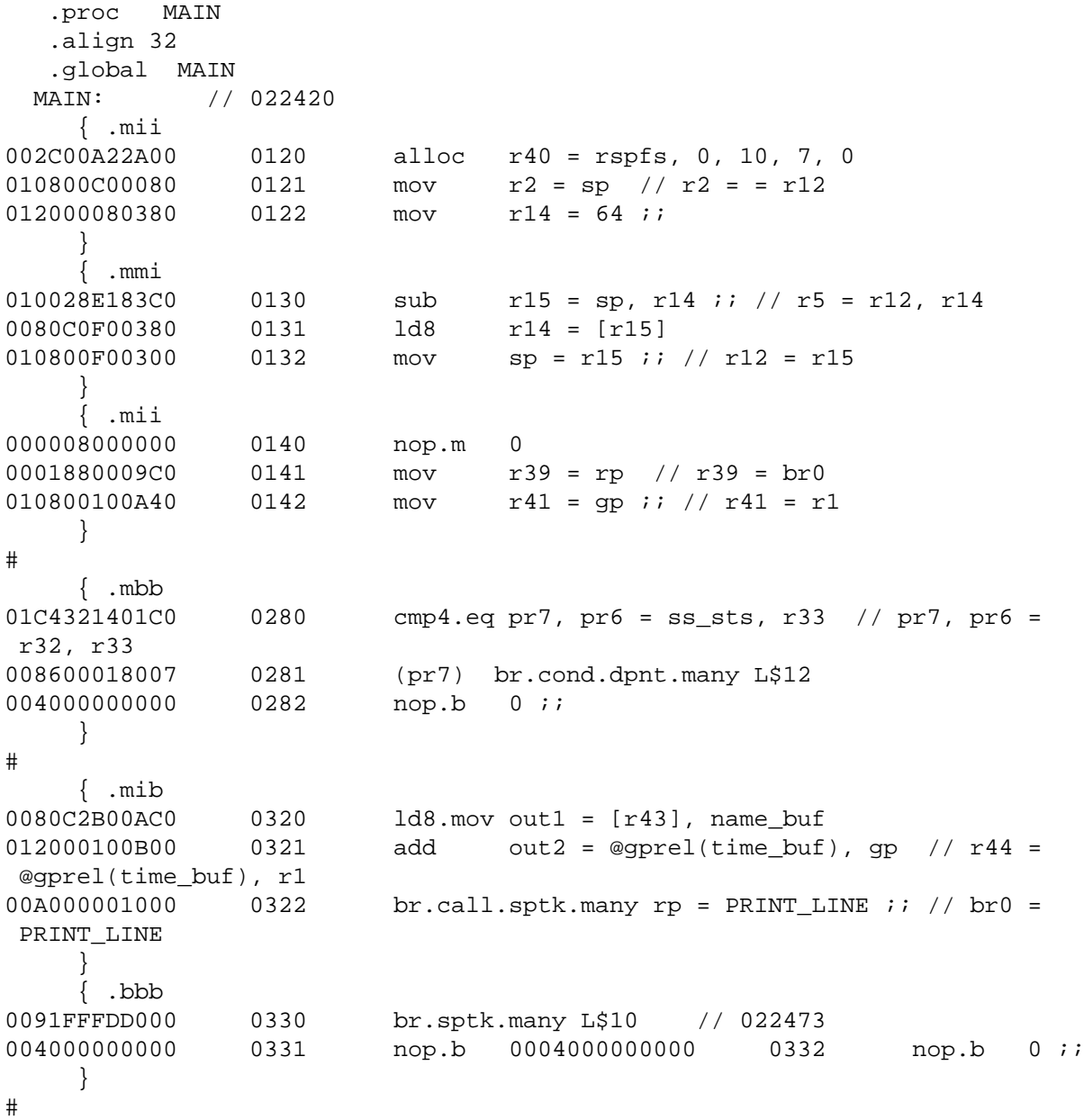

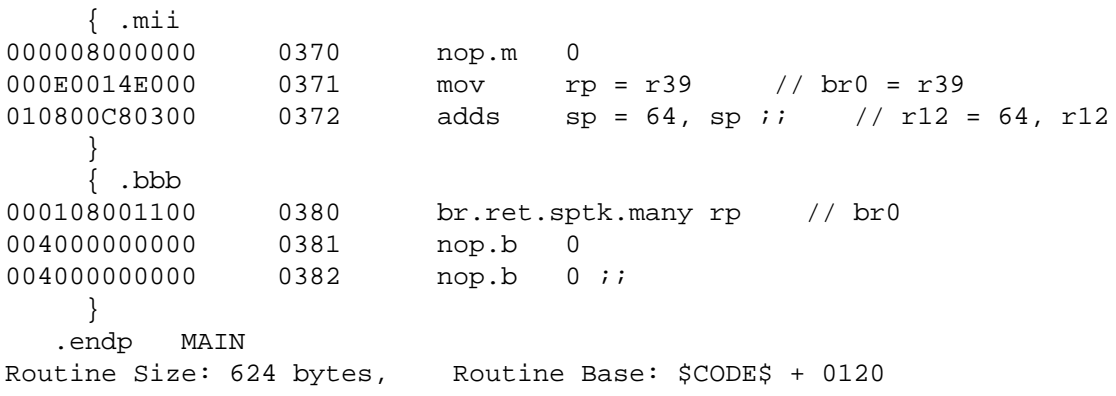

#### <span id="page-67-0"></span>**Example A.4. Listing File for LOG: Machine Code PRINT\_LINE Procedure**

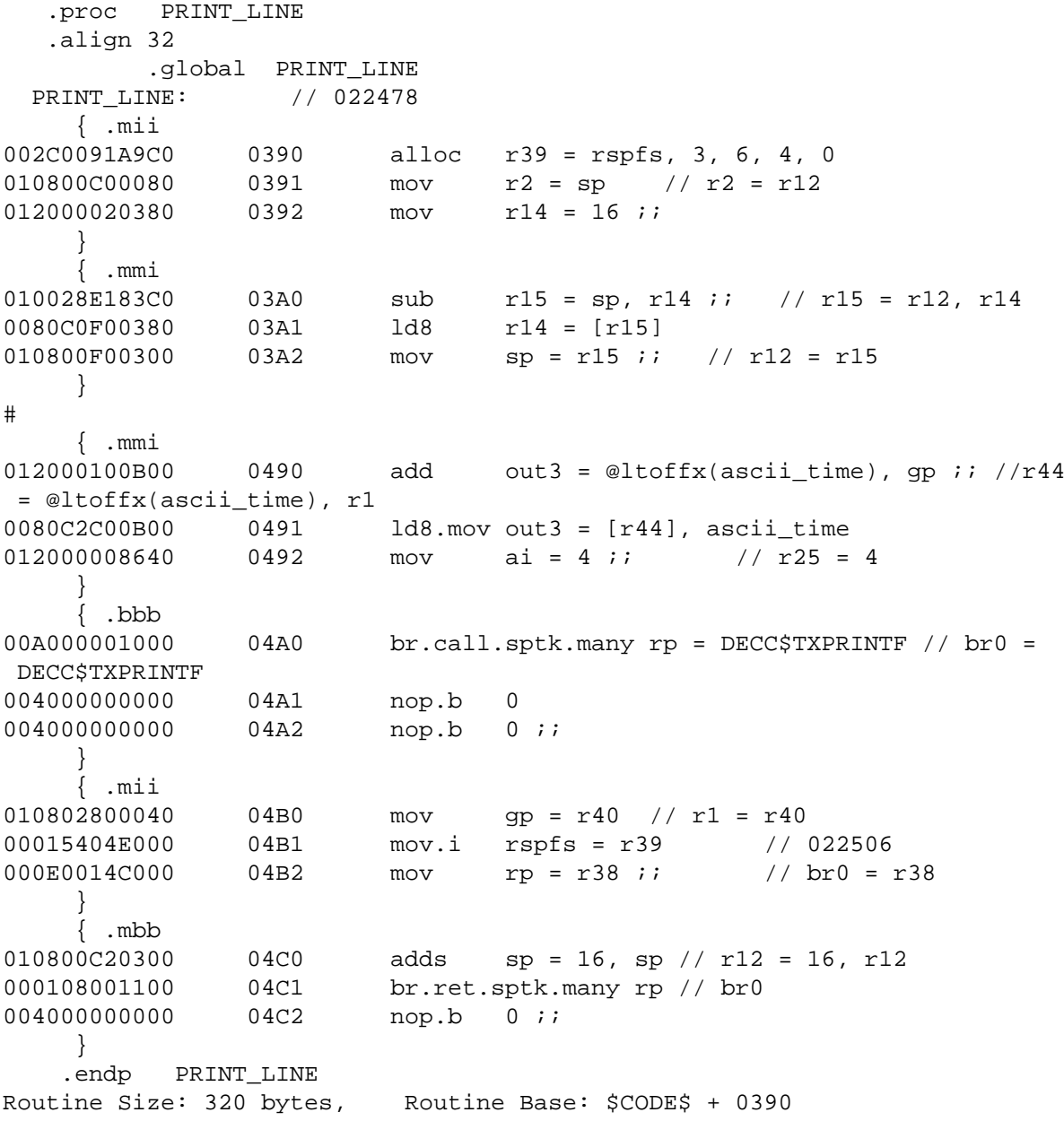

The .MAP file for the sample program is shown in Example A.5, ".MAP [File for the Sample Program".](#page-68-1)Only the Program Section Synopsis with the psect, module, base address, end address, and length are listed.

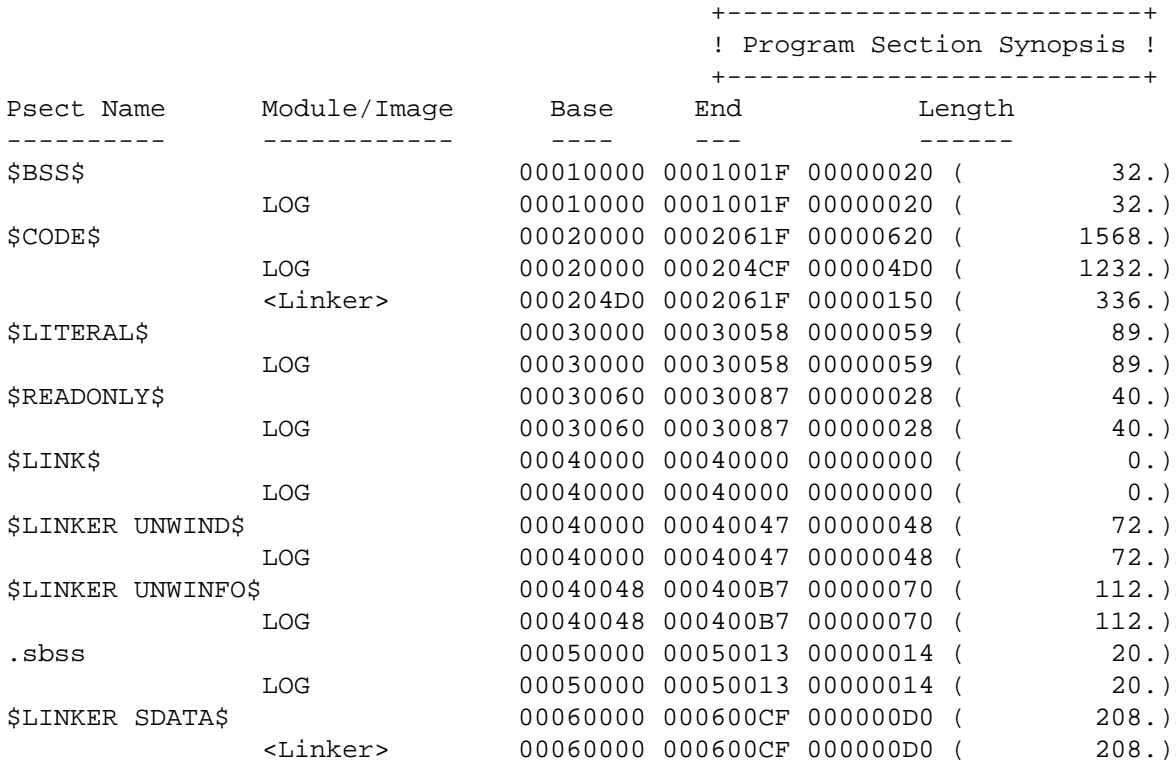

#### <span id="page-68-1"></span>**Example A.5. .MAP File for the Sample Program**

# <span id="page-68-0"></span>**A.2. Example DELTA Debugging Session on I64**

The DELTA debugging session on OpenVMS I64 for the sample program is shown in the three example segments that follow.

#### **DELTA Debugging Session Example on I64 - Part 1**

In the first part of the example session, DELTA is enabled and the LOG program is invoked. The example shows version information displayed by DELTA and the use of several key DELTA commands, including **!**, **;B**, and **;P**.

The callout list following the example provides details for this example segment.

#### **Example A.6. DELTA Debugging Session on I64 - Part 1**

```
$ DEFINE LIB$DEBUG SYS$SHARE:DELTA 
                                                                   \bullet$ RUN/DEBUG LOG 
                                                                   \boldsymbol{\Theta}hp OpenVMS Industry Standard 64 DELTA Debugger 
                                                                   \bullet Brk 0 at 00020000
00020000! alloc r45 = ar.pfs, 0F, 08, 00 20000,1;X
00020000
X1 280! cmp4.eq p7, p6 = r32, r33 .;B 
                                                                   \bf{o}X1 322! br.call.sptk.many b0 = 0000070 ;; .;B 
                                                                   \boldsymbol{\Theta};P
Brk 1 at X1+00000280 
                                                                   \boldsymbol{\Theta}X1+00000280! cmp4.eq p7, p6 = r32, r33 R32/00000000 00000001; P
Brk 2 at X1+00000322
X1+00000322! br.call.sptk.many b0 = 0000070 ;; O
```
 $\mathbf o$ PID= 37E00401 PRCNAM= SWAPPER LOGINTIM= 00:00:00.00

- $\bullet$ DELTA is enabled as the debugger.
- ❷ The example program LOG is invoked with DELTA.
- $\bullet$ DELTA displays a banner and the first executable instruction. The base address of the program (determined from the .MAP file) is virtual address 20000. The base address is placed in base register 1 with the **;X** command. Now, references to an address can use the address offset notation. For example, a reference to the first instruction in routine main is  $X1+0120$ . Also, DELTA displays some address locations as offsets to the base address.
- $\bullet$ The instruction at address 20280 is displayed in instruction mode using the **!** command. Its address location is expressed as the base address plus an offset. In the listing file, the offset is 280. (This is the point where the return status from SYS\$GETJPIW is checked.) The base address in base address register X1 is 20000. The address reference, then, is  $X1+280$ . Note that the  $+$  sign is implied when not specified.

A simple breakpoint is set at that address using the **;B** command. The address reference for **;B** is the dot (.) symbol, representing the current address.  $(X1+280;B)$  would have produced the same thing.)

- $\bullet$ The same commands (that is, the **!** command to view the instructions and the **;B** command to set a breakpoint) are repeated for the instruction at offset 322. (This is the point at which the *print\_line* function is called.)
- $\bullet$ Program execution halts at the first breakpoint. DELTA displays the breakpoint message (Brk 1 at X1+00000280) with the breakpoint number 1 and the address at which the break occurred. The virtual address is 20280, which is the base address (20000) plus the offset 280. DELTA then displays the instruction in instruction mode (cmp4.eq p7, p6 = r32, r33). The contents of general register 32 are displayed with the forward slash ( $\ell$ ) command (register 32 contains the value of the  $ss\_sts$  variable). DELTA displays the contents of R32, which is 1. Program execution continues using the **;P** command.
- $\bullet$ The function  $print\_line$  is executed and the output (PID, process name, and login time) is displayed.

#### **DELTA Debugging Session Example on I64 - Part 2**

In the second part of the example session, program execution continues and DELTA stop sat the next breakpoint and displays information. User interaction allows DELTA to continue subsequent breakpoints. Use of the **O** command is demonstrated to halt program execution and step over a routine call.

The callout list following the example provides details for this example segment.

#### **Example A.7. DELTA Debugging Session on I64 - Part 2**

```
X1+00000330! br.many 1FFFEE0 ;P 
                                                                   \ddot{\mathbf{0}}Brk 1 at X1+00000280
X1+00000280! cmp4.eq p7, p6 = r32, r33 ;P
Brk 2 at X1+00000322
X1+00000322! br.call.sptk.many b0 = 0000070 ;; O 
                                                                   ❷
    PID= 37E00407 PRCNAM= CLUSTER_SERVER LOGINTIM= 13:48:49.48
X1+00000330! br.many 1FFFEE0 ;P
Brk 1 at X1+00000280
X1+00000280! cmp4.eq p7, p6 = r32, r33
  ;B
 1 X1+00000280
 2 X1+00000322
0,1;B
;B 2 X1+00000322
: PBrk 2 at X1+00000322 
                                                                   \bulletX1+00000322! br.call.sptk.many b0 = 0000070 ;; O
   PID= 37E00408 PRCNAM= CONFIGURE LOGINTIM= 13:48:52.06
X1+00000330! br.many 1FFFEE0 ;P
Brk 2 at X1+00000322 
                                                                   \ddot{\mathbf{O}}X1+00000322! br.call.sptk.many b0 = 0000070 ;; O
    PID= 37E00409 PRCNAM= USB$UCM_SERVER LOGINTIM= 13:48:54.80
```

```
X1+00000330! br.many 1FFFEE0 ;P
Brk 2 at X1+00000322 
                                                                     \ddot{\mathbf{e}}X1+00000322! br.call.sptk.many b0 = 0000070 ;; X1 491! ld8 r44 = [r44]
Linefeed 
                                                                     \bulletX1+00000492! mov r25 = 000004 ;; Linefeed
X1+000004A0! br.call.sptk.many b0 = 0000150 .;B 
                                                                     \ddot{\mathbf{o}};R 1 X1+000004A0
 2 X1+00000322
                                                                     \ddot{\mathbf{e}};P 
                                                                     \bulletBrk 1 at X1+000004A0 
X1+000004A0! br.call.sptk.many b0 = 0000150 O
     PID= 37E0040A PRCNAM= LANACP LOGINTIM= 13:48:54.84
X1+000004B0! mov r1 = r40 ;P
Brk 2 at X1+00000322
X1+00000322! br.call.sptk.many b0 = 0000070 ;; ;P
                                                                     \PhiBrk 1 at X1+000004A0 
X1+000004A0! br.call.sptk.many b0 = 0000150 O
    PID= 37E0040C PRCNAM= FASTPATH SERVER LOGINTIM= 13:48:55.01
X1+000004B0! mov r1 = r40 ;P
Brk 2 at X1+00000322
X1+00000322! br.call.sptk.many b0 = 0000070 ;;
  ;B
 1 X1+000004A0
  2 X1+00000322
0,2;B
0,1;B
;B;P
 PID= 37E0040D PRCNAM= IPCACP LOGINTIM= 13:48:55.05
 PID= 37E0040E PRCNAM= ERRFMT LOGINTIM= 13:48:55.14
 PID= 37E0040F PRCNAM= CACHE_SERVER LOGINTIM= 13:48:55.19
  PID= 37E00410 PRCNAM= OPCOM LOGINTIM= 13:48:55.24
  PID= 37E00411 PRCNAM= AUDIT_SERVER LOGINTIM= 13:48:55.31
  PID= 37E00412 PRCNAM= JOB_CONTROL LOGINTIM= 13:48:55.39
  PID= 37E00414 PRCNAM= SECURITY_SERVER LOGINTIM= 13:48:55.84
 PID= 37E00415 PRCNAM= ACME SERVER LOGINTIM= 13:48:55.88
  PID= 37E00416 PRCNAM= SMISERVER LOGINTIM= 13:49:02.26
  PID= 37E0041E PRCNAM= NETACP LOGINTIM= 13:49:04.54
  PID= 37E0041F PRCNAM= EVL LOGINTIM= 13:49:05.68
  PID= 37E00420 PRCNAM= REMACP LOGINTIM= 13:49:13.39
  PID= 37E00424 PRCNAM= TCPIP$INETACP LOGINTIM= 13:50:05.71
  PID= 37E00425 PRCNAM= TCPIP$PORTM_1 LOGINTIM= 13:50:08.40
  PID= 37E00426 PRCNAM= TCPIP$FTP_1 LOGINTIM= 13:50:08.77
  PID= 37E0042A PRCNAM= LATACP LOGINTIM= 13:50:12.00
  PID= 37E008E5 PRCNAM= SYSTEM LOGINTIM= 13:32:01.42
PID= 37E008E7 PRCNAM= JNELSON LOGINTIM= 13:41:17.48$
```
- $\bullet$ Program execution continues with the **;P** command. DELTA stops at the next breakpoint.
- $\boldsymbol{\Theta}$ The **O** command halts program execution at the instruction where the function returns control (br.many 1FFFEE0). (This is the point at which control passes to checking the conditions of the while loop.) Program execution continues with **;P**.
- Breakpoint 2 is encountered. DELTA displays the breakpoint message and the instruction. The function is ❸ executed with the **O** command and the function output is displayed. The next instruction where the function returns control is displayed. Program execution continues with the **;P** command.
- $\bullet$ Breakpoint 2 is encountered again. DELTA displays the breakpoint message and the instruction. The function is executed with the **O** command and the function output is displayed. The next instruction where the function returns control is displayed. Program execution continues with the **;P** command.
- $\bullet$ Breakpoint 2 is encountered again. The instruction at offset 491 (located in print\_line) is displayed using the **!** command. This instruction is part of the setup for the call to the  $print$  function.
- $\bullet$ Successive address locations are displayed by pressing the Linefeed key (**Ctrl**/**J**) twice. These instructions are the remainder of the setup and the call to printf.
- $\bullet$ A breakpoint at X1+4A0 (the current address) is set using the **;B** command. This breakpoint is in the function print line. The dot (.) symbol represents the current address. Note that breakpoint 1 was cleared earlier and is now reused by DELTA for the new breakpoint.
- $\bullet$ Program execution continues with the **;P** command.
- Program execution stops at the new breakpoint 1, which is in the *print* line function. DELTA displays  $\bullet$ the breakpoint message and the instruction at the new breakpoint. The **O** command halts program execution at the instruction where the function returns control, stepping over the routine call. Program execution is continued with the **;P** command.
- Program execution stops at breakpoint 1 in the *print* line function. Program execution is continued  $\bf \Phi$ using a combination of the **O** and **;P** commands.
# **Appendix B. Sample DELTA Debug Session on Alpha**

<span id="page-72-5"></span><span id="page-72-4"></span>This appendix gives an example of how you would use DELTA to debug a program executing on OpenVMS Alpha. The example C program named LOG uses the system service SYS\$GETJPIW to obtain the PID, process name, and login time of each process. To run the example program without error, you need WORLD privilege.

#### **Note**

Although this example debugging session demonstrates using the DELTA debugger, you could use most of the commands in the example in an XDELTA debugging session as well.

This appendix consists of two sections:

- [Section B.1, "Listing File for C Example Program"](#page-72-0) shows the source and machine listing files for the example C program
- Section B.2, "Example DELTA [Debugging](#page-78-0) Session on Alpha" shows the example DELTA debugging session and explains the various commands used and information provided.

## <span id="page-72-0"></span>**B.1. Listing File for C Example Program**

<span id="page-72-3"></span>This section shows the listing file for the C program, LOG, in two parts:

- [Section B.1.1, "Source Listing for Alpha Debugging Example"](#page-72-1) -- C source code
- [Section B.1.2, "Machine Code Listing for Alpha Debugging Example"](#page-74-0) -- Machine code

See Section B.2, "Example DELTA Debugging Session on Alpha" for the corresponding sample debugging session using this program.

## <span id="page-72-1"></span>**B.1.1. Source Listing for Alpha Debugging Example**

[Example B.1, "Listing File for LOG: C Source Code"](#page-72-2) shows the C source code for the example file, LOG.

#### <span id="page-72-2"></span>**Example B.1. Listing File for LOG: C Source Code**

```
1 #include <descrip.h>
434 #include <jpidef.h>
581 #include <ssdef.h>
1233 #include <starlet.h>
3784 #include <stdio.h> 
4117 #include <stdlib.h> 
4345 
4346 void print line(unsigned long int pid, char *process name,
4347 unsigned long int *time_buffer);
4348 
4349 typedef struct {
4350 unsigned short int il3_buffer_len;
4351 unsigned short int il3_item_code;
4352 void *il3_buffer_ptr;
4353 unsigned short int *il3_return_len_ptr;
4354 } item_list_3;
4355 
4356 #define NUL '\0'
4357
```

```
4358 main()
4359 {
4360 static char name_buf[16];
4361 static unsigned long int pid, time_buf[2];
4362 static unsigned short int name_len;
4363 
4364 unsigned short int pidadr[2] = \{-1, -1\};
4365 unsigned long int ss_sts;
4366 item_list_3 ipi\_itmlst[] = \{4367 /* Get's login time */
4368 {sizeof(time_buf),
4369 JPI$_LOGINTIM,
4370 (void *) time buf,
4371 NULL},
4372 
4373 /* Get's process name */
4374 {sizeof(name_buf) - 1,
4375 JPIS PRCNAM,
4376 (void *) name buf,
4377 &name_len},
4378 
4379 /* Get's process ID (PID) */
4380 {sizeof(pid),
4381 JPI$_PID,
4382 (void *) &pid,
4383 NULL},
4384 
4385 /* End of list */
4386 {0,
4387 0,
4388 NULL,
4389 NULL}
4390 };
4391 
4392 /*
4393 While there's more GETJPI information to process and a catastrophic
4394 error has not occurred then 
4395 If GETJPI was successful then
4396 NUL terminate the process name string and
4397 print the information returned by GETJPI
4398 */
4399 
4400 while(
4401 (ss_sts = sys$getjpiw(0, &pidadr, 0, &jpi_itmlst, 0, 0,
 0)) != SS$_NOMOREPROC &&
4402 ss_sts != SS$_BADPARAM &&
4403 ss_sts != SS$_ACCVIO)
4404 {
4405 if (ss sts == SS$ NORMAL)
4406 {
4407 * (name_buf + name_len) = NULL;4408 print_line(pid, name_buf, time_buf);
4409 }
4410 }
4411 exit(EXIT_SUCCESS);
4412 }
4413 
4414 void print_line(unsigned long int pid, char *process_name,
```

```
4415 unsigned long int *time_buffer)
4416 {
4417 static char ascii_time[12];
4418 
4419 struct dsc$descriptor_s time_dsc = {
4420 sizeof(ascii_time) - 1,
4421 DSC$K DTYPE T,
4422 DSC$K_CLASS_S,
4423 ascii_time
4424 };
4425 unsigned short int time_len;
4426 
4427 /*
4428 Convert the logged in time to ASCII and NUL terminate it
4429 */
4430 sys$asctim(&time_len, &time_dsc, time_buffer, 1);
4431 * (ascii time + time len) = NULi4432 
4433 /*
4434 Output the PID, process name and logged in time
4435 */
4436 printf("\n\tPID= %08.8X\t\tPRCNAM= %s\tLOGINTIM= %s", pid,
4437 process_name, ascii_time);
4438 
4439 return;
4440 )
4441 __main(void *p1, void *p2, void *p3, void *p4, void *p5, void *p6)
4442 {
4443 void decc$exit(int);
4444 void decc$main(void *, void *, void *, void *, void *, void *, int
 *, void **, void **);
4445 int status;
4446 int argc;
4447 void *argv;
4448 void *envp;
4449 
4450 decc$main(p1, p2, p3, p4, p5, p6, &argc, &argv, &envp);
4451 
4452 status = main4453 (
4454 
4455 
4456 
4457 );
4458 
4459 decc$exit(status);
4460 }
```
## <span id="page-74-0"></span>**B.1.2. Machine Code Listing for Alpha Debugging Example**

[Example B.2, "Listing File for LOG: Machine Code"](#page-74-1) shows the machine code listing for the example program.

#### <span id="page-74-1"></span>**Example B.2. Listing File for LOG: Machine Code**

 .PSECT \$CODE, OCTA, PIC, CON, REL, LCL, SHR,- EXE, NORD, NOWRT 0000 print line::  $\qquad \qquad$  ; 004414

#### Appendix B. Sample DELTA Debug Session on Alpha

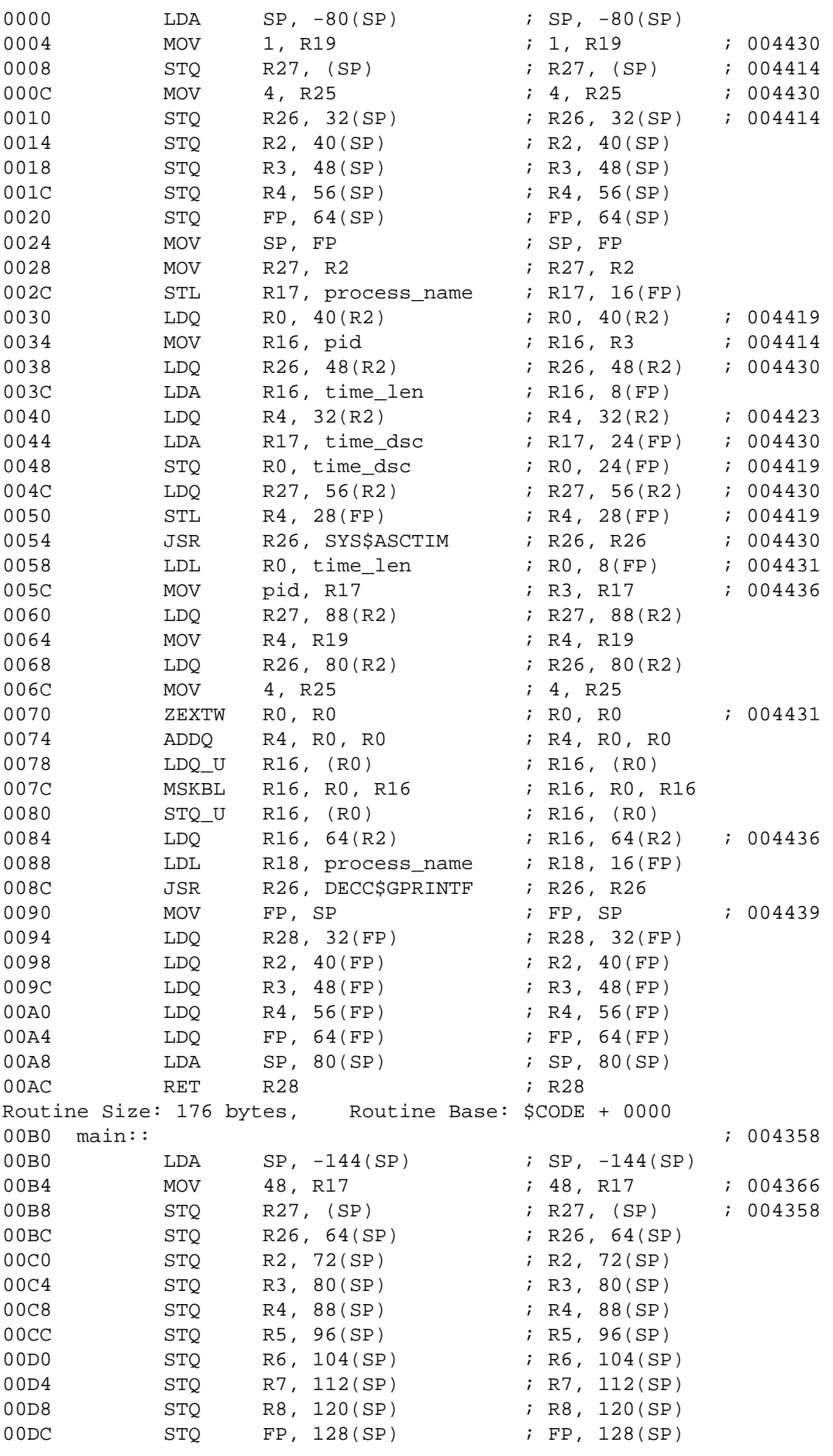

#### Appendix B. Sample DELTA Debug Session on Alpha

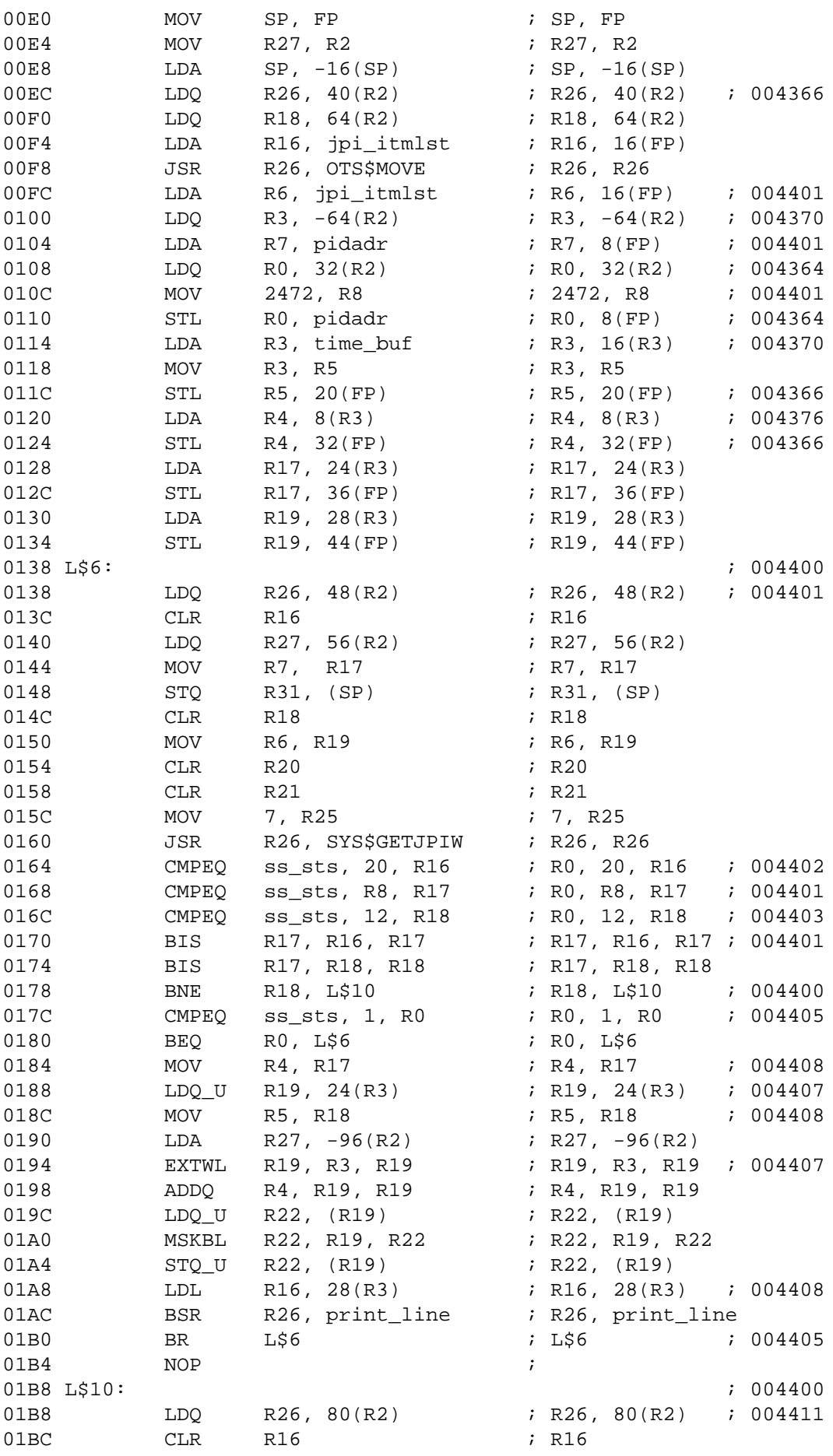

#### Appendix B. Sample DELTA Debug Session on Alpha

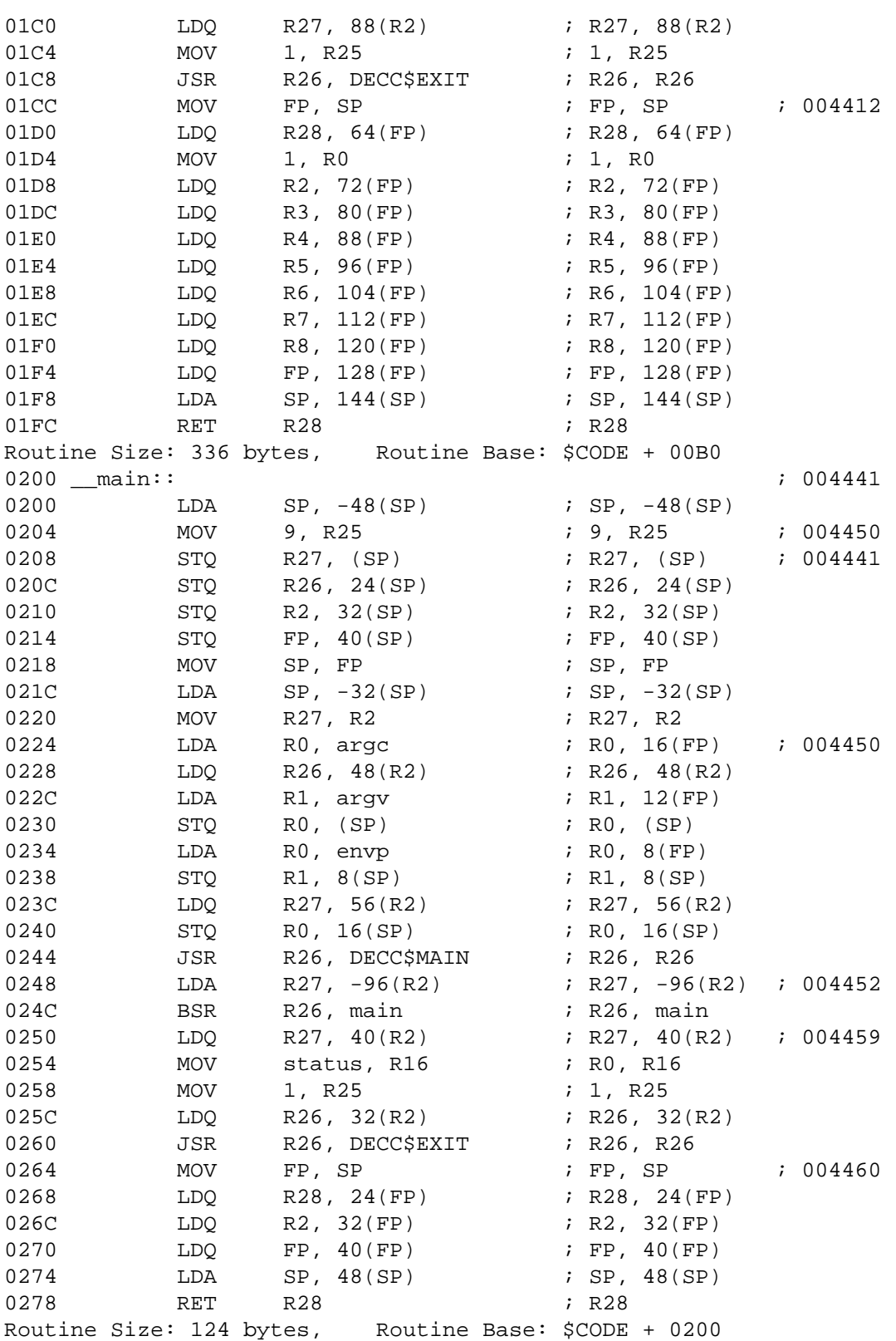

The .MAP file for the sample program is shown in Example B.3, ".MAP [File for the Sample Program"](#page-77-0). Only the Program Section Synopsis with the psect, module, base address, end address, and length are listed.

#### <span id="page-77-0"></span>**Example B.3. .MAP File for the Sample Program**

 +--------------------------+ ! Program Section Synopsis !

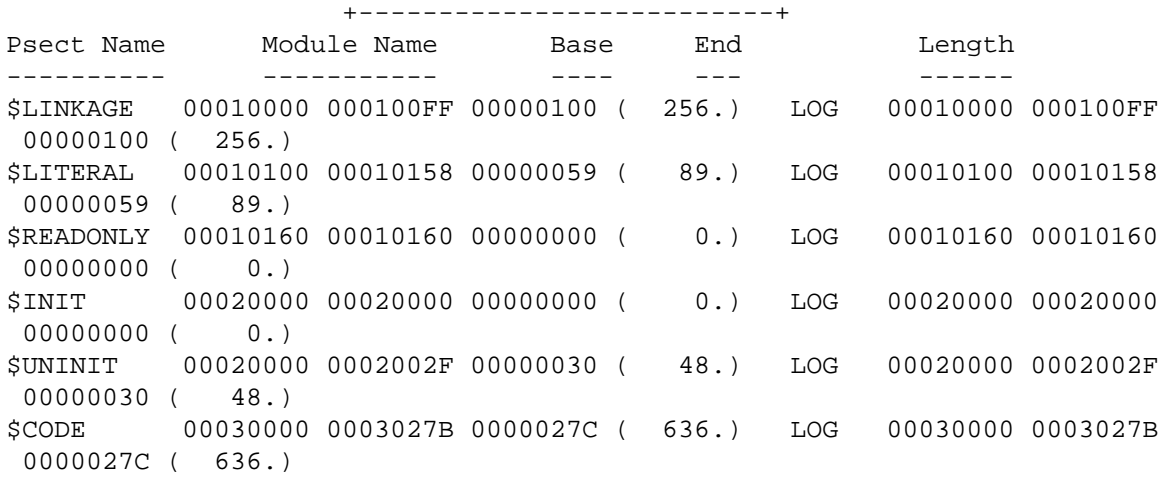

## <span id="page-78-0"></span>**B.2. Example DELTA Debugging Session on Alpha**

<span id="page-78-1"></span>The DELTA debugging session on OpenVMS Alpha for the sample program is shown in the three example segments that follow.

## **B.2.1. DELTA Debugging Session Example on Alpha - Part 1**

In the first part of the example session, DELTA is enabled and the LOG program is invoked. The example shows version information displayed by DELTA and the use of the ;B and ;P commands.

The callout list following the example provides details for this example segment.

#### **Example B.4. DELTA Debugging Session on Alpha- Part 1**

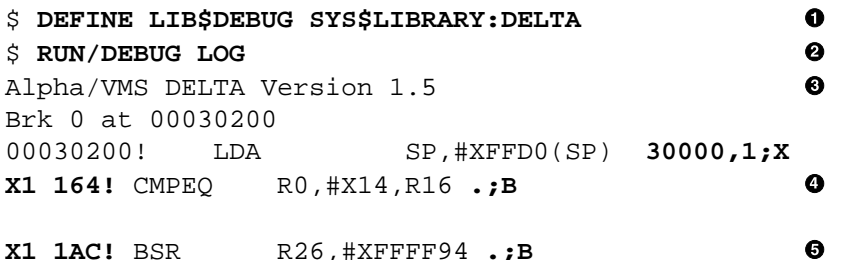

 $\bullet$ DELTA is enabled as the debugger.

- $\boldsymbol{\alpha}$ The example program LOG is invoked with DELTA.
- $\bullet$ DELTA displays a version number and the first executable instruction. The base address of the program (determined from the map file) is virtual address 30000. The base address is placed in base register 1 with **;X**. Now references to an address can use the address offset notation. For example, a reference to the first instruction is  $X1+200$  (or the base address 30000 + offset 200). Also, DELTA displays some address locations as offsets to the base address.
- $\bullet$ The instruction at address 30164 is displayed in instruction mode using !. Its address location is expressed as the base address plus an offset. In the listing file, the offset is 164. (This is the point where the return status from SYS\$GETJPIW is checked.) The base address in base address register X1 is 30000. The address reference, then, is  $X1+164$ . Note the  $+$  sign is implied when not specified.

A simple breakpoint is set at that address using the **;B** command. The address reference for ;B is the . symbol, representing the current address.  $X1+164$ ; B would have done the same thing.

 $\bullet$ The **!** command to view the instruction and ;B to set a breakpoint are repeated for the instruction at offset 1AC. (This is the point at which the print\_line function is called.)

## **B.2.2. DELTA Debugging Session Example on Alpha - Part 2**

In the second part of the example session, program execution continues with ;P, then halts at the first breakpoint and displays information. User interaction allows DELTA to continue subsequent breakpoints.

The callout list following the example provides details for this example segment.

#### **Example B.5. DELTA Debugging Session on Alpha - Part 2**

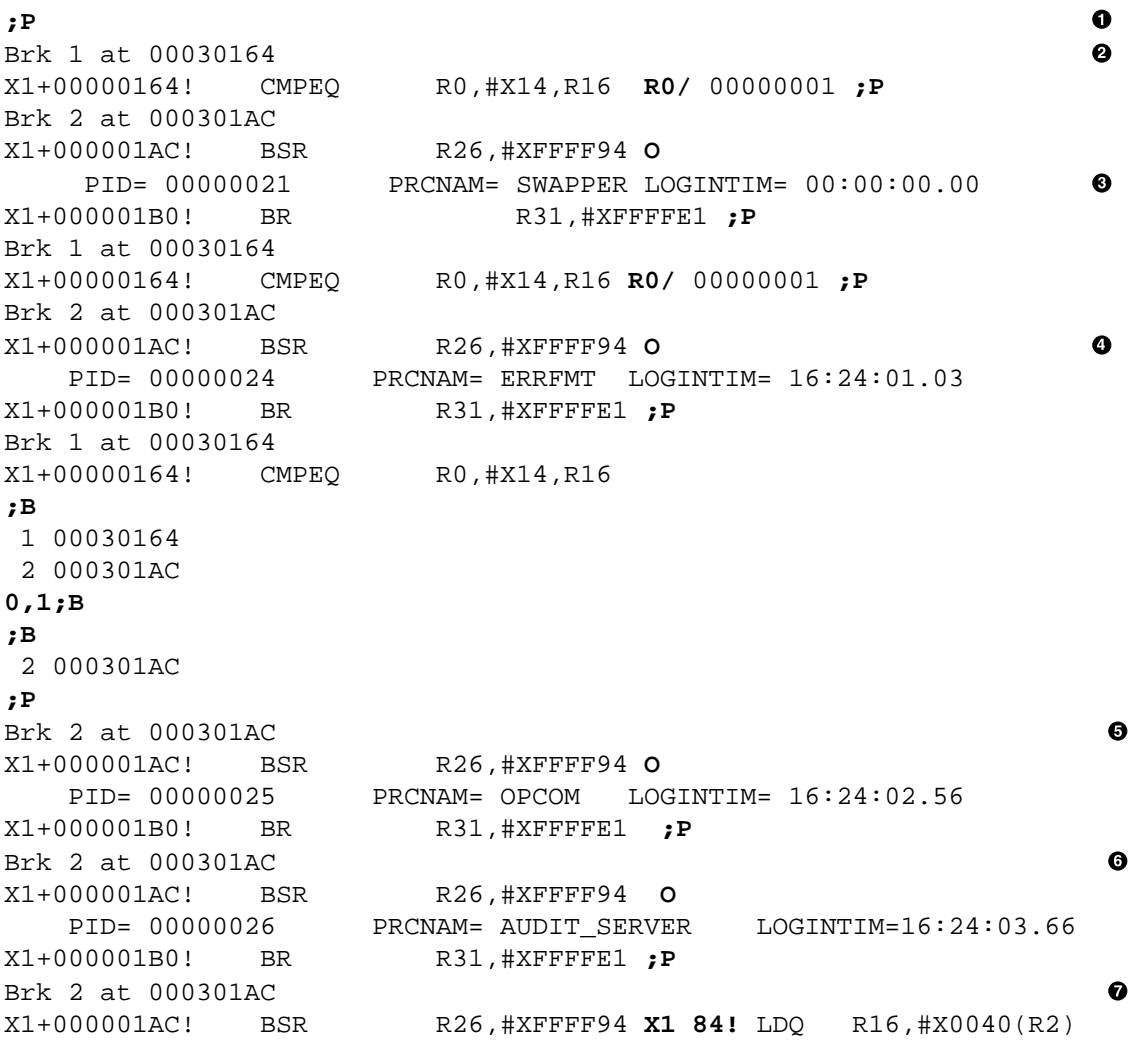

 $\bullet$ The **;P** command lets you proceed from the breakpoint.

- $\bullet$ Program execution halts at the first breakpoint. DELTA displays the breakpoint message (Brk 1 at 00030164) with the breakpoint number 1 and the virtual address. The virtual address is 30164, which is the base address (30000) plus the offset 164. DELTA then displays the instruction in instruction mode (CMPEQ R0,#X14,R16). The contents of the general register 0 are displayed with the / command. DELTA displays the contents of R0, which is 1. Program execution continues using the **;P** command.
- The function print line is executed, and the output (PID, process name, and login time) is displayed.  $\bullet$
- $\bullet$ The O command halts program execution at the instruction where the function returns control (BR R31,#XFFFFE1). (This is the point at which control passes to checking the conditions of the while loop.) Program execution continues with **;P**.
- Breakpoint 2 is encountered. DELTA displays the breakpoint message, and the instruction. The function is  $\bullet$ executed with the **O** command and the function output is displayed. The next instruction where the function returns control is displayed. Program execution continues with the **;P** command.
- $\bullet$ Breakpoint 2 is encountered again. DELTA displays the breakpoint message, and the instruction. The function is executed with the **O** command and the function output is displayed. The next instruction where the function returns control is displayed. Program execution continues with the **;P** command.
- $\bullet$ Breakpoint 2 is encountered again. The instruction at offset 84 (in print\_line) is displayed using **!**. This instruction is part of the setup for the call to the printf function.

## **B.2.3. DELTA Debugging Session Example on Alpha - Part 3**

In the third part of the example session, successive address locations are specified when the user presses **Linefeed**. Another breakpoint is set, and program execution continues. DELTA stops at the break point, and the **;O** command is used to halt execution and step over a routine call. Program execution continues through more breakpoints to a final exit.

The callout list following the example provides details for this example segment.

#### **Example B.6. DELTA Debugging Session Example on Alpha - Part 3**

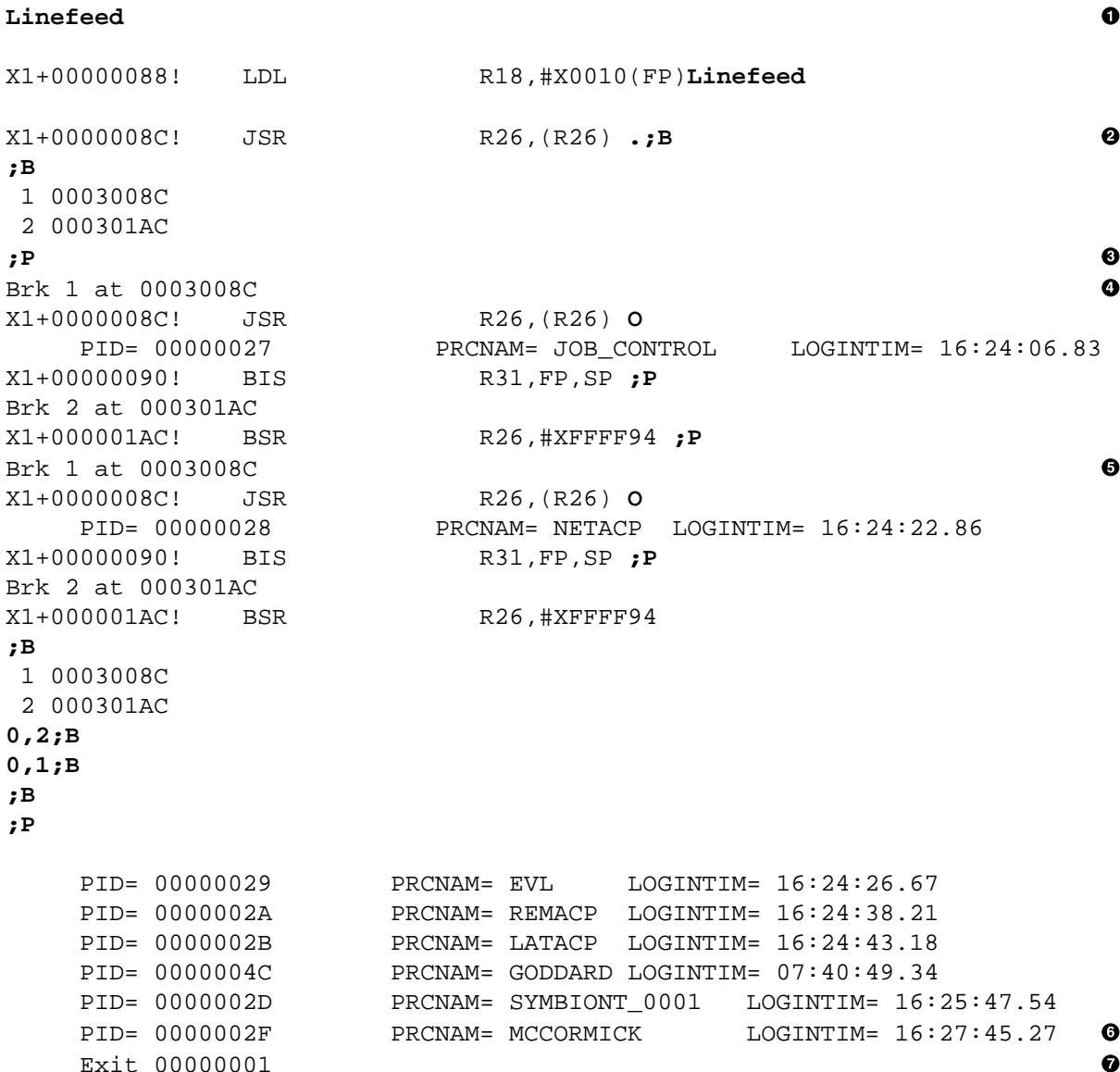

8002228C! ADDL R15,SP,SP **EXIT**

 $\bullet$ Successive address locations are displayed by pressing the Linefeed key two times. These instructions are the remainder of the setup and the call to printf.

 $\ddot{\mathbf{0}}$ 

- $\boldsymbol{e}$ A breakpoint at X1+8C (the current address) is set using the **;B** command. This breakpoint is in the function print line. The . symbol represents the current address. Note that breakpoint 1 was cleared earlier and is now reused by DELTA for the new breakpoint.
- $\bullet$ Program execution continues with the **;P** command.
- $\bullet$ Program execution stops at the new breakpoint 1, which is in the print line function. DELTA displays the breakpoint message and the instruction at the new breakpoint. The **O** command halts program execution at the instruction where the function returns control, stepping over the routine call. Note the **O** command must be used in this case, as opposed to the **;P** command, because the printf function resides in read-only protected memory. Program execution is continued with the **;P** command.
- $\bullet$ Program execution stops at breakpoint 1 in the print line function. Program execution is continued using a combination of the **O** and **;P** commands.
- $\bullet$ All current process login times are displayed.
- Final exit status is displayed.  $\bullet$
- $\bullet$ The **DELTA EXIT** command is entered to terminate the debugging session and leave DELTA.

# **Appendix C. Sample DELTA Debug Session on VAX**

<span id="page-82-4"></span>This appendix provides an example of how you would use DELTA to debug a program executing on OpenVMS VAX. The example program, named LOGINTIM, uses the system service SYS\$GETJPI to obtain the login times of each process. To run the example program without error, you need WORLD privilege.

#### **Note**

Although this example debugging session demonstrates using the DELTA debugger, you could use most of the commands in the example in an XDELTA debugging session as well.

This appendix consists of two sections:

- [Section C.1, "Listing Files for Example Program"](#page-82-0) shows the source and machine listing files for the example program
- Section C.2, "Example DELTA [Debugging](#page-84-0) Session on VAX" shows the example DELTA debugging session and explains the various commands used and information provided.

## <span id="page-82-0"></span>**C.1. Listing Files for Example Program**

<span id="page-82-3"></span>This section shows the listing files for the example program, LOGINTIM, in two parts:

- Section C.1.1, "Source Listing for VAX [Debugging](#page-82-1) Example" -- Listing file for example source code
- Section C.1.2, "Map File for VAX [Debugging](#page-83-0) Example" -- Map file program section synopsis

See Section C.2, "Example DELTA Debugging Session on VAX" for the corresponding sample debugging session using this program.

## <span id="page-82-1"></span>**C.1.1. Source Listing for VAX Debugging Example**

The .LIS file for the DELTA debugging example on OpenVMS VAX is shown in [Example C.1, "Program for](#page-82-2) [Getting LOGINTIMs"](#page-82-2). Only the offsets and source code are shown.

#### <span id="page-82-2"></span>**Example C.1. Program for Getting LOGINTIMs**

```
0000 1 ;++
0000 2 ; This sample program uses the wildcard feature of GETJPI to get
0000 3 ; LOGINTIM for each active process. It outputs the PID and LOGINTIM
0000 4 ; for each and exits when there are NOMOREPROCs.
0000 5 i --
0000 6 ;
0000 7 ;
0000 8 ; Data areas.
0000 9 ;
0000 10 DEVNAM: .ASCID /SYS$OUTPUT/ iOutput device specifier
000E
0012 11
0012 12 CHAN: .LONG 0                     ;Assigned output channel
0016 13
0016 14 ITMLST: \qquad \qquad ;Item list for GETJPI call
0016 15 .WORD 8 : Byte length of output buffer
0018 16 . WORD JPI$ LOGINTIM : Specify LOGINTIM item code
```
001A 17 .ADDRESS TIME ; Address of output buffer 001E 18 .LONG 0 : Not interested in return length 0022 19 .LONG 0 . Them list terminator 0026 20 0026 21 TIME: .QUAD 0 ;Buffer to hold LOGINTIM 002E 22 002E 23 OUTLEN: .LONG 0  $i$  FAO buffer length 0032 24 OUTBUF: .LONG 1024 : FAO buffer descriptor 0036 25 .ADDRESS BUF 003A 26 BUF: .BLKB 1024 ;FAO buffer 043A 27 043A 28 CTRSTR: .ASCID \*!/!\_PID= !XW!\_LOGINTIME= !%T\* ;FAO control string 0448 0454 045E 29 045E 30 PIDADR: .LONG -1 ;Wildcard PID control longword 0462 31  $0462$  32  $i++$ 0462 33 ; Start of program.  $0462$  34 ;--0462 35 S: . WORD 0 ; Entry mask 0464 36 \$ASSIGN\_S DEVNAM, CHAN ; Assign output channel<br>0475 37 MOVAB TIME, R2 ; Load pointer to LOGIN MOVAB TIME, R2 ;Load pointer to LOGINTIM 047A 38 ;output buffer 047A 39 LOOP: \$GETJPI\_S ITMLST=ITMLST,-;Get LOGINTIM for a process 047A 40 PIDADR=PIDADR 0490 41 CMPL R0,#SS\$ NOMOREPROC ;Are we done? 0497 42 BEQL 5\$ ;If EQL yes 0499 43 BSBB GOT IT : Process data for this process 049B 44 BRB LOOP ;Look for another process 049D 45 049D 46 5\$: MOVZBL #SS\$\_NORMAL,R0 ;Set successful completion code 04A1 47 RET RET ;Return, no more processes 04A2 48 04A2 49 GOT IT: \$FAO S CTRSTR,- : Format the output data 04A2 50 OUTLEN,-04A2 51 OUTBUF,-04A2 52 PIDADR, R2 04B9 53 \$OIOW S CHAN=CHAN, - ;Output to SYSSOUTPUT 04B9 54 FUNC=#IO\$\_WRITEVBLK,-04B9 55 P1=BUF,-04B9 56 P2=OUTLEN 04DC 57 RSB RSB ;Done with this process data 04DD 58 04DD 59 .END S

## <span id="page-83-0"></span>**C.1.2. Map File for VAX Debugging Example**

The .MAP file is shown in [Example C.2, "LOGINTIM Program .Map File"](#page-83-1). Only the Program Section Synopsis with the PSECT, MODULE, base address, end address, and length are listed.

#### <span id="page-83-1"></span>**Example C.2. LOGINTIM Program .Map File**

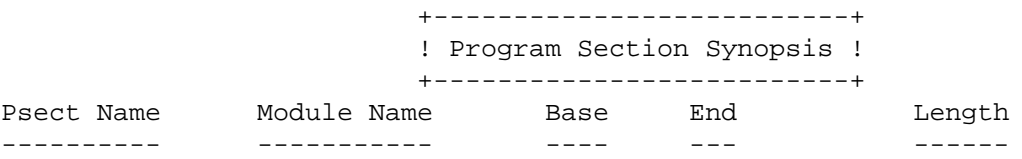

. BLANK . 00000200 000006E2 000004E3 ( 1251.) .MAIN. 00000200 000006E2 000004E3 ( 1251.)

## <span id="page-84-0"></span>**C.2. Example DELTA Debugging Session on VAX**

<span id="page-84-1"></span>The DELTA debugging session on OpenVMS VAX for the sample program is shown in the four example segments that follow.

## **C.2.1. DELTA Debugging Session Example on VAX - Part 1**

In the first part of the example session, DELTA is enabled and the LOGINTM program is invoked. The example shows version information displayed by DELTA and the use of the **;B** and **;P** commands.

The callout list following the example provides details for this example segment.

#### **Example C.3. DELTA Debugging Session Example on VAX - Part 1**

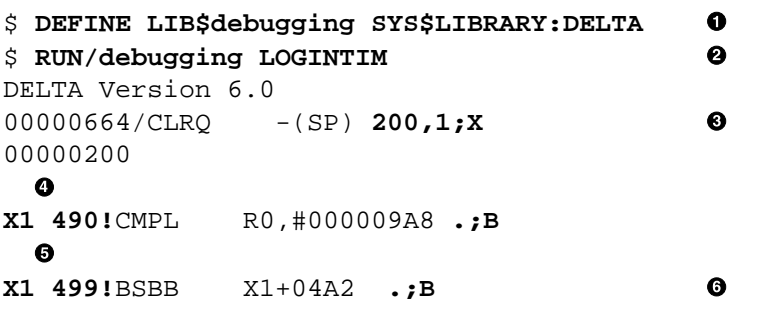

 $\bullet$ DELTA is enabled as the debugger.

- $\boldsymbol{\Theta}$ The example program LOGINTIM is invoked with DELTA.
- $\bullet$ DELTA displays a version number and the first executable instruction. The base address of the program (determined from the map file) is virtual address 200. The base address is placed in base register 1 with **;X**. Now references to an address can use the address offset notation. For example, a reference to the first instruction is X1+464 (or base address 200 + offset 464). Also, **DELTA** displays some address locations as offsets to the base address.
- $\bullet$ **DELTA** displays the value in base register 1, just loaded 200.
- The instruction at address 690 is displayed in instruction mode using **!**. Its address location is expressed as ❺ the base address plus an offset. In the listing file, the offset is 490. The base address in base register X1 is 200. The address reference, then, is  $X1+490$ . (Note that the  $+$  sign is implied when not specified.)

A simple breakpoint is set at that address using the **;B** command. The address reference for **;B** is the **.** symbol, representing the current address. **X1+490;B** would have done the same thing.

 $\bullet$ The same commands (**!** command to view the instruction and **;B** to set a breakpoint) are repeated for the instruction at offset 499. When **DELTA** displays the instruction (BSBB GOT\_IT), it displays the destination of the branch (GOT\_IT) as the address location. **DELTA** displays the value as an offset to base register 1.

## **C.2.2. DELTA Debugging Session Example on VAX - Part 2**

In the second part of the example session, program execution begins. DELTA halts at the first breakpoint and displays information. User interaction allows DELTA to continue to the next breakpoint.

The callout list following the example provides details for this example segment.

#### **Example C.4. DELTA Debugging Session Example on VAX - Part 2**

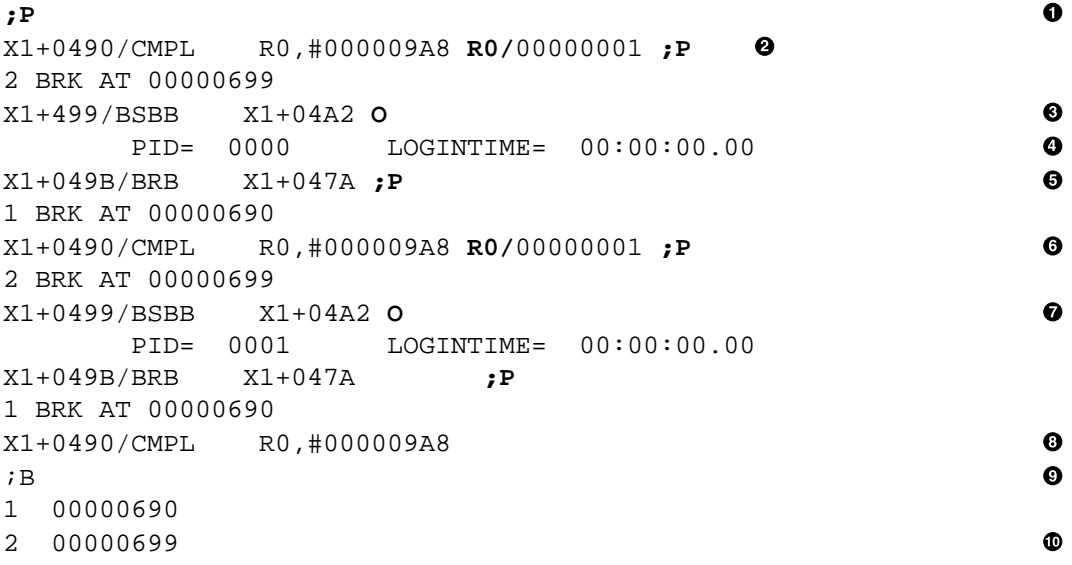

 $\bullet$ Program execution begins with the **;P** command.

- Program execution halts at the first breakpoint. **DELTA** displays the breakpoint message (1 BRK AT  $\boldsymbol{\Theta}$ 00000690) with the breakpoint number 1 and the virtual address. The virtual address is 00000690, which is the base address (200) plus the offset 490. **DELTA** then displays the instruction in instruction mode (CMPL R0,#000009A8). The contents of general register 0 are displayed with the / command. DELTA displays the contents of R0, which is 1. Program execution continues using the **;P** command.
- $\bullet$ Program execution halts at breakpoint 2. **DELTA** displays the breakpoint message, then the instruction. Stepinstruction execution, excluding instructions in subroutines, is initiated with **O**.
- $\bullet$ The subroutine GOT. IT is executed, and the output (PID and login time) is displayed.
- $\bullet$ The **O** command halts program execution at the instruction where the subroutine returns control (BRB LOOP). DELTA displays the instruction in instruction mode (BRB X1+047A), where X1+047A is the address of the first instruction in LOOP. Program execution continues with **;P**.
- $\bullet$ Breakpoint 1 is encountered again; **DELTA** displays the breakpoint message and the instruction. The contents of R0 are examined (**/** command) and program execution continues (**;P**).
- $\bullet$ Breakpoint 2 is encountered again; **DELTA** displays the breakpoint message and the instruction. The subroutine is stepped over again with the **O** command. The subroutine is executed, and the output is displayed. The instruction where the subroutine returns control is displayed. Program execution continues (**;P** command).
- $\ddot{\mathbf{e}}$ Breakpoint 1 is encountered; **DELTA** displays the breakpoint message and the instruction.
- O. All breakpoints in the program are listed with the **;B** command.
- **DELTA** displays the breakpoints (by breakpoint number) and the address locations.  $\bf \Phi$

## **C.2.3. DELTA Debugging Session Example on VAX - Part 3**

In the third part of the example session, the first breakpoint is cleared, then all breakpoints are listed. The program continues until the next breakpoint is encountered, and the user sets a new breakpoint.

The callout list following the example provides details for this example segment.

#### **Example C.5. DELTA Debugging Session Example on VAX - Part 3**

**0,1;B ;B**

 $\boldsymbol{\Theta}$ 

```
2 00000699 
  \boldsymbol{\Theta}\bullet;P 
2 BRK AT 00000699
X1+0499/BSBB X1+04A2 O
         PID= 0004 LOGINTIME= 12:50:20.40
X1+049B/BRB X1+047A ;P 
                                                           \boldsymbol{\Theta}2 BRK AT 00000699
X1+0499/BSBB X1+04A2 ;P
                                                           \bullet PID= 0005 LOGINTIME= 12:50:25.61 
2 BRK AT 00000699
X1+0499/BSBB X1+04A2 X1 4B9! CLRQ -(SP) 
  \boldsymbol{\Omega}\boldsymbol{\Omega}Linefeed 
X1+04BB/CLRQ -(SP) Linefeed
X1+04BD/PUSHL X1+002E Linefeed
X1+04C1/PUSHAL X1+003A Linefeed
X1+04C5/CLRQ -(SP) Linefeed
X1+04C7/PUSHL #00 Linefeed
X1+04C9/MOVZWL #0030;-(SP) Linefeed
X1+04CE/MOVZWL X1+0012,-(SP) Linefeed 
X1+04D3/PUSHL #00 Linefeed
X1+04D5/CALLS #0C,@#7FFEDE00 .;B 
  \boldsymbol{\Omega};B 
                                                           \bullet1 000006D5
```

```
2 00000699
```
- $\bullet$ Breakpoint 1 is cleared using **0,[breakpoint #];B**. (Never clear breakpoint 1 in XDELTA.)
- $\boldsymbol{e}$ All breakpoints are listed again with **;B** command.
- $\bullet$ DELTA displays breakpoint 2 (breakpoint 1 cleared).
- $\bullet$ Program execution continues using the **;P** command.
- $\bullet$ Breakpoint 2 is encountered; **DELTA** displays the breakpoint message and the instruction. The subroutine is executed with the **O** command and the subroutine output is displayed. The next instruction where the subroutine returns control is displayed. Program execution continues with the **;P** command.
- $\bullet$ Breakpoint 2 is encountered; **DELTA** displays the breakpoint message and the instruction. Program execution continues to the next breakpoint with the **;P** command. The subroutine is executed, and the subroutine output is displayed.
- Breakpoint 2 is encountered again; the instruction at offset 4B9 (in the subroutine) is displayed using **!**. This  $\bullet$ instruction is part of the setup for the call to the system service \$QIOW.
- $\bullet$ Successive address locations are displayed by pressing the **Linefeed** key nine times. These instructions are the remainder of the setup and the call to the system service \$QIOW.
- $\boldsymbol{\Theta}$ A breakpoint at X1+04D5 (the current address) is set using the **;B** command. This breakpoint is in the subroutine. The **.** symbol represents the current address.
- ⊕ The current breakpoints in the program are listed. The new breakpoint is assigned breakpoint 1.

## **C.2.4. DELTA Debugging Session Example on VAX - Part 4**

In the final part of the example session, program execution continues and stops at the new breakpoint set in the previous example segment. DELTA executes the subroutine where the breakpoint was encountered and displays the output. The next breakpoint is reached and the use enters the **;O** command to step over the subroutine. When there are no more breakpoints, the program completes and final exit status is displayed.

The callout list following the example provides details for this example segment.

#### **Example C.6. DELTA Debugging Session Example on VAX - Part 4**

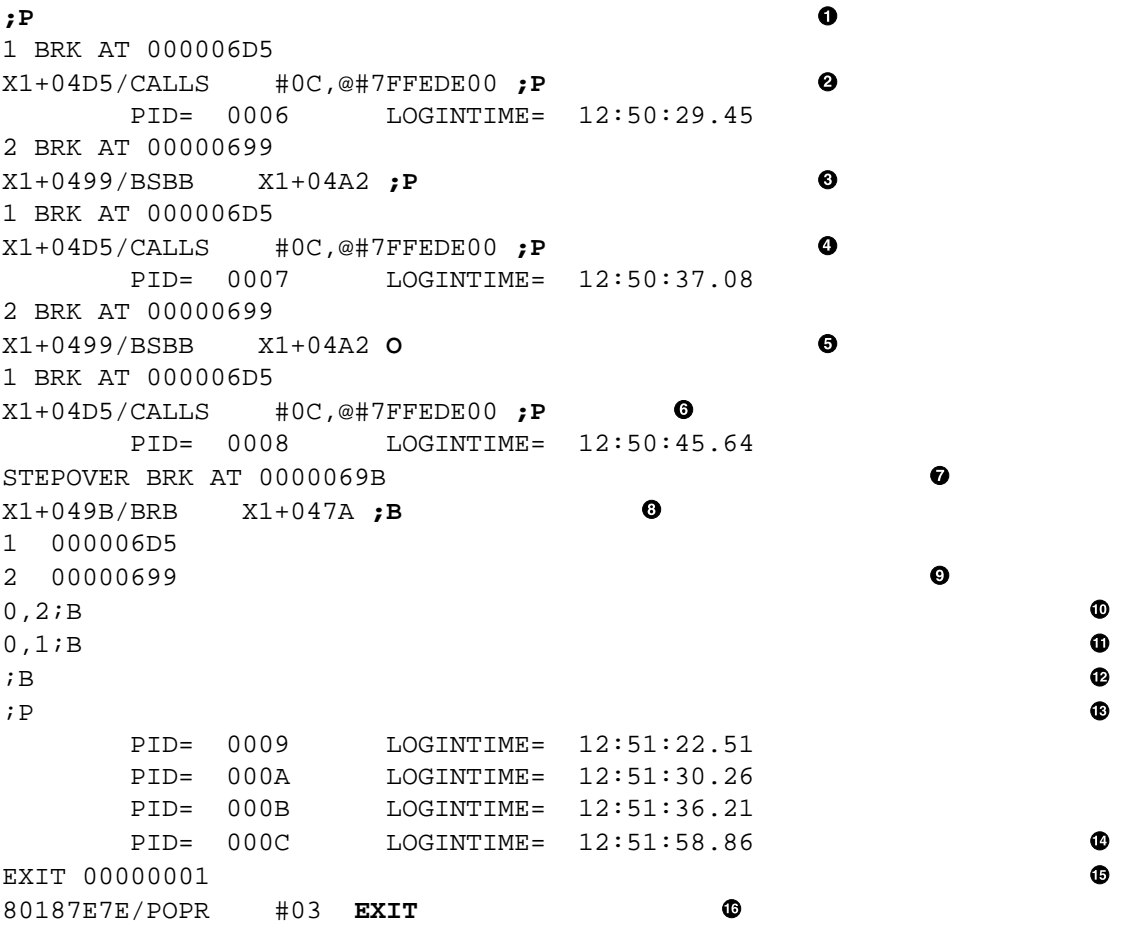

 $\bullet$ Program execution continues with the **;P** command.

- $\bullet$ Program execution stops at the new breakpoint 1, which is in the subroutine GOT\_IT. **DELTA** displays the breakpoint message and the instruction at the new breakpoint. Program execution continues with the **;P** command.
- $\bullet$ The subroutine completes and displays the output, and program execution continues until breakpoint 2. DELTA displays the breakpoint message and the breakpoint 2 instruction. Program execution continues with the **;P** command.
- Program execution stops at breakpoint 1 in the subroutine. Program execution continues with the **;P**  $\bullet$ command. The subroutine is executed, and the output is displayed.
- $\bullet$ Program execution stops at breakpoint 2. The **O** command is entered to execute and step over the subroutine.
- Program execution stops at breakpoint 1 in the subroutine. Program execution continues with the **;P**  $\bullet$ command.
- $\bullet$ The subroutine completes execution and displays output. DELTA displays a STEPOVER break message to state that the **O** command has been completed, returning control at address 69B (an instruction in the main routine).
- $\boldsymbol{\Omega}$ The instruction where the subroutine returns is displayed, and program execution is halted. The **;B** command is entered to display all current breakpoints.
- $\bullet$ The two current breakpoints are listed.
- $\bf \Phi$ The command **0,2;B** clears breakpoint 2.
- The command **0,1;B** clears breakpoint 1.  $\bf \Phi$
- $\mathbf{D}$ The **;B** command is entered to display all current breakpoints. Because all breakpoints have been cleared, **DELTA** does not display any.
- $\mathbf{D}$ Program execution continues with the **;P** command. Because there are no longer any breakpoints, the program executes to the end.
- $\bf \Phi$ All current process login times are displayed.
- $\mathbf \Phi$ Final exit status is displayed.

The **DELTA EXIT** command is entered to terminate the debugging session and leave DELTA.  $\bullet$ 

Index

# **Index**

## **Symbols**

**SSETPRT** used with XDELTA, [19](#page-22-0) ' command, [31](#page-34-0) . symbol (Alpha), [9](#page-12-0) . symbol (I64), [8](#page-11-0) . symbol (VAX), [10](#page-13-0) / command, [25](#page-28-0) ;B command, [37](#page-40-0) ;C command, [40](#page-43-0) ;D command, [40](#page-43-1) ;E command, [41](#page-44-0) ;G command, [43](#page-46-0) ;H command, [43](#page-46-1) ;I command, [43](#page-46-2) ;L command , [45](#page-48-0) privileges required, [1](#page-4-0) ;M command , [47](#page-50-0) privileges required, [1](#page-4-0) ;P command, [47](#page-50-1) ;Q command, [48](#page-51-0) ;T command, [49](#page-52-0) ;W command, [52](#page-55-0) ;X command, [53](#page-56-0)  $=$  command, [31](#page-34-1) [ command, [24](#page-27-0) \ string \ command, [32](#page-35-0)

## **A**

Address location changing the value, [26](#page-29-0) closing current, [33,](#page-36-0) [35](#page-38-0) command strings (XDELTA), [11,](#page-14-0) [42](#page-45-0) displaying contents of current, [25](#page-28-0) displaying in ASCII, [29](#page-32-0) displaying location pointed to by current location, [36](#page-39-0) displaying next, [33](#page-36-0) displaying previous, [32](#page-35-1) displaying range, [26](#page-29-1) displaying, from other processes, [25](#page-28-1) listing for executive images, [45](#page-48-0) PCB, [8,](#page-11-0) [9,](#page-12-0) [10](#page-13-0) referencing, [13](#page-16-0) using base address and offsets, [13](#page-16-1), [16](#page-19-0) Address symbol current, [8](#page-11-0), [9](#page-12-0), [10](#page-13-0) Alpha requesting interrupts, [6](#page-9-0) Application register (, [8](#page-11-0) AR symbol (Application register) I64 systems, [8](#page-11-0) Arithmetic operators, [12](#page-15-0) Arithmetic shift, [12](#page-15-1) ASCII

depositing string, [31](#page-34-0) displaying contents, [29](#page-32-0)

## **B**

<span id="page-89-0"></span>Base register loading, [53](#page-56-0) symbol, [10](#page-13-0) Boot command qualifiers for XDELTA, [4](#page-7-0) Boot procedures for XDELTA, [4](#page-7-1) BR symbol (Branch register) I64 systems, [8](#page-11-0) Branch register (I64 ) (see BR symbol) Breakpoint accessing initial in XDELTA, [6](#page-9-1) accessing initial on Alpha, [6](#page-9-2) accessing initial on I64, [6](#page-9-2) accessing initial on VAX, [6](#page-9-2) clearing, [37,](#page-40-0) [39](#page-42-0) complex, [39](#page-42-1) initial in multiprocessor environment, [7](#page-10-0) multiprocessor environment, [7](#page-10-0), [21](#page-24-0), [56](#page-59-0) proceeding from, [47](#page-50-1) proceeding from initial XDELTA, [7](#page-10-1) range for DELTA, [37](#page-40-1) range for XDELTA, [37](#page-40-1) setting, [37](#page-40-0), [38](#page-41-0), [38](#page-41-1) showing, [37,](#page-40-0) [37](#page-40-2) simple, [38](#page-41-0) XDELTA restriction on breakpoint 1, [4](#page-7-2) Breakpoint command, [37](#page-40-0) Bugcheck information, [7](#page-10-2)

## **C**

Change-mode-to-kernel (CMKRNL) privilege, [1](#page-4-0) Close Current Location, Open Next command, [33](#page-36-0) Code pages making writable, [19](#page-22-0) Command list, [23](#page-26-0) Complex breakpoint, [39](#page-42-1) Console terminal, [1](#page-4-1) Control register (I64 ) (see CR symbol) Copy-on-reference (see CRF) CPU ID, [38](#page-41-2), [56](#page-59-0) CR symbol (Control register) I64 systems, [8](#page-11-0) Crash command, [40](#page-43-0) CRF (copy-on-reference), [20](#page-23-0)

## **D**

Debugging at elevated IPL, [1](#page-4-2) at IPL 0, [1](#page-4-3) code that does not match compiler listing, [21](#page-24-1) kernel mode code in process space, [19](#page-22-1) privileged code, [1](#page-4-2) user-mode programs, [1](#page-4-3)

Debugging session example source listings on Alpha, [69](#page-72-3) source listings on I64, [60](#page-63-0) source listings on VAX, [79](#page-82-3) using DELTA on Alpha systems, [69,](#page-72-4) [75](#page-78-1) using DELTA on I64 systems, [65](#page-68-0) using DELTA on VAX systems, [81](#page-84-1) DELTA exiting, [3](#page-6-0) invoking, [2](#page-5-0) privileges required for running, [1](#page-4-4) sample debugging session on Alpha, [69](#page-72-5) sample debugging session on I64, [60](#page-63-1) sample debugging session on VAX, [79](#page-82-4) DELTA/XDELTA debugger command reference, [23](#page-26-1) debugging an installed, protected, shareable image, [20](#page-23-1) exiting from DELTA, [3](#page-6-0) exiting from XDELTA, [7](#page-10-3) invoking DELTA, [2](#page-5-0) invoking XDELTA, [3](#page-6-1) overview, [1](#page-4-5) restrictions for XDELTA on I64 systems, [2](#page-5-1) symbols and expressions, [8](#page-11-1) Deposit ASCII String command, [31](#page-34-0) Display information commands (see [List commands](#page-91-0)) Display mode how to set, [24](#page-27-0) Display Value of Expression command, [31](#page-34-1) dot (.) symbol (Alpha), [9](#page-12-0) dot (.) symbol (I64), [8](#page-11-0) dot (.) symbol (VAX), [10](#page-13-0) Double quote ( ") command, [29](#page-32-0) Dump command, [40](#page-43-1)

## **E**

Eh? error message, [19](#page-22-2) Equal (=) command, [31](#page-34-1) ESC command, [32](#page-35-1) ESC key equivalent, [33](#page-36-1) Evaluation precedence, [12](#page-15-2) Exclamation Point (!) command, [28](#page-31-0) Execute Command String command, [41](#page-44-0) Executive images listing names and addresses, [45,](#page-48-0) [52](#page-55-0) Exit command, [33](#page-36-2) Exiting from DELTA, [3,](#page-6-0) [33](#page-36-2) from XDELTA, [7](#page-10-3) Expressions , [12](#page-15-3) (see also [Numeric expressions](#page-91-1)) forming numeric, [12](#page-15-4) precedence in, [12](#page-15-2)

## **F**

Floating point control register (Alpha) (see FPCR symbol) Floating point registers (Alpha) (see FP symbol) Floating point registers (I64 ) (see FP symbol) Floating point registers (I64) (see FP symbol) Floating point status register (I64 ) (see FPSR symbol) Forward slash (/) command, [25](#page-28-0) FP symbol (Floating point registers) Alpha systems, [9](#page-12-0), [11](#page-14-1), [12](#page-15-4) I64 systems, [8](#page-11-0), [11](#page-14-1), [12](#page-15-4) FPCR symbol (Floating point control register) Alpha systems, [9](#page-12-0) FPSR symbol (Floating point status register) I64 systems, [8](#page-11-0)

## **G**

G symbol (Alpha), [9](#page-12-0) G symbol (I64), [8](#page-11-0) G symbol (VAX), [10](#page-13-0) General register (I64 ) (see Rn symbol) General register symbol, [18,](#page-21-0) [19](#page-22-3) Go command, [43](#page-46-0)

## **H**

H symbol (Alpha), [9](#page-12-0) H symbol (I64), [8](#page-11-0) H symbol (VAX), [10](#page-13-0) Hardcopy output command, [43](#page-46-1)

## **I**

I64 requesting interrupts, [6](#page-9-3) I64 ) (see AR symbol) Image code does not match compiler listing, [22](#page-25-0) Images executive listing names and addresses, [45](#page-48-0) shareable listing current information, [43](#page-46-2) sliced, [45](#page-48-0) images single names and addresses of, [52](#page-55-0) Images, sliced, [44,](#page-47-0) [53](#page-56-1) Immediate mode text display command, [32](#page-35-0) INI\$BRK routine, [4,](#page-7-2) [20,](#page-23-2) [38](#page-41-1) Alpha, [4](#page-7-3), [6](#page-9-2) I64, [4,](#page-7-4) [6](#page-9-2) VAX, [4](#page-7-5), [6](#page-9-2) Initial breakpoint (see [Breakpoint\)](#page-89-0) Instructions how to display, [28](#page-31-0) Interrupt request on Alpha, [6](#page-9-0) on I64, [6](#page-9-3)

on VAX, [4](#page-7-6) XDELTA, [4](#page-7-2) Interrupt stack frame displaying contents, [49](#page-52-0) Invoking , [3](#page-6-1) (see also Boot procedures for XDELTA; Interrupt request for XDELTA) DELTA, [2](#page-5-0) XDELTA, [3](#page-6-1) IPID, [25](#page-28-0), [25](#page-28-2), [28](#page-31-0), [29](#page-32-0)

#### **K**

Kernel mode code in process space debugging, [19](#page-22-1)

### **L**

<span id="page-91-0"></span>LINEFEED command, [33](#page-36-0) Linefeed key equivalent, [34](#page-37-0) Linker options file used with XDELTA, [19](#page-22-0) LIS file, [13,](#page-16-0) [13,](#page-16-2) [17,](#page-20-0) [17](#page-20-1) List commands Information about current main image associated shareableimages, [43](#page-46-2) name and location of single image, [52](#page-55-0) names and addresses of loaded executive images, [45](#page-48-0) Load Base Register command, [53](#page-56-0)

### **M**

MAP file, [13](#page-16-0), [13](#page-16-2), [16](#page-19-1), [17](#page-20-2) Memory management dumping region of memory, [40](#page-43-1) Multiprocessor environment initial breakpoint, [7](#page-10-0) XDELTA breakpoints, [7](#page-10-0), [21](#page-24-0), [38](#page-41-2), [56](#page-59-0) XDELTA operation, [21](#page-24-2)

## **N**

<span id="page-91-1"></span>Numeric expressions, [12](#page-15-2), [31](#page-34-1)

## **O**

O command, [55](#page-58-0) Open Location and Display Contents command, [25](#page-28-0) Open Location and Display Contents in Instruction Mode command, [28](#page-31-0) Open Location and Display Indirect Location command, [36](#page-39-0) Open Location and Display Previous Location command, [32](#page-35-1) **Operators** arithmetic, [12](#page-15-0) **Output** from DELTA, [1](#page-4-6) from XDELTA, [1](#page-4-7)

#### **P**

P(ipr) symbol

internal processor register, [8](#page-11-0) Page faults preventing, [19](#page-22-0) PC symbol (program counter) Alpha systems, [9](#page-12-0) I64 systems, [8](#page-11-0) VAX systems See RF symbol, [10](#page-13-0) PCB address location, [8,](#page-11-0) [9,](#page-12-0) [10](#page-13-0) PCB vector start symbolic address, [8](#page-11-0), [9](#page-12-0), [10](#page-13-0) PFN (physical page number), [42](#page-45-0) Physical page number (see PFN) PID (process ID), [8,](#page-11-0) [9](#page-12-0) pid:PC symbol (Alpha), [9](#page-12-0) pid:Rn symbol (Alpha), [9](#page-12-0) pid:Rn symbol (I64), [8](#page-11-0) Pn symbol (Predicate register ) I64 systems, [8](#page-11-0) Pn symbol (Processor status register) VAX systems, [10](#page-13-0) Predicate register (I64) (see Pn symbol) Printed output command, [43](#page-46-1) Privileged code debugging, [1](#page-4-2) Privileges DELTA, [1](#page-4-4) XDELTA, [1](#page-4-1) Proceed from Breakpoint command, [47](#page-50-1) Processes how to set writable, [47](#page-50-0) Processor status register (see PS symbol) Processor status register (Alpha) (see PS symbol) Processor status register (I64) (see PS symbol) Processor status register (VAX) (see Pn symbol) Program counter (Alpha) (see PC symbol) Program counter (I64) (see PC symbol) Program execution continuing, [43](#page-46-0) proceeding from breakpoint, [47](#page-50-1) step execution, [58](#page-61-0) step over subroutine execution, [55](#page-58-0) PS symbol (Processor status register) Alpha systems, [9](#page-12-0), [18](#page-21-0) I64 systems, [8](#page-11-0) PSL (processor status longword), [18](#page-21-1)

### **Q**

Q symbol (Alpha), [9](#page-12-0) Q symbol (I64), [8](#page-11-0) Q symbol (VAX), [10](#page-13-0) Queue validate, [48](#page-51-0)

## **R**

Radix, [8](#page-11-2) Redirecting output DELTA, [1](#page-4-6)

XDELTA, [1](#page-4-7) Registers display contents, [26](#page-29-1) examining general purpose registers of another process, [27](#page-30-0) loading base, [53](#page-56-0) referencing, [17](#page-20-3) symbol for base, [10](#page-13-0) symbol for general, [18](#page-21-0), [19](#page-22-3) RETURN command, [35](#page-38-0) RF symbol <VAX systems> as program counter, [10](#page-13-0) Right angle bracket ([) command, [24](#page-27-0) Rn symbol (general register) Alpha systems, [9](#page-12-0) I64 systems, [8](#page-11-0) VAX systems, [10](#page-13-0)

#### **S**

S command, [58](#page-61-0) SCH\$GL\_PCBVEC symbolic address, [8](#page-11-0), [9](#page-12-0), [10](#page-13-0) Set All Processes Writable command, [47](#page-50-0) Set Display Mode command, [24](#page-27-0) SET HOST/LAT/LOG command, [1](#page-4-7) Shareable images debugging installed, protected, [20](#page-23-1) listing current information, [43](#page-46-2) Simple breakpoint, [38](#page-41-0) Single quote (') command, [31](#page-34-0) Single-step fails, [21](#page-24-3) Sliced images, [44,](#page-47-0) [45,](#page-48-0) [53](#page-56-1) Stack pointer symbol, [18,](#page-21-0) [19](#page-22-3) Step Instruction command, [58](#page-61-0) Step Instruction over Subroutine command, [55](#page-58-0) String depositing ASCII, [31](#page-34-0) Symbol DELTA, [8](#page-11-2) XDELTA, [8](#page-11-2) System space prefix symbol, [8](#page-11-0), [9](#page-12-0), [10](#page-13-0)

### **T**

TAB command, [36](#page-39-0) Terminating DELTA, [33](#page-36-2) Terminating DELTA/XDELTA commands, [35](#page-38-1)

#### **U**

User-mode program debugging, [1](#page-4-3)

#### **V**

Validate queue command, [48](#page-51-0) Value (last) displayed symbol, [8](#page-11-0), [9](#page-12-0), [10](#page-13-0) VAX requesting interrupts, [4](#page-7-6) Video Terminal Display command, [43](#page-46-1)

## **X**

XDELTA boot procedures, [4](#page-7-2) exiting, [7](#page-10-3) guidelines for using, [1](#page-4-1) invoking, [3](#page-6-1) proceeding from initial breakpoint, [7](#page-10-1) redirecting output, [1](#page-4-7) XE base register, [42](#page-45-0) XE base register (VAX), [11](#page-14-2) XF base register, [42](#page-45-0) XF base register (VAX), [11](#page-14-3) Xn symbol (Alpha) X4 symbol, [9](#page-12-0) X5 symbol, [9](#page-12-0) Xn symbol (I64) X4 symbol, [8](#page-11-0) X5 symbol, [8](#page-11-0) Xn symbol(VAX) X4 symbol, [10](#page-13-0) X5 symbol, [10](#page-13-0)